# **ESP301**

## *Integrated 3-Axis Motion Controller/Driver*

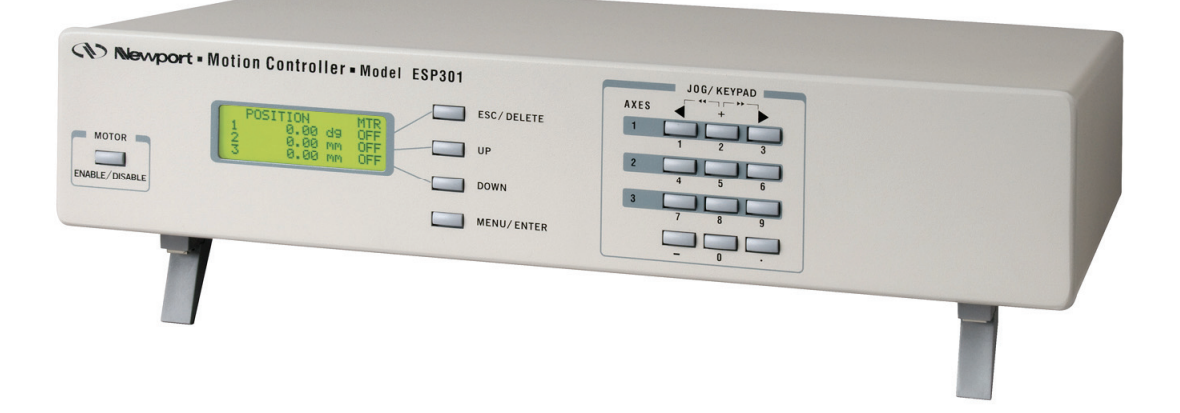

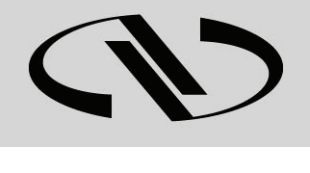

## **LabVIEW Drivers Manual**

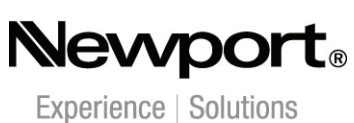

**V1.0.x** 

*For Motion, Think Newport™*

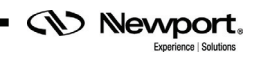

## **Table of Contents**

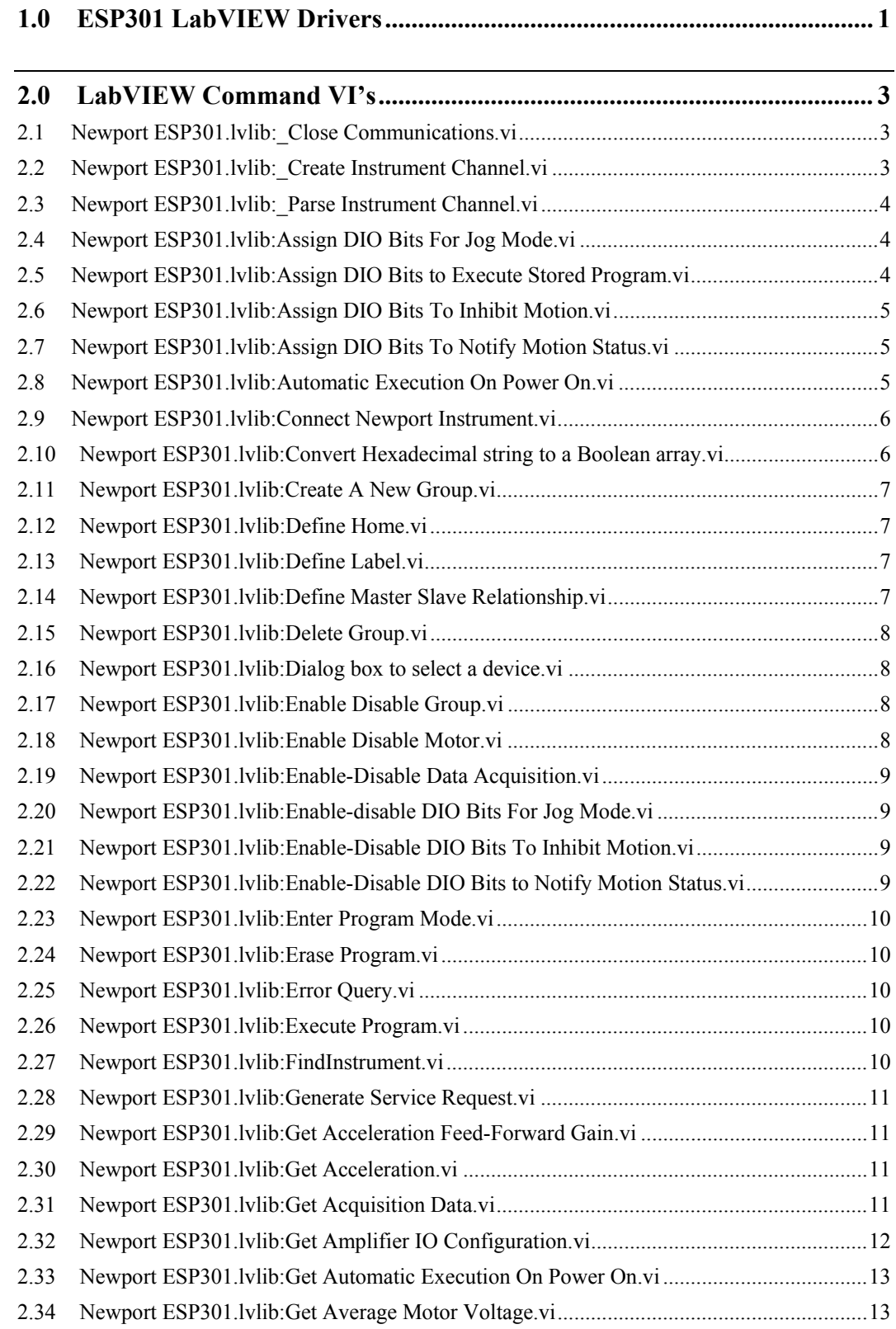

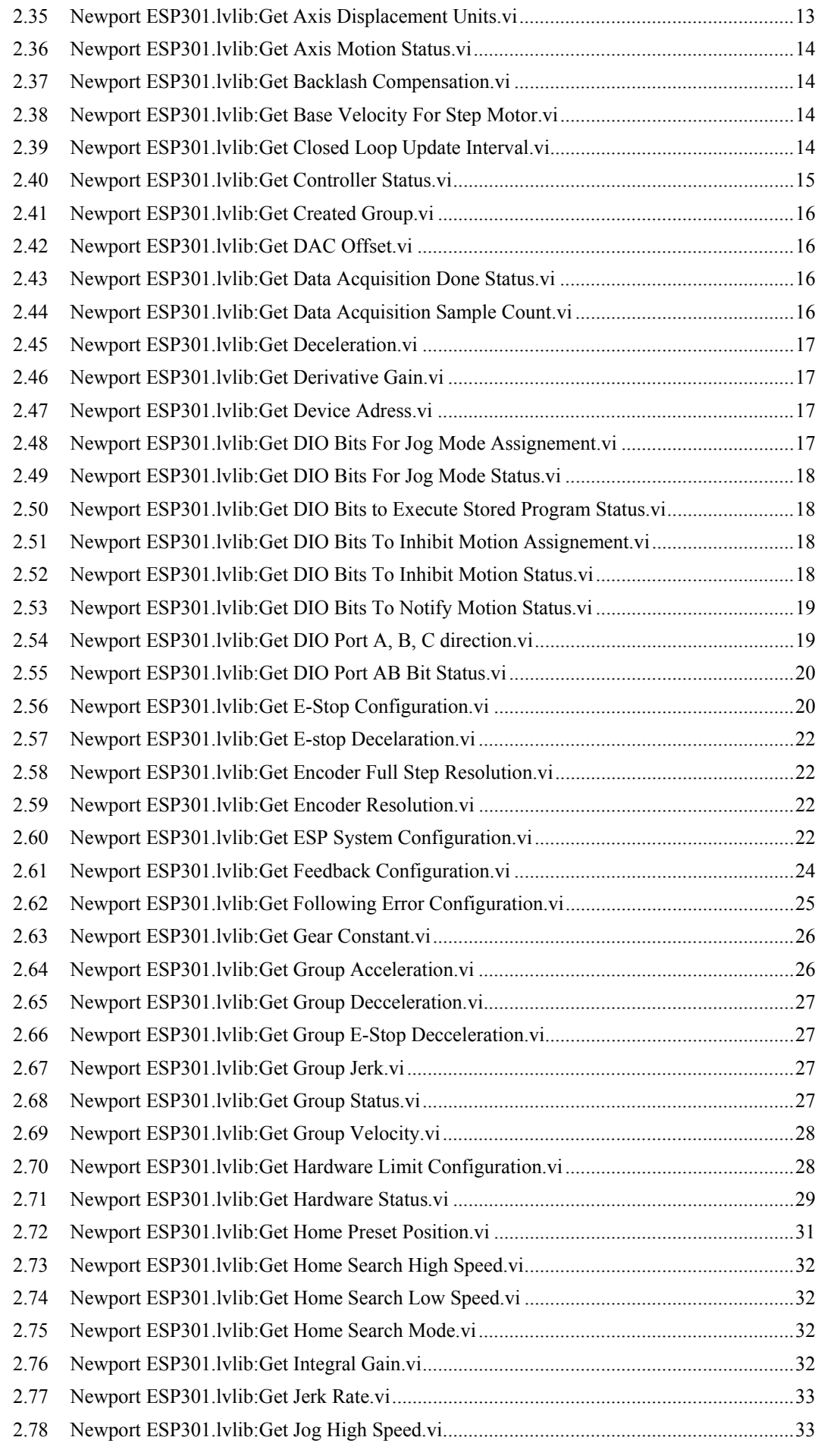

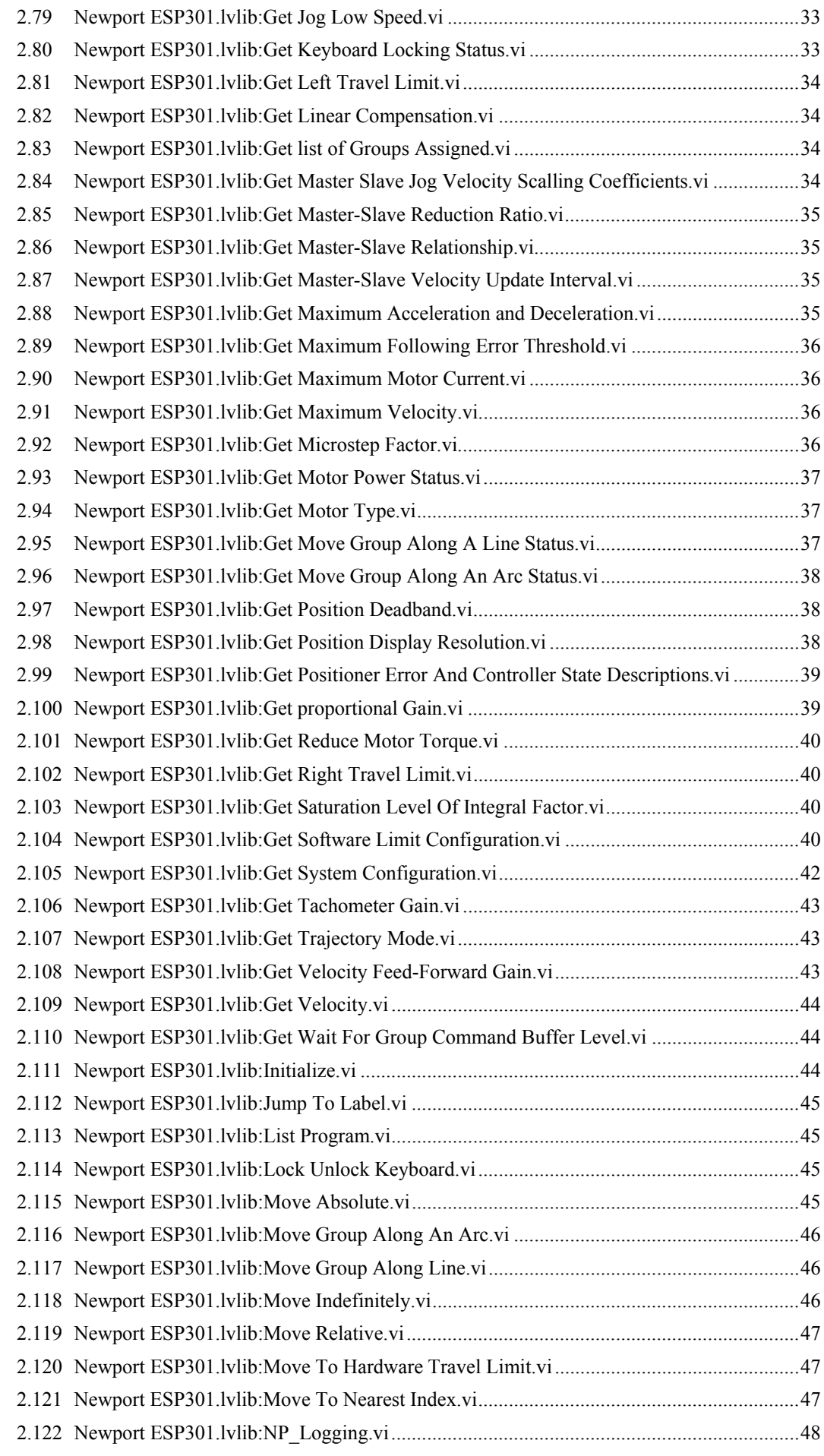

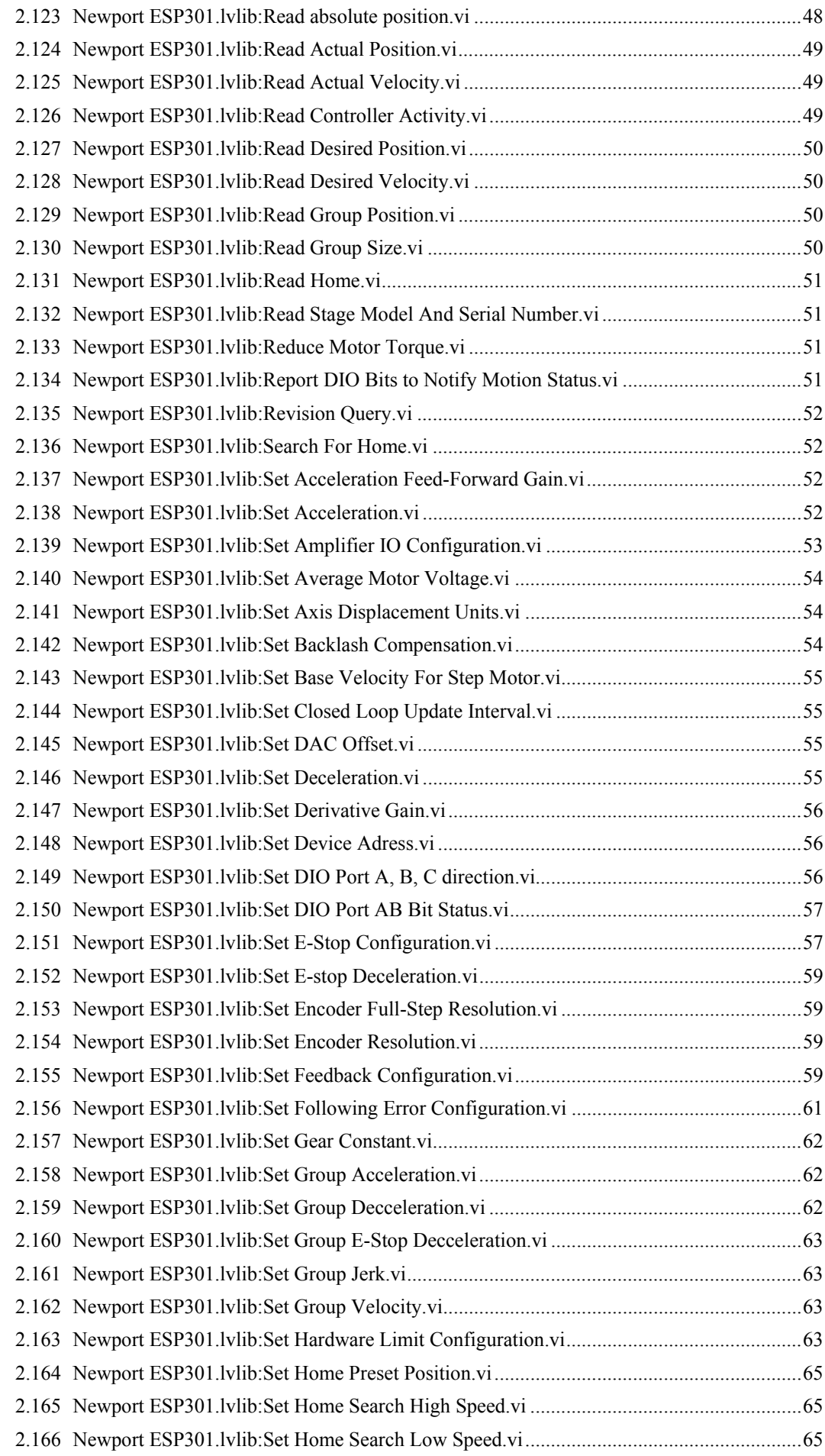

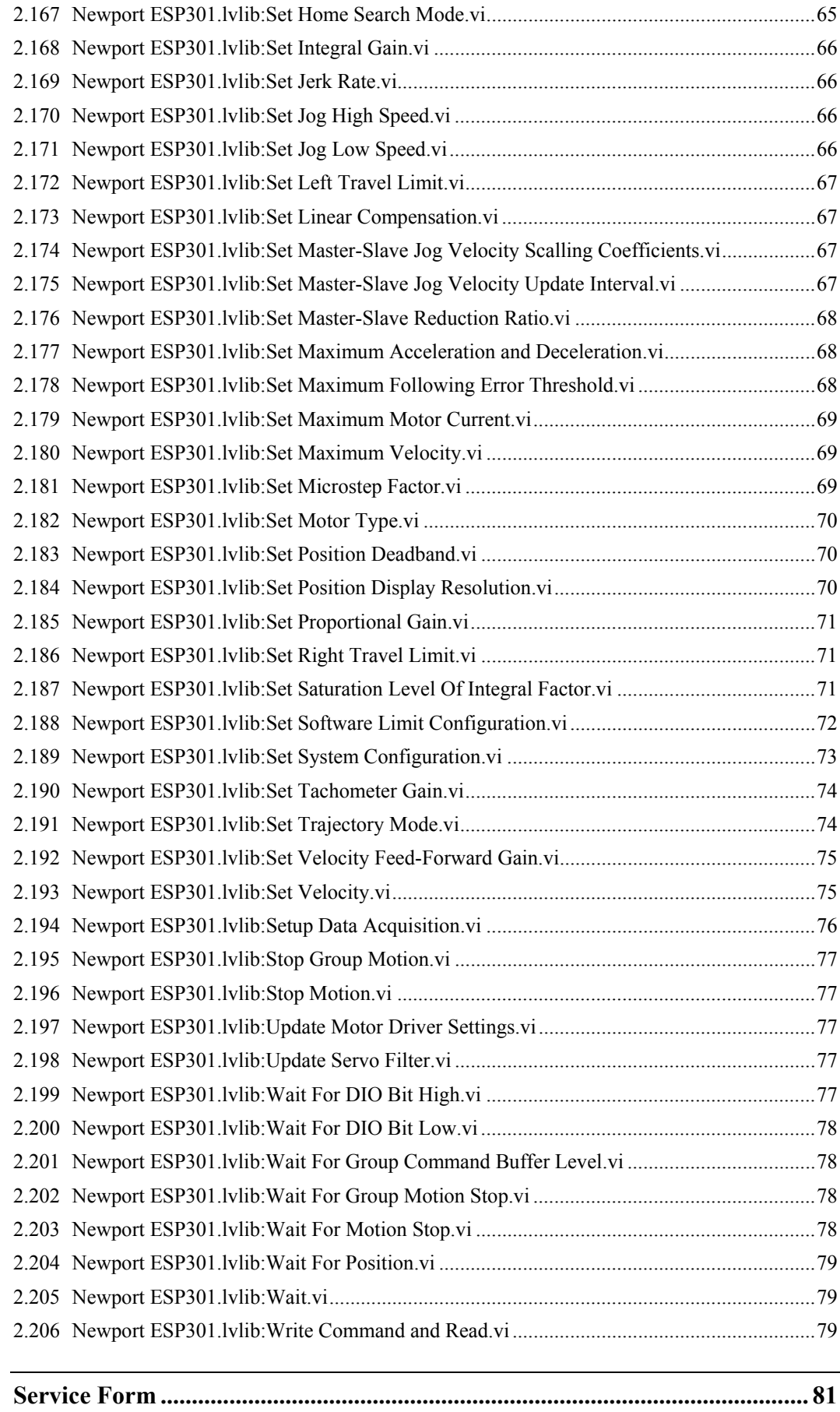

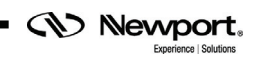

## **ESP301 LabVIEW Drivers Manual**

### <span id="page-8-0"></span>**1.0 ESP301 LabVIEW Drivers**

The ESP301 LabVIEW drivers have been developed under LABVIEW 2010

**NOTE You must use at least the 2010 of LabVIEW.** 

Copy the directory Newport ESP301 under the directory **user.lib** (\Newport ESP301) of LabVIEW 20xx.

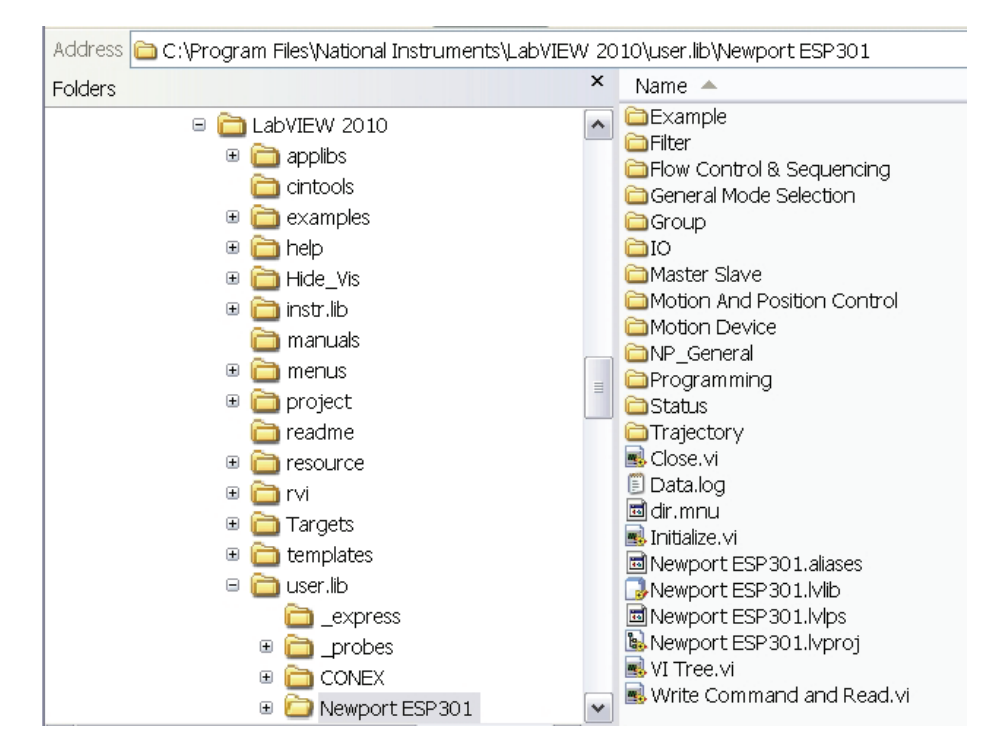

This directory contains documented vi's, menu to access the different VIs and controls defined to use the ESP301, and the different menus where the VIs will be in LabVIEW:

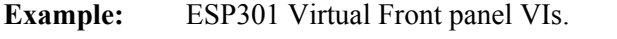

Filter: VIs to change filtering parameters

**Flow Control & Sequencing:** VIs to change flow control and control of events in a sequence

General Mode Selection: Mode of operation selection.

**Group:** VIs to set and adjust motion grouping.

**IO:** VIs to control input and output settings

**Master Slave:** VIs to setup a master and slave relationship of axis

**Motion and Position Control:** VIs to control position and types of motion

**Motion Device:** VIs to setup motion device.

**NP\_General:** VIs to handle general communication with instruments.

**Programming:** VIs to setup motion programs.

**Status:** VIs to report status of motion and devices.

**Trajectory:** VIs to setup and adjust motion trajectories.

**Motion:** VIs to setup and adjust general motion control.

You select the Newport ESP301 sub-menu from User Libraries:

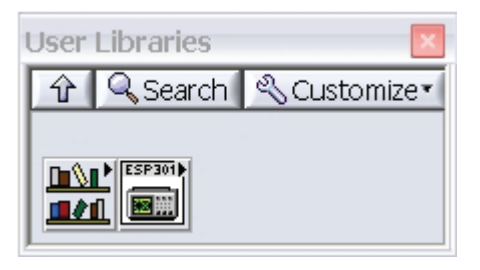

When you activate the Help window, you will see the description of each of the VIs.

Click on a menu then select a VI. Place it and connect it.

You must use the connection vi's to setup connection. The Connect Newport device.vi will find the ESP301 and setup connection for you, so that you can just connect it to the first subvi. These VIs are in the NP General sub-menu.

#### **Newport ESP301 Sub-menu:**

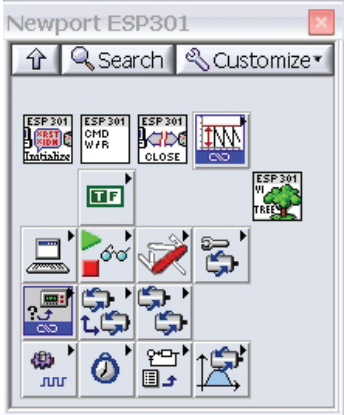

**CV** Newport,

EDH0339En1010 — 07/13 **Page 2** 

### <span id="page-10-2"></span><span id="page-10-1"></span><span id="page-10-0"></span>**2.0 LabVIEW Command VI's**

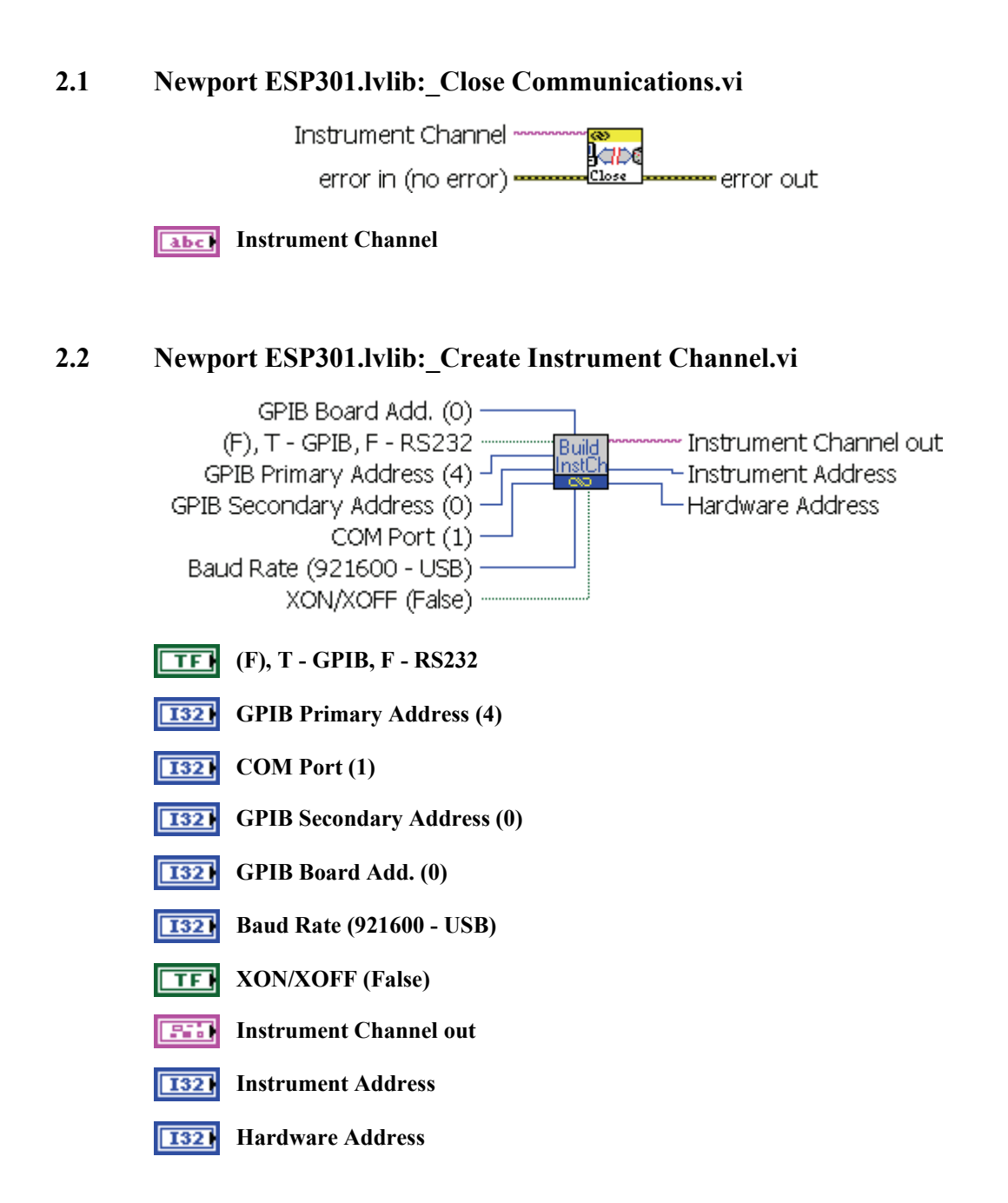

**CV** Newport,

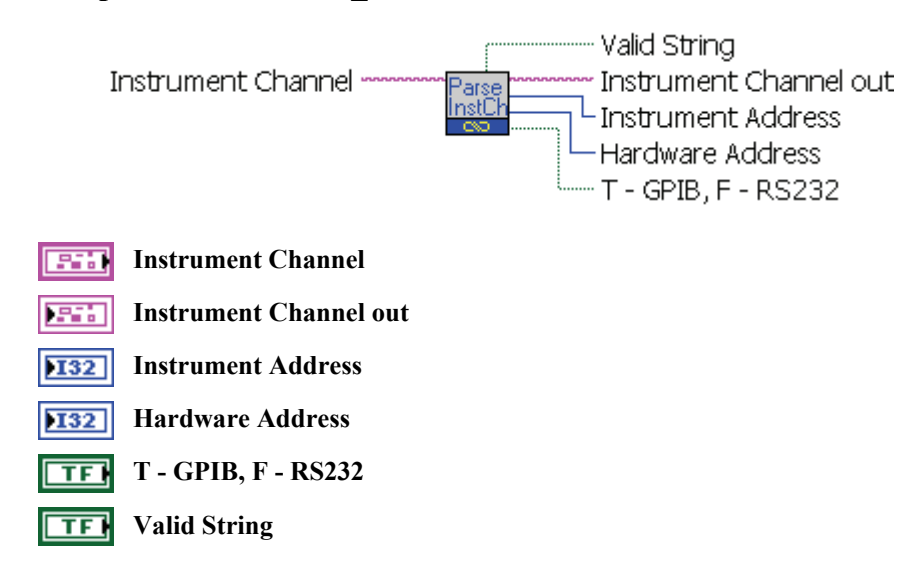

#### <span id="page-11-0"></span>**2.3 Newport ESP301.lvlib:\_Parse Instrument Channel.vi**

<span id="page-11-1"></span>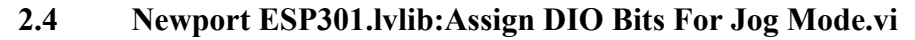

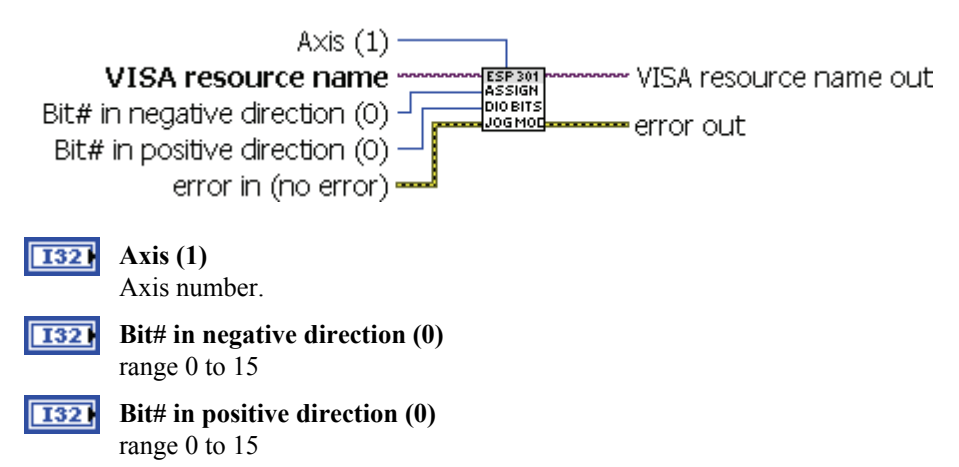

<span id="page-11-2"></span>**2.5 Newport ESP301.lvlib:Assign DIO Bits to Execute Stored Program.vi** 

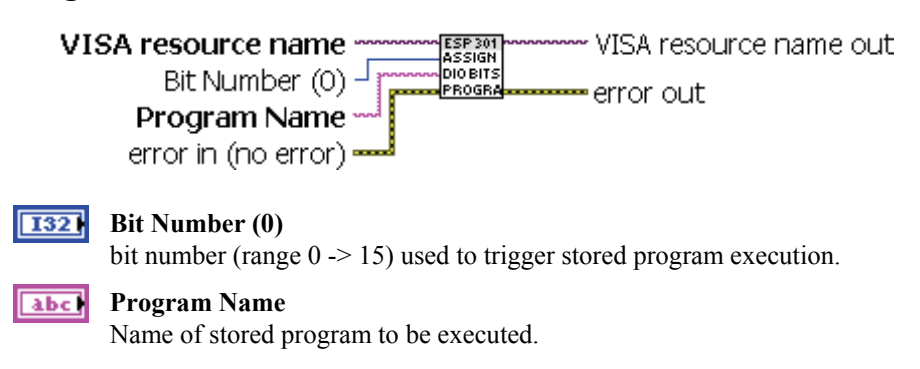

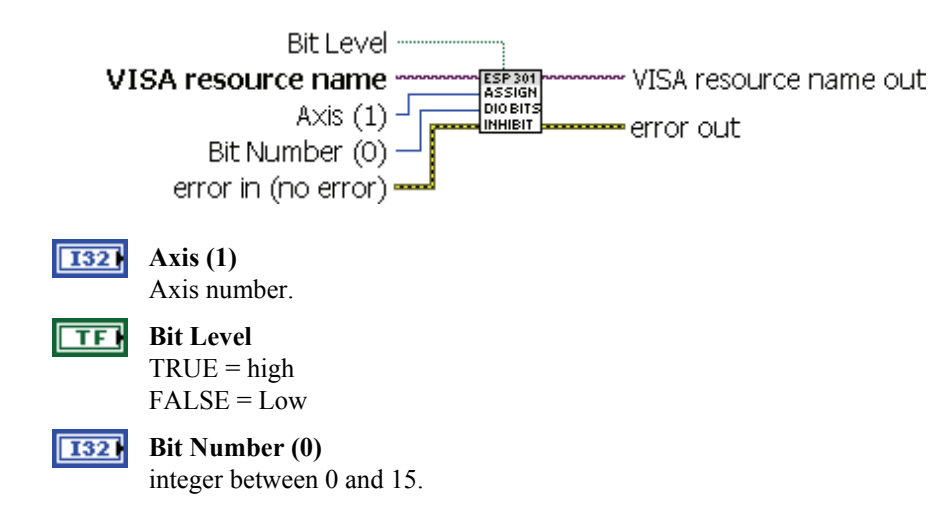

#### <span id="page-12-0"></span>**2.6 Newport ESP301.lvlib:Assign DIO Bits To Inhibit Motion.vi**

#### <span id="page-12-1"></span>**2.7 Newport ESP301.lvlib:Assign DIO Bits To Notify Motion Status.vi**

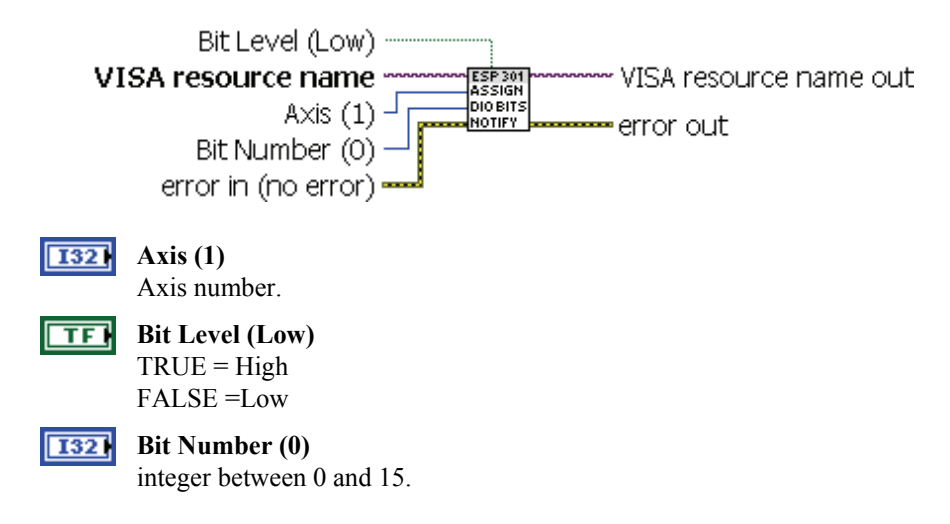

#### <span id="page-12-2"></span>**2.8 Newport ESP301.lvlib:Automatic Execution On Power On.vi**

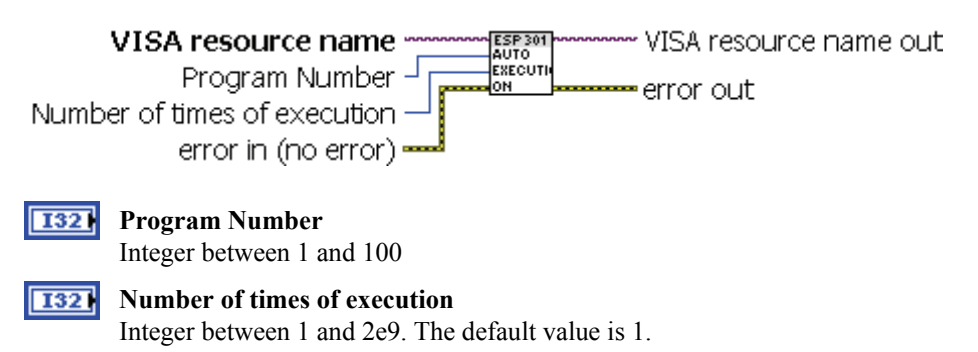

*CD Newport.* 

<span id="page-13-0"></span>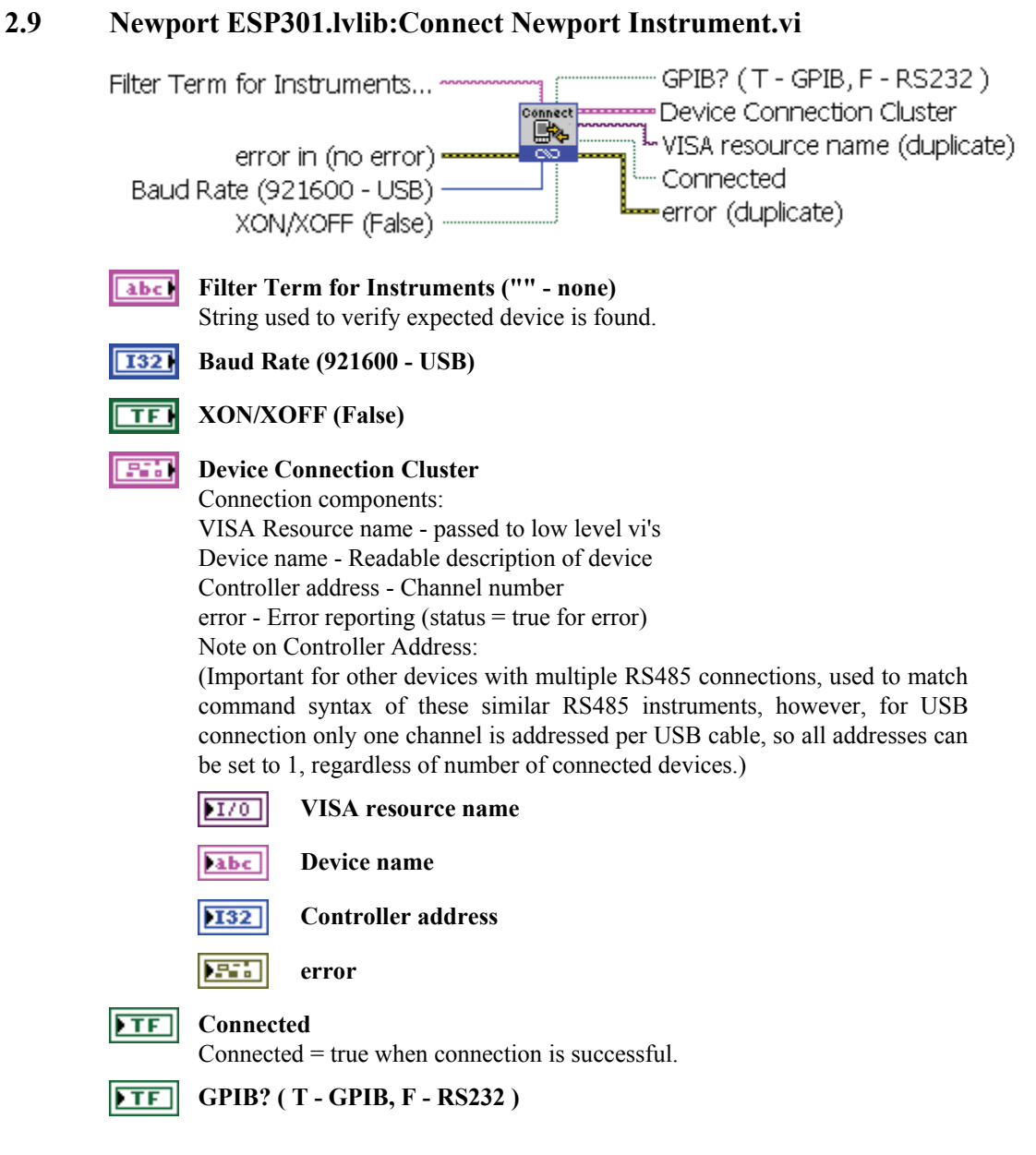

<span id="page-13-1"></span>**2.10 Newport ESP301.lvlib:Convert Hexadecimal string to a Boolean array.vi** 

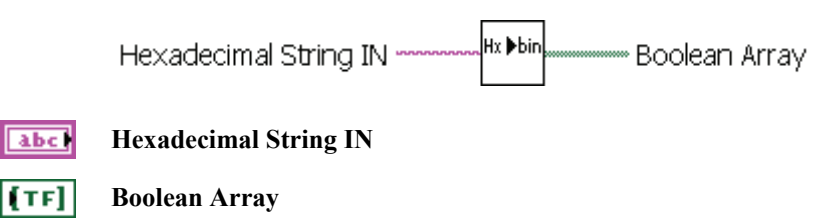

<span id="page-14-3"></span><span id="page-14-2"></span><span id="page-14-1"></span><span id="page-14-0"></span>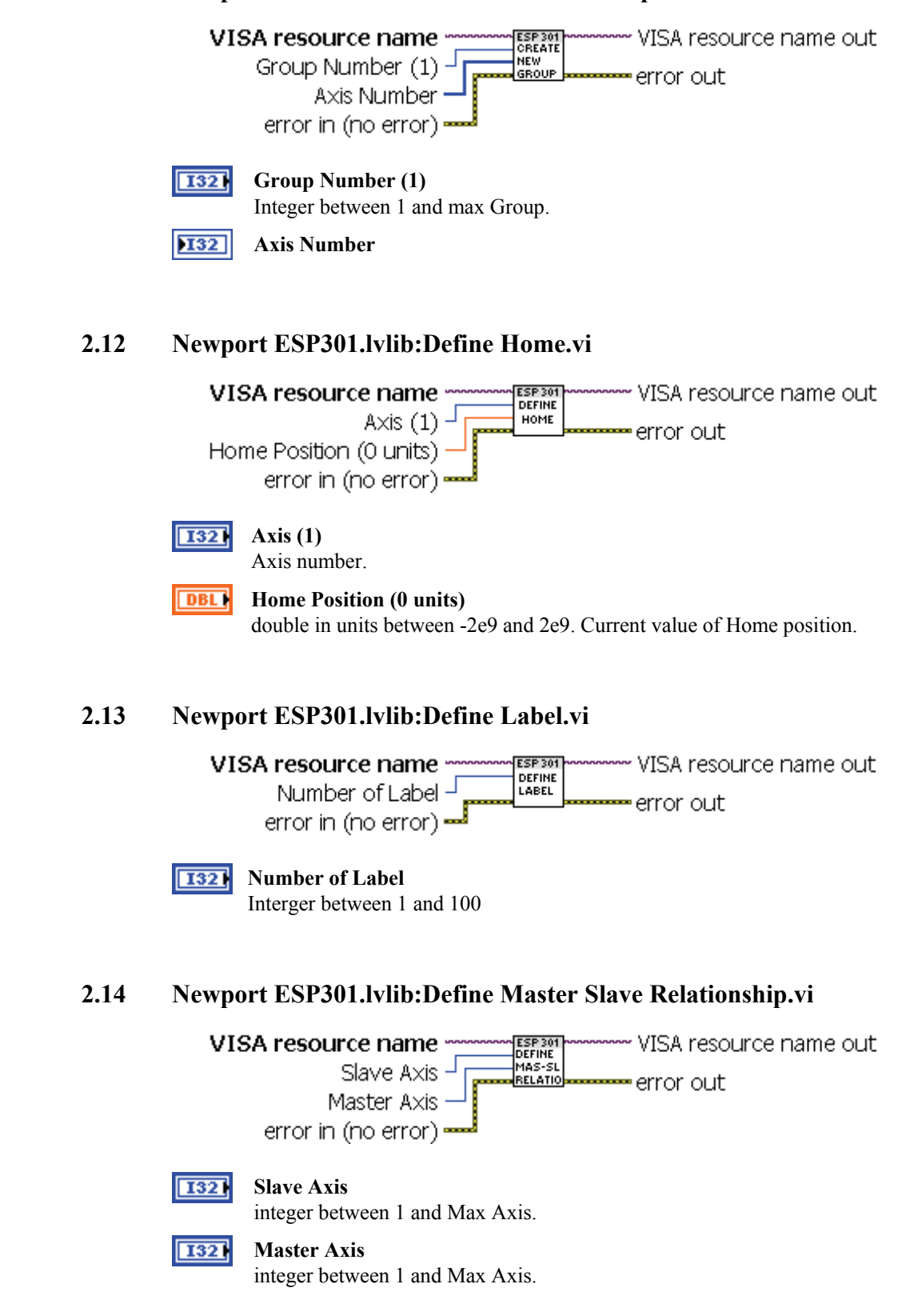

*CID Newport.* 

<span id="page-15-1"></span><span id="page-15-0"></span>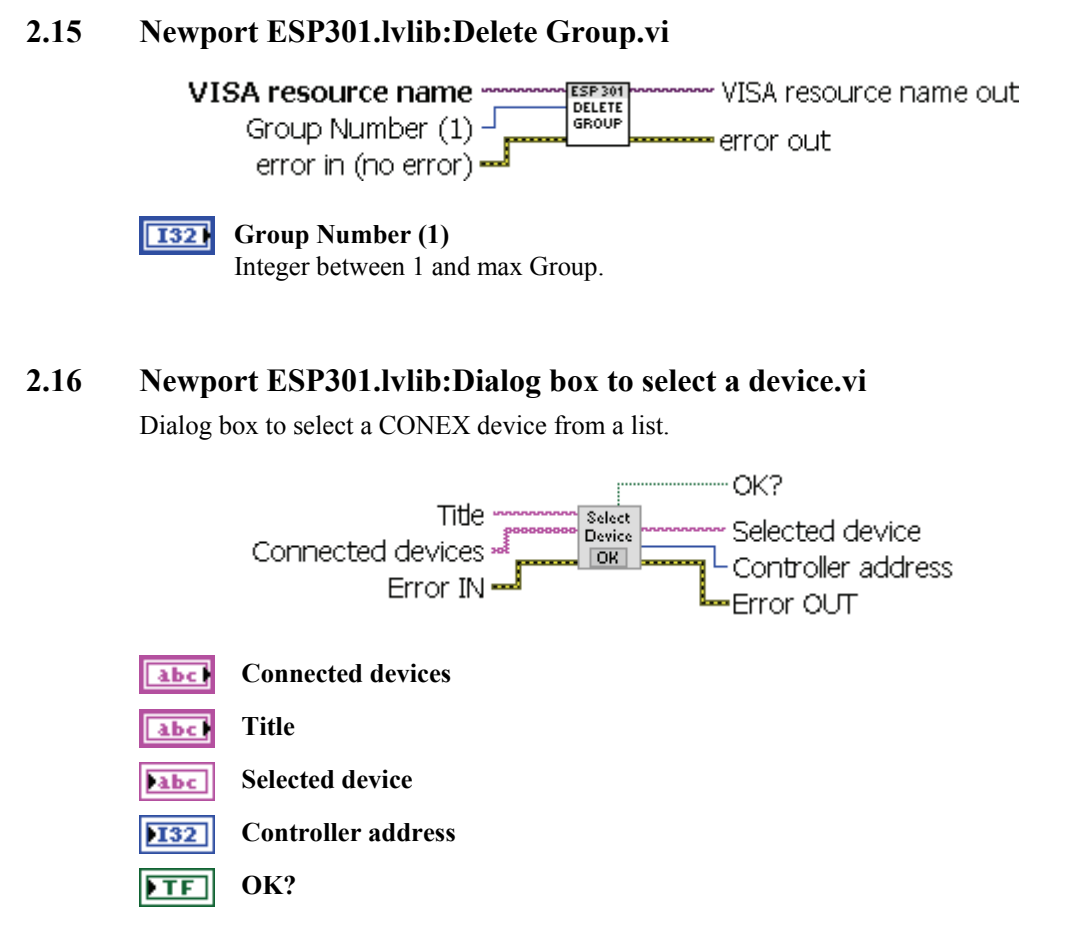

#### <span id="page-15-2"></span>**2.17 Newport ESP301.lvlib:Enable Disable Group.vi**

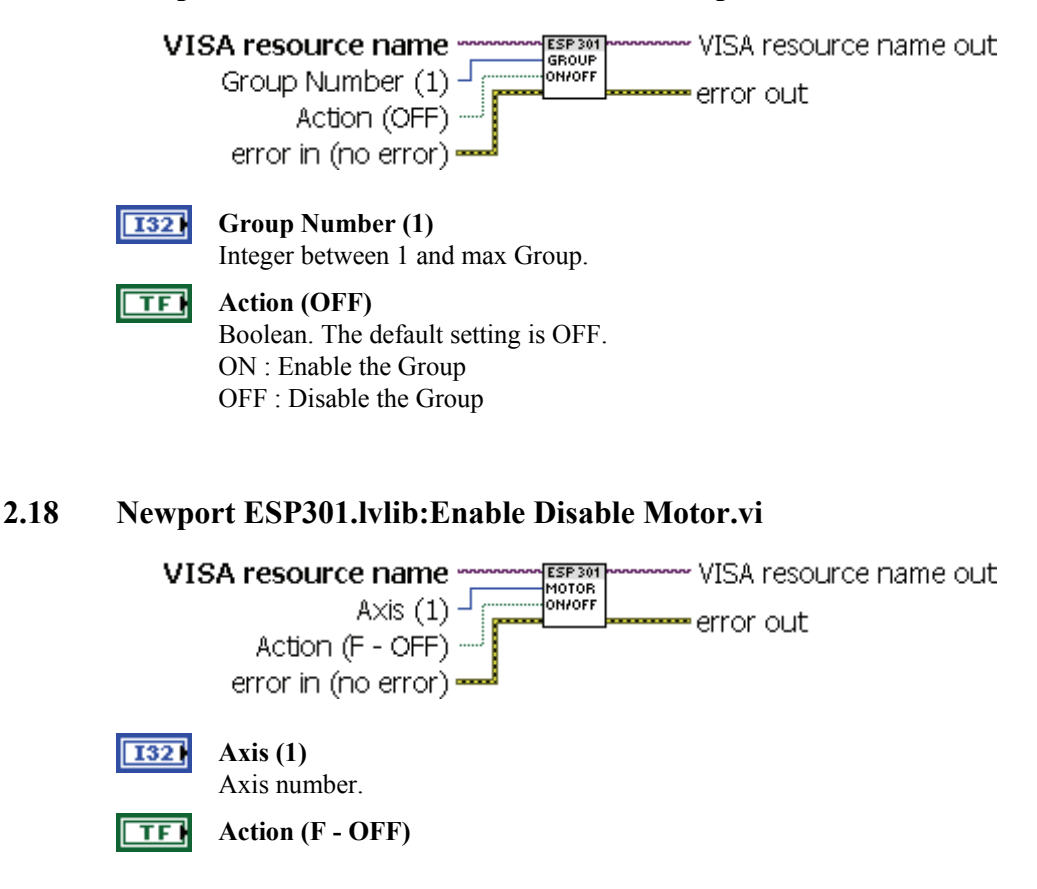

<span id="page-15-3"></span>EDH0339En1010 — 07/13 **Page 8** 

<span id="page-16-1"></span><span id="page-16-0"></span>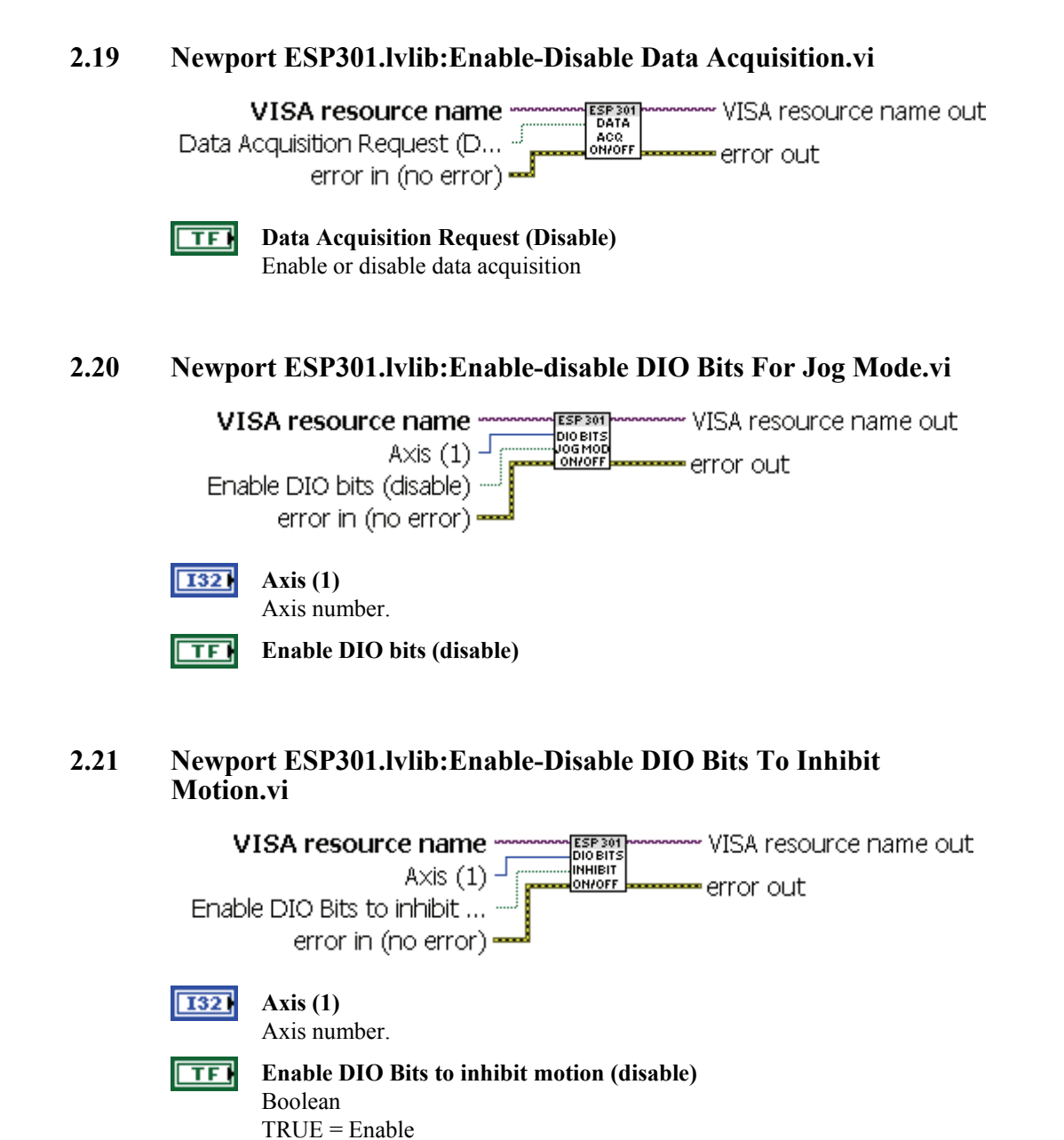

#### <span id="page-16-3"></span><span id="page-16-2"></span>**2.22 Newport ESP301.lvlib:Enable-Disable DIO Bits to Notify Motion Status.vi**

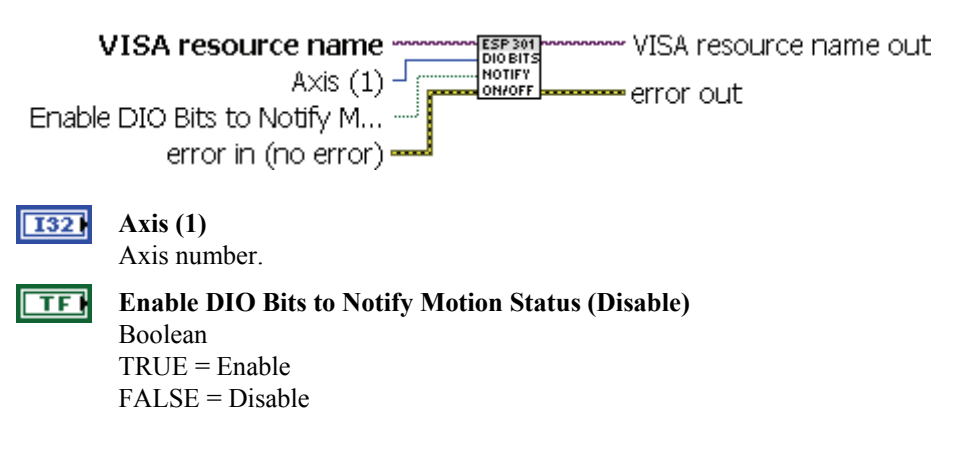

FALSE = Disable

<span id="page-17-4"></span><span id="page-17-3"></span><span id="page-17-2"></span><span id="page-17-1"></span><span id="page-17-0"></span>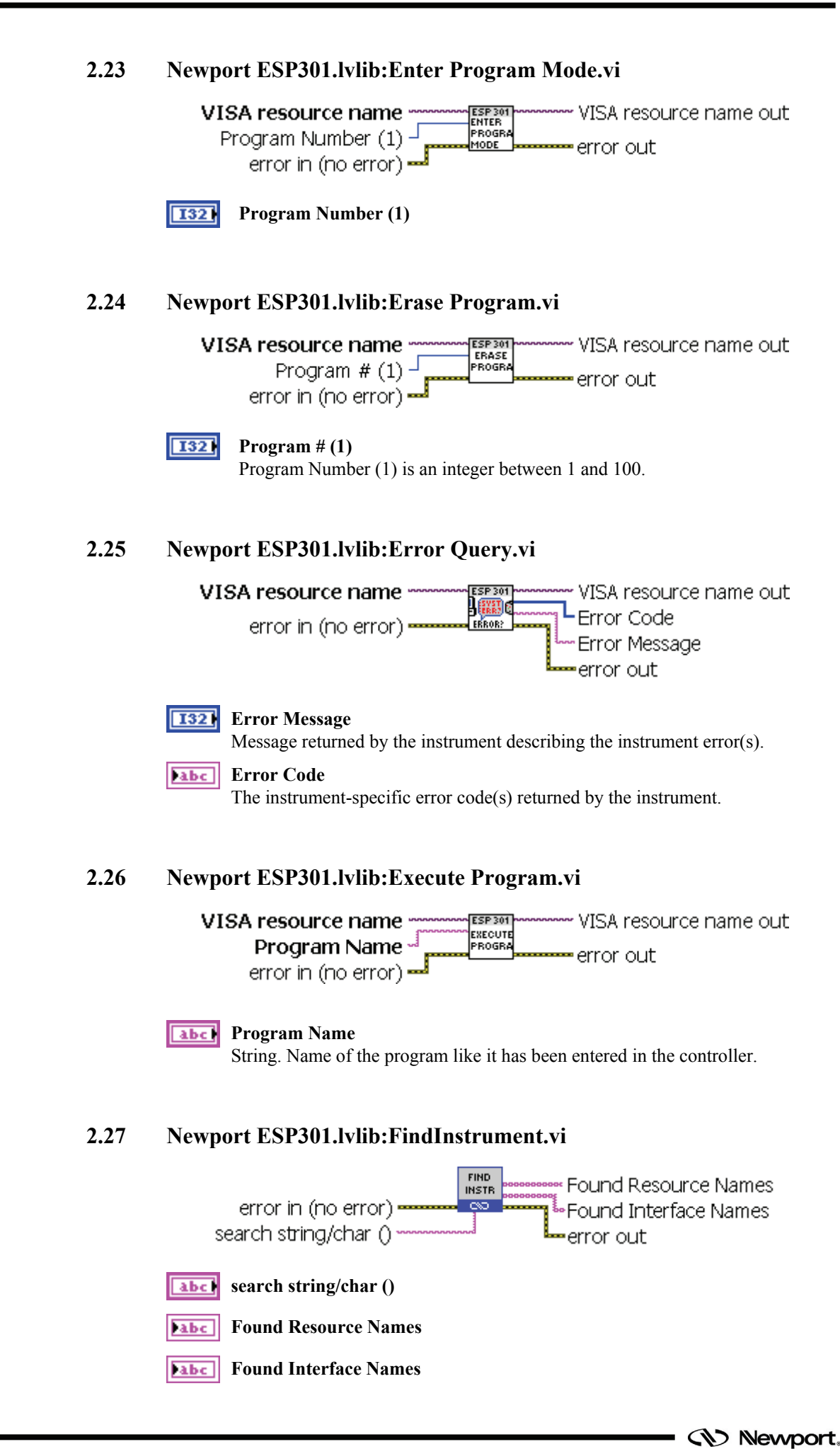

<span id="page-18-3"></span><span id="page-18-2"></span><span id="page-18-1"></span><span id="page-18-0"></span>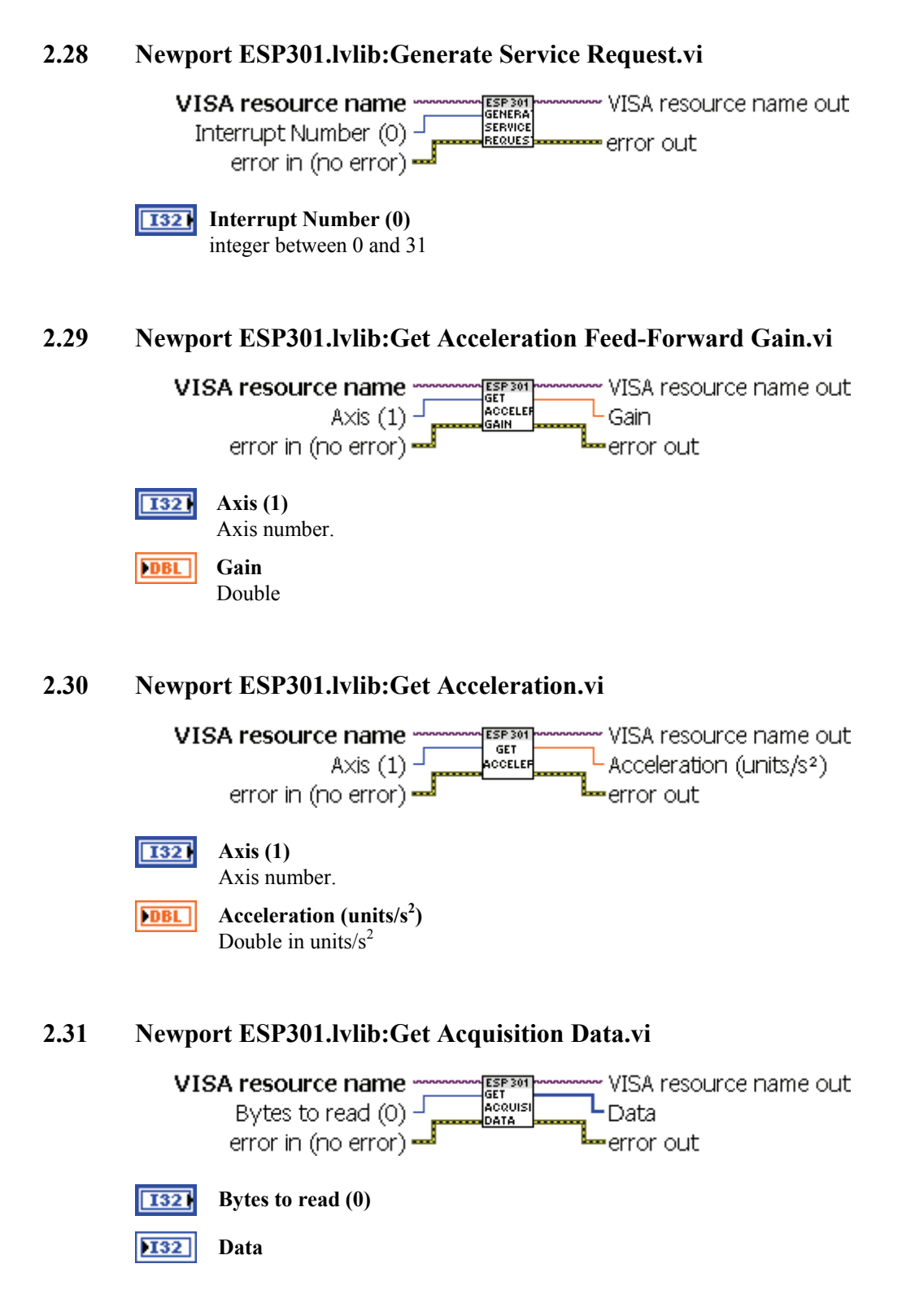

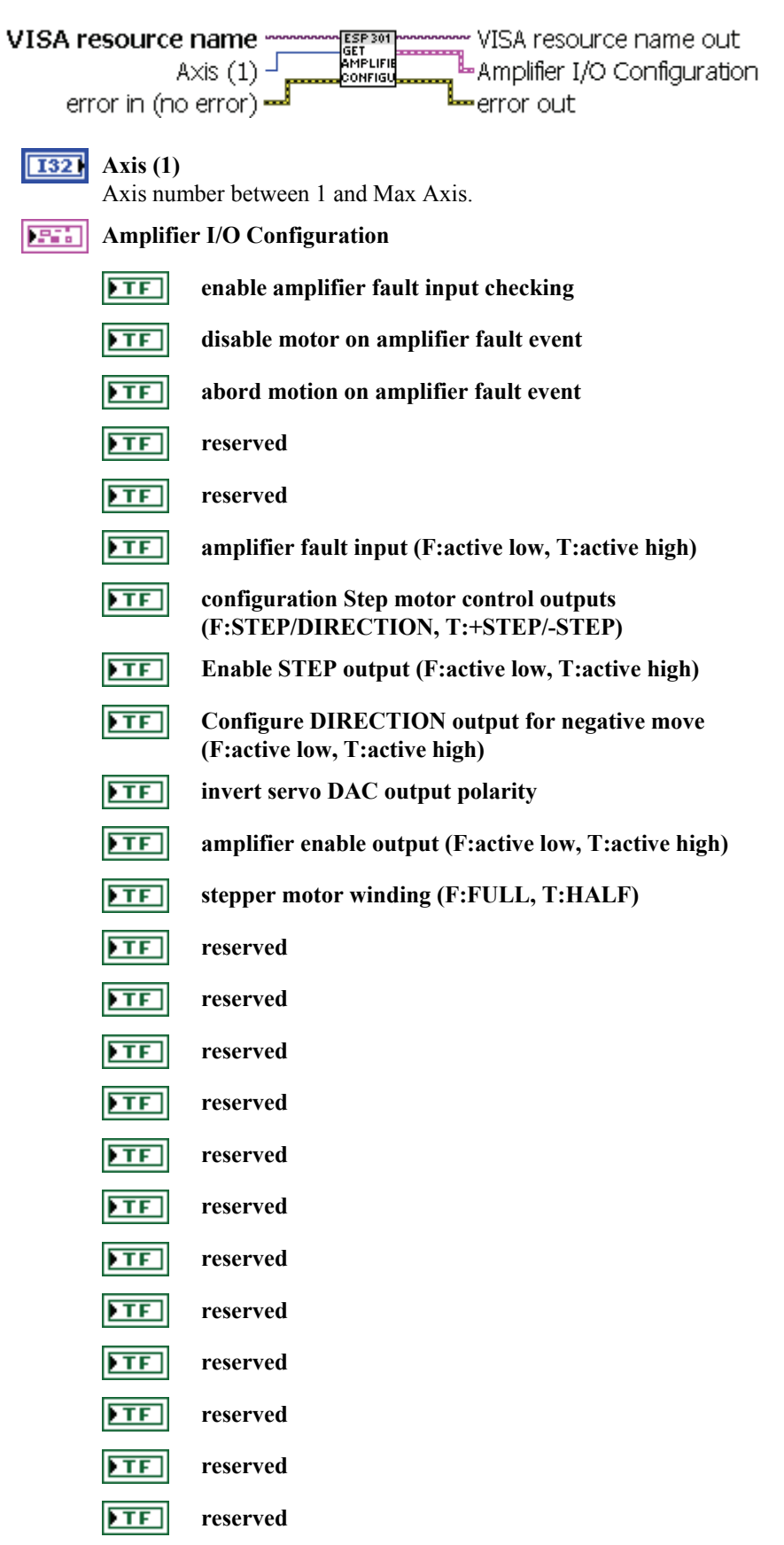

### <span id="page-19-0"></span>**2.32 Newport ESP301.lvlib:Get Amplifier IO Configuration.vi**

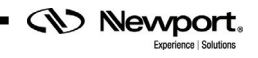

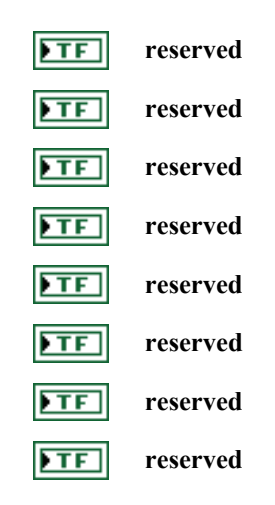

#### <span id="page-20-0"></span>**2.33 Newport ESP301.lvlib:Get Automatic Execution On Power On.vi**

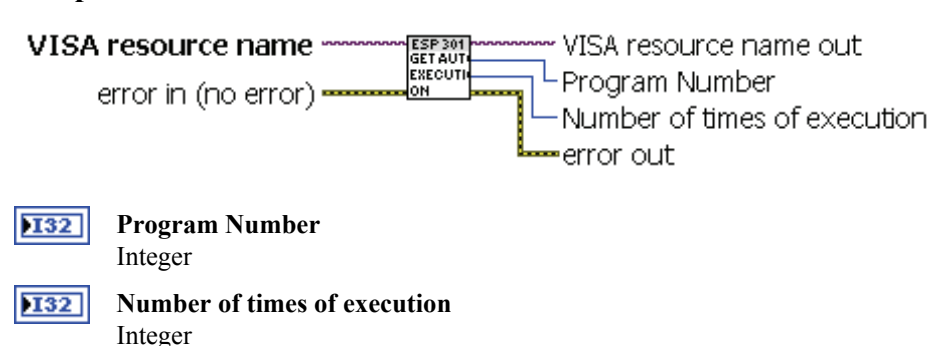

#### <span id="page-20-1"></span>**2.34 Newport ESP301.lvlib:Get Average Motor Voltage.vi**

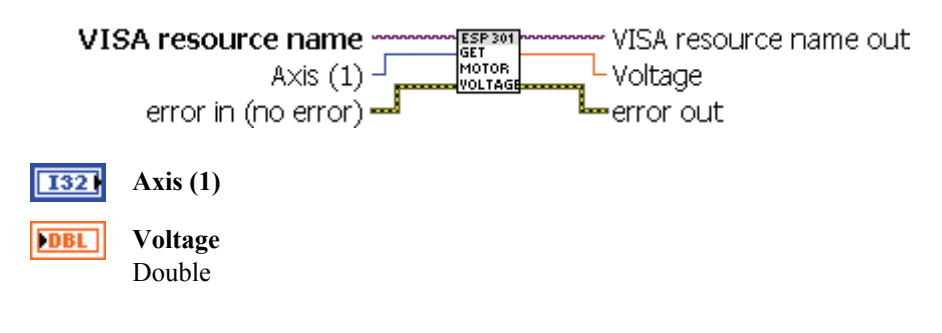

#### <span id="page-20-2"></span>**2.35 Newport ESP301.lvlib:Get Axis Displacement Units.vi**

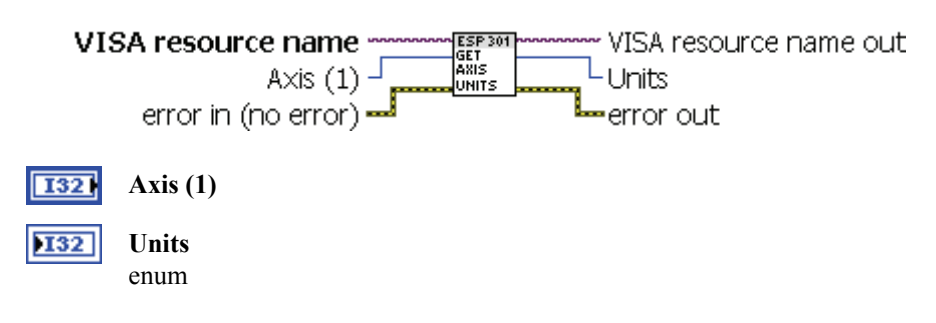

<span id="page-21-3"></span><span id="page-21-2"></span><span id="page-21-1"></span><span id="page-21-0"></span>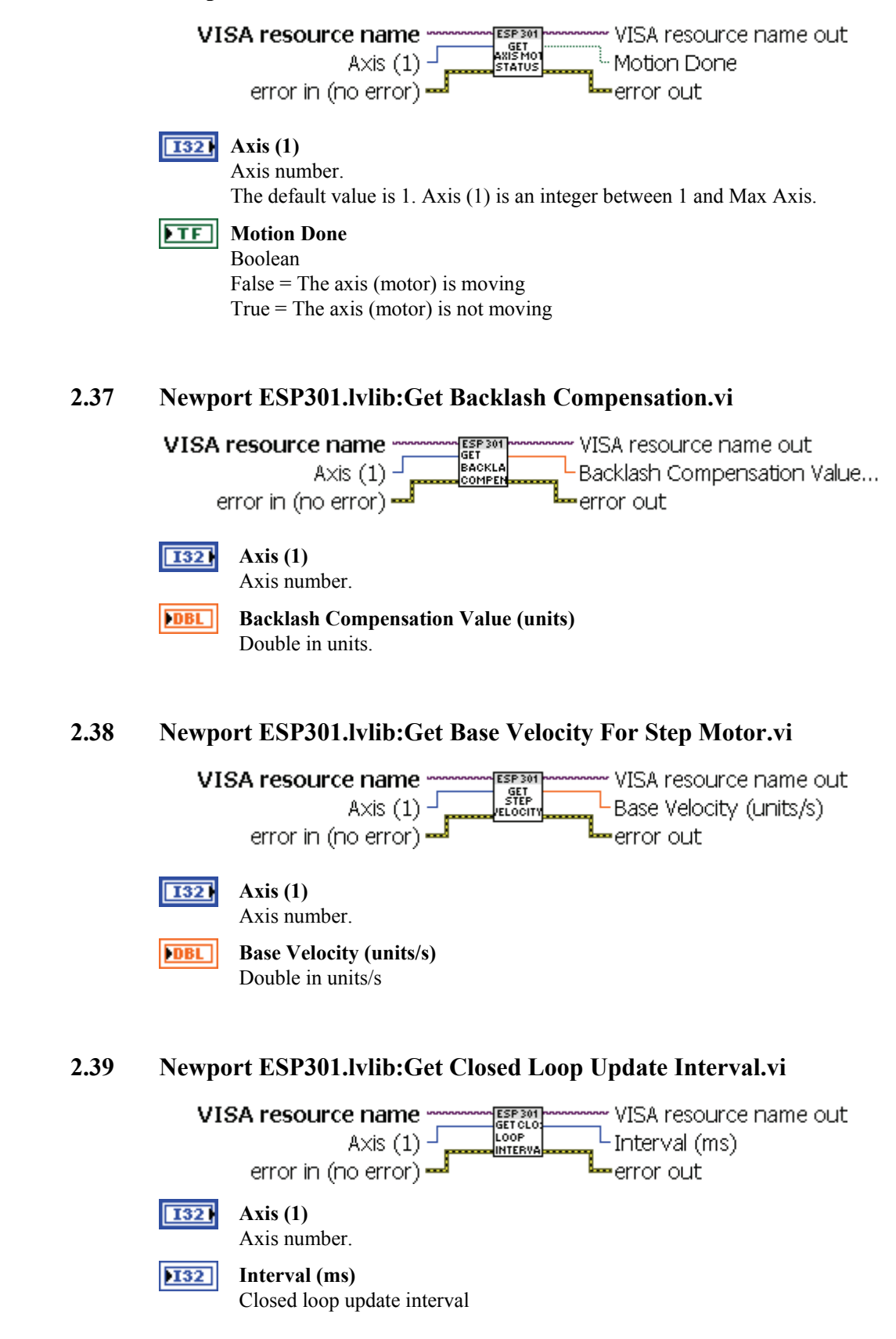

**2.36 Newport ESP301.lvlib:Get Axis Motion Status.vi** 

<span id="page-22-0"></span>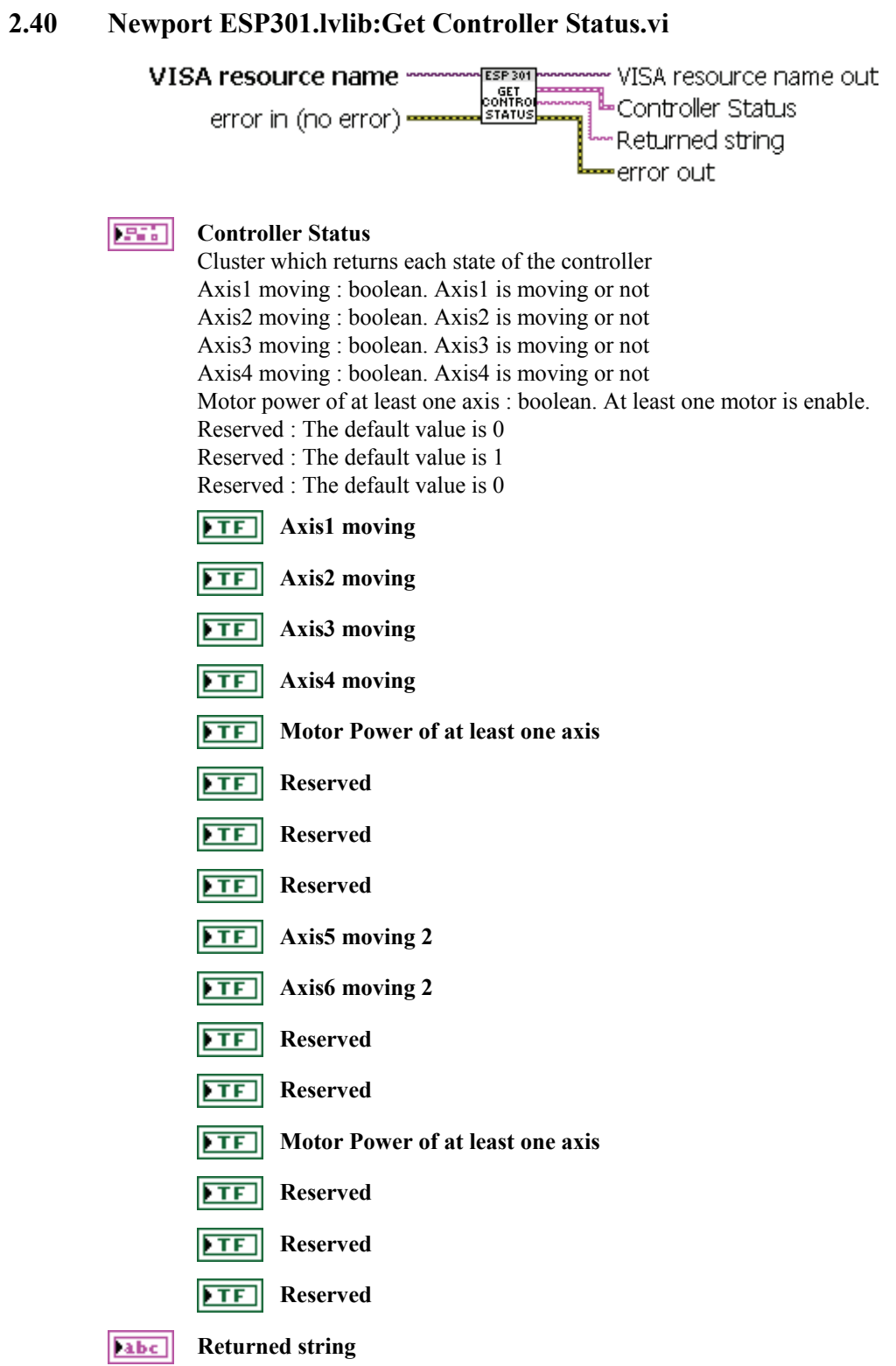

<span id="page-23-1"></span><span id="page-23-0"></span>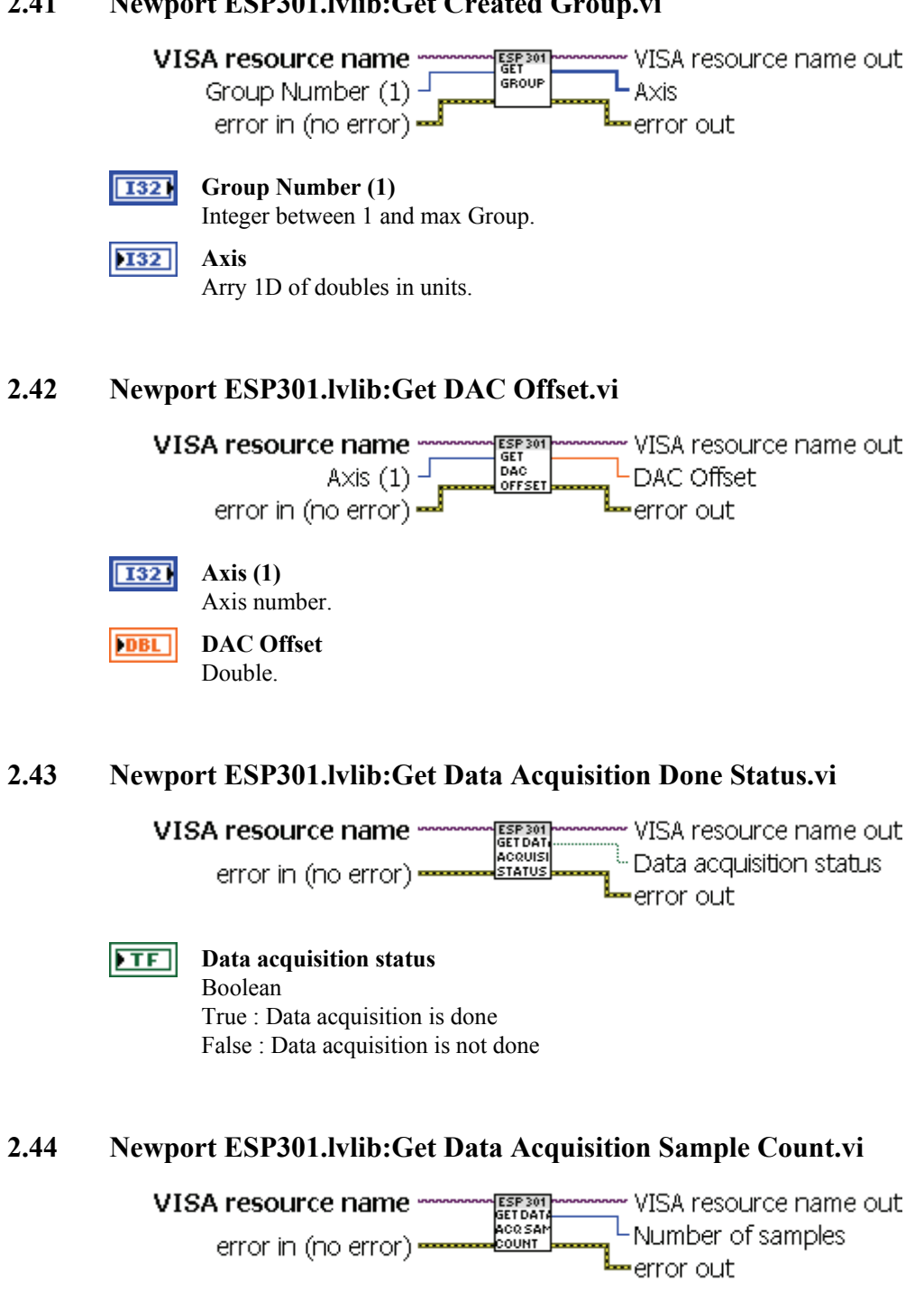

### **2.41 Newport ESP301.lvlib:Get Created Group.vi**

<span id="page-23-3"></span><span id="page-23-2"></span>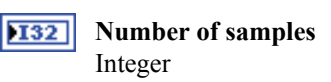

*CV* Newport.

<span id="page-24-3"></span><span id="page-24-2"></span><span id="page-24-1"></span><span id="page-24-0"></span>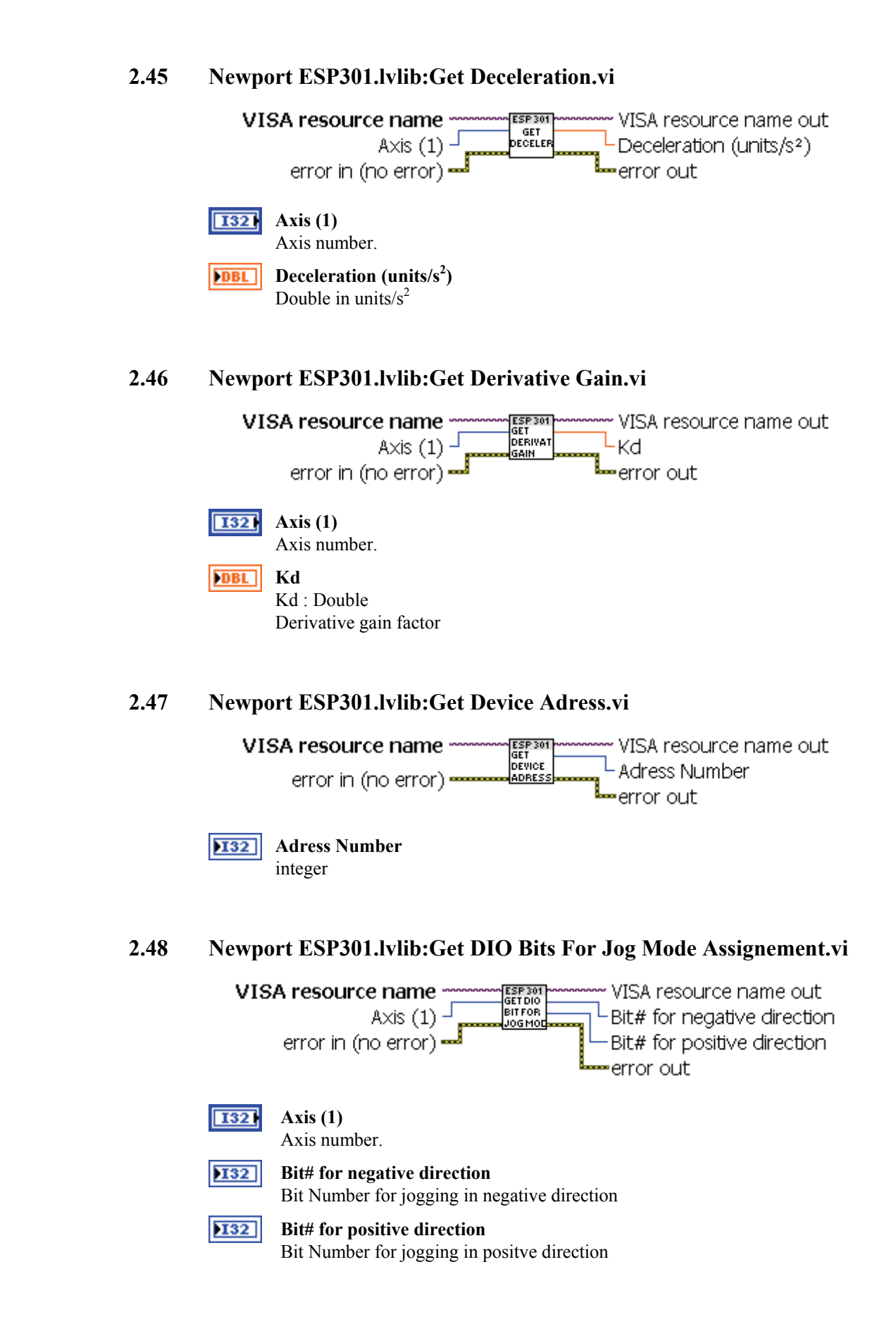

<span id="page-25-3"></span>**CV** Newport.

<span id="page-25-2"></span><span id="page-25-1"></span><span id="page-25-0"></span>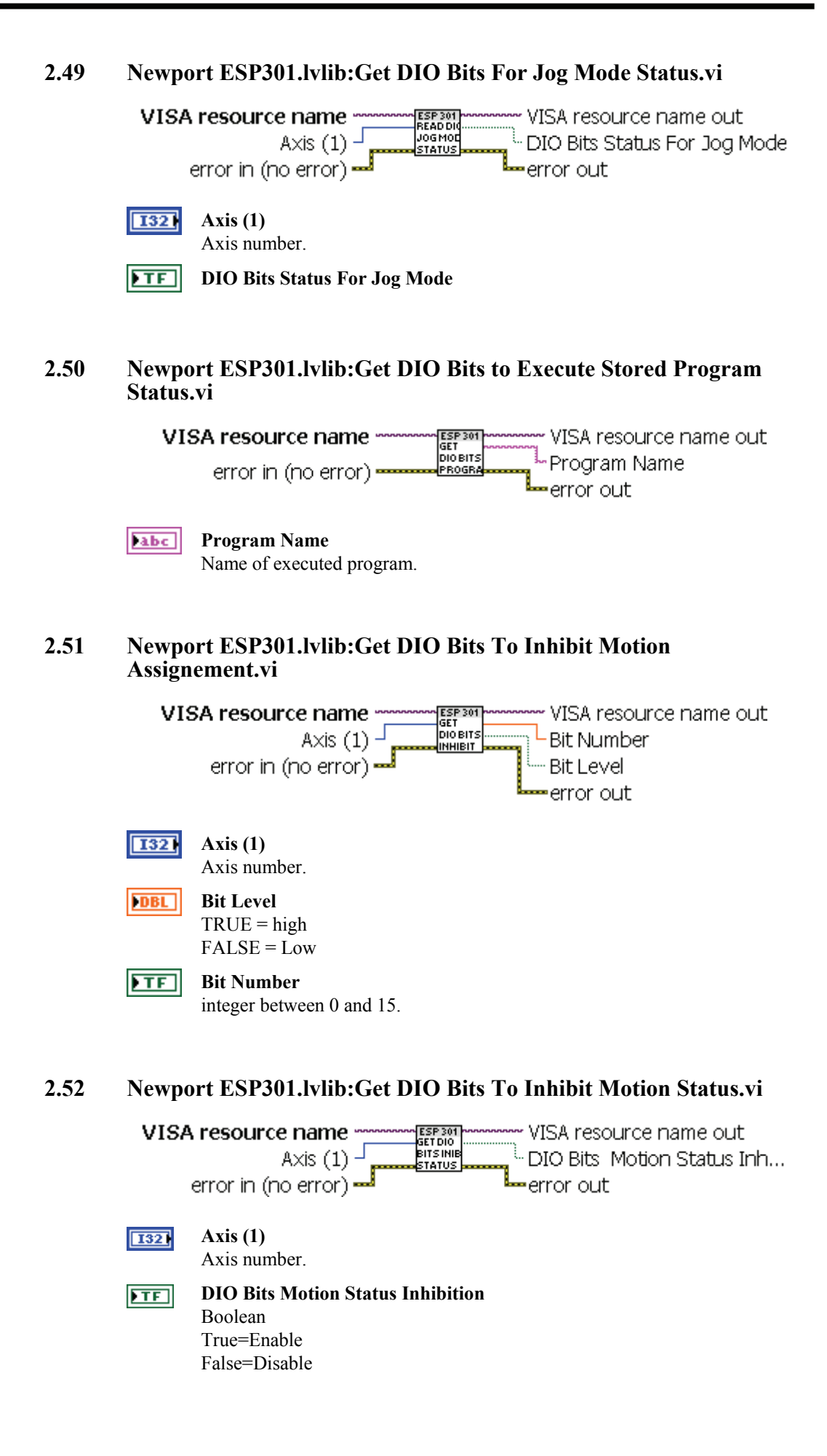

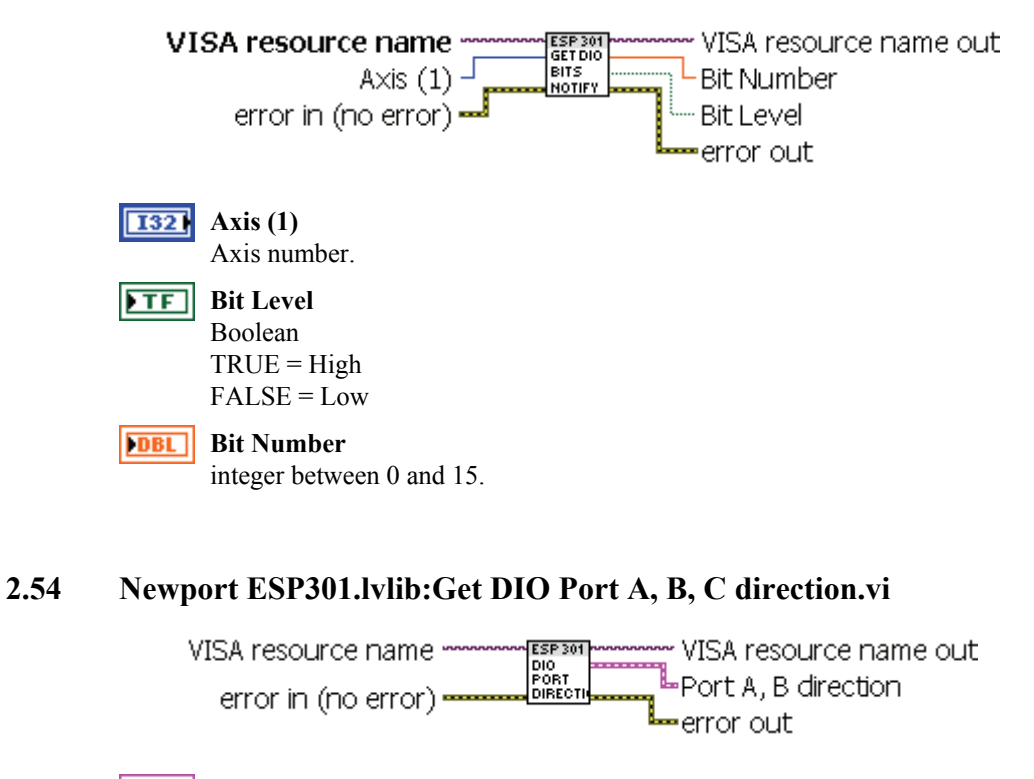

#### <span id="page-26-0"></span>**2.53 Newport ESP301.lvlib:Get DIO Bits To Notify Motion Status.vi**

<span id="page-26-1"></span>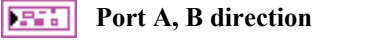

 $FTF$ **Port A (T:output, F:input)**

 $FTF$ **Port B (T:output, F:input)**

**CV** Newport.

<span id="page-27-1"></span><span id="page-27-0"></span>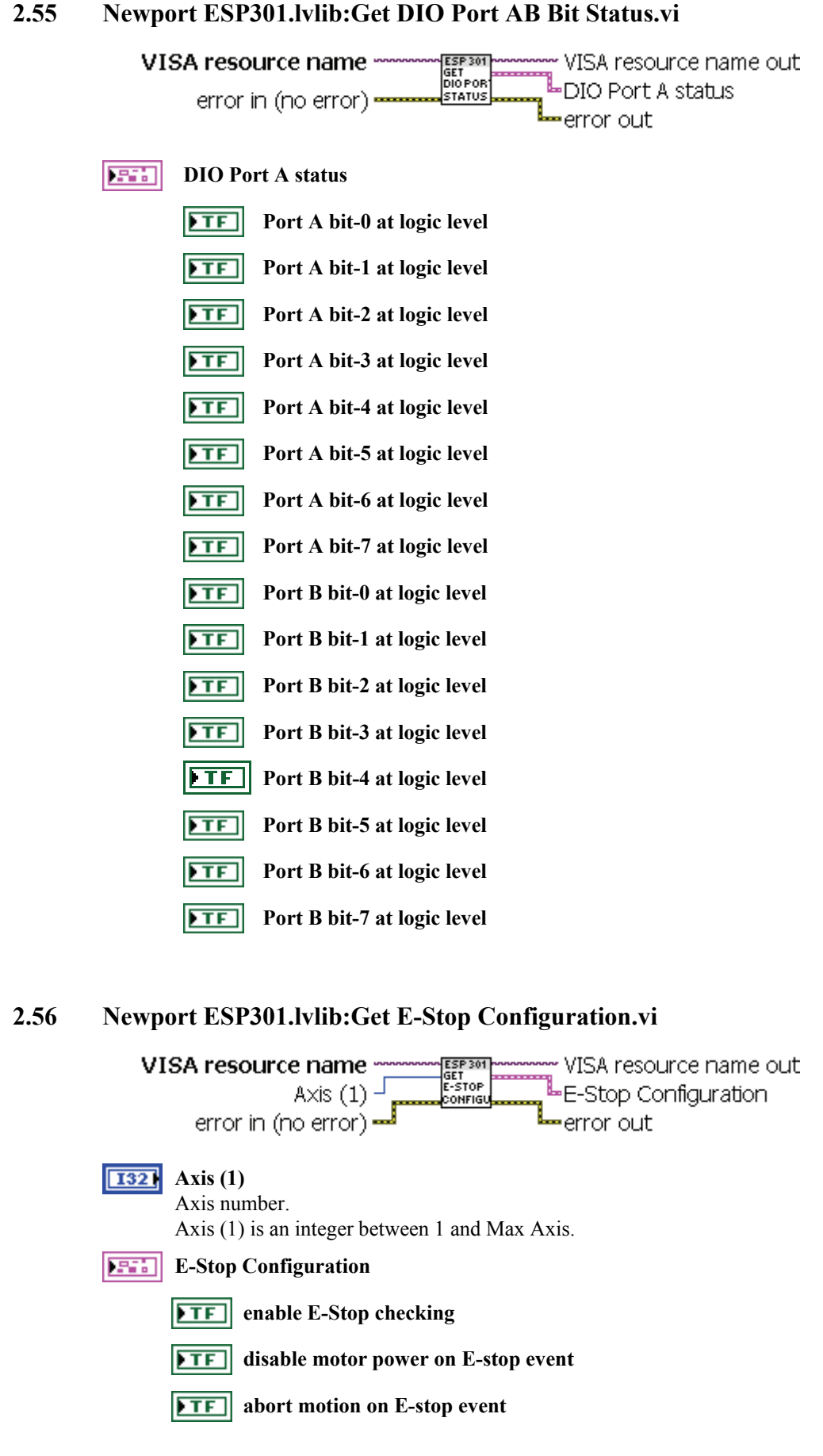

#### **2.55 Newport ESP301.lvlib:Get DIO Port AB Bit Status.vi**

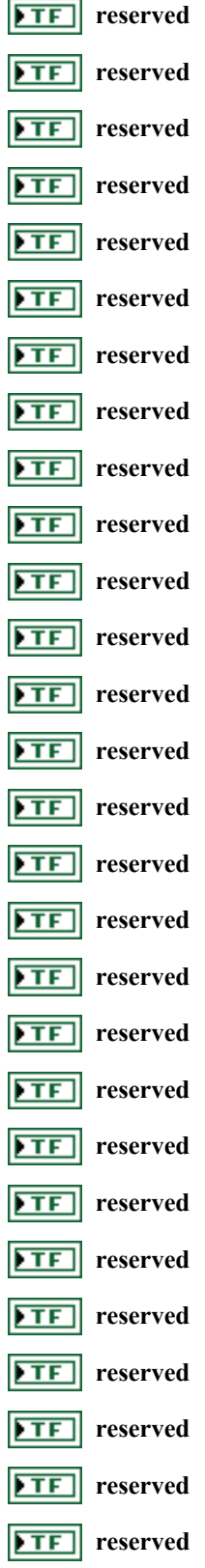

 $\sim 10^{11}$ 

<span id="page-29-3"></span><span id="page-29-2"></span><span id="page-29-1"></span><span id="page-29-0"></span>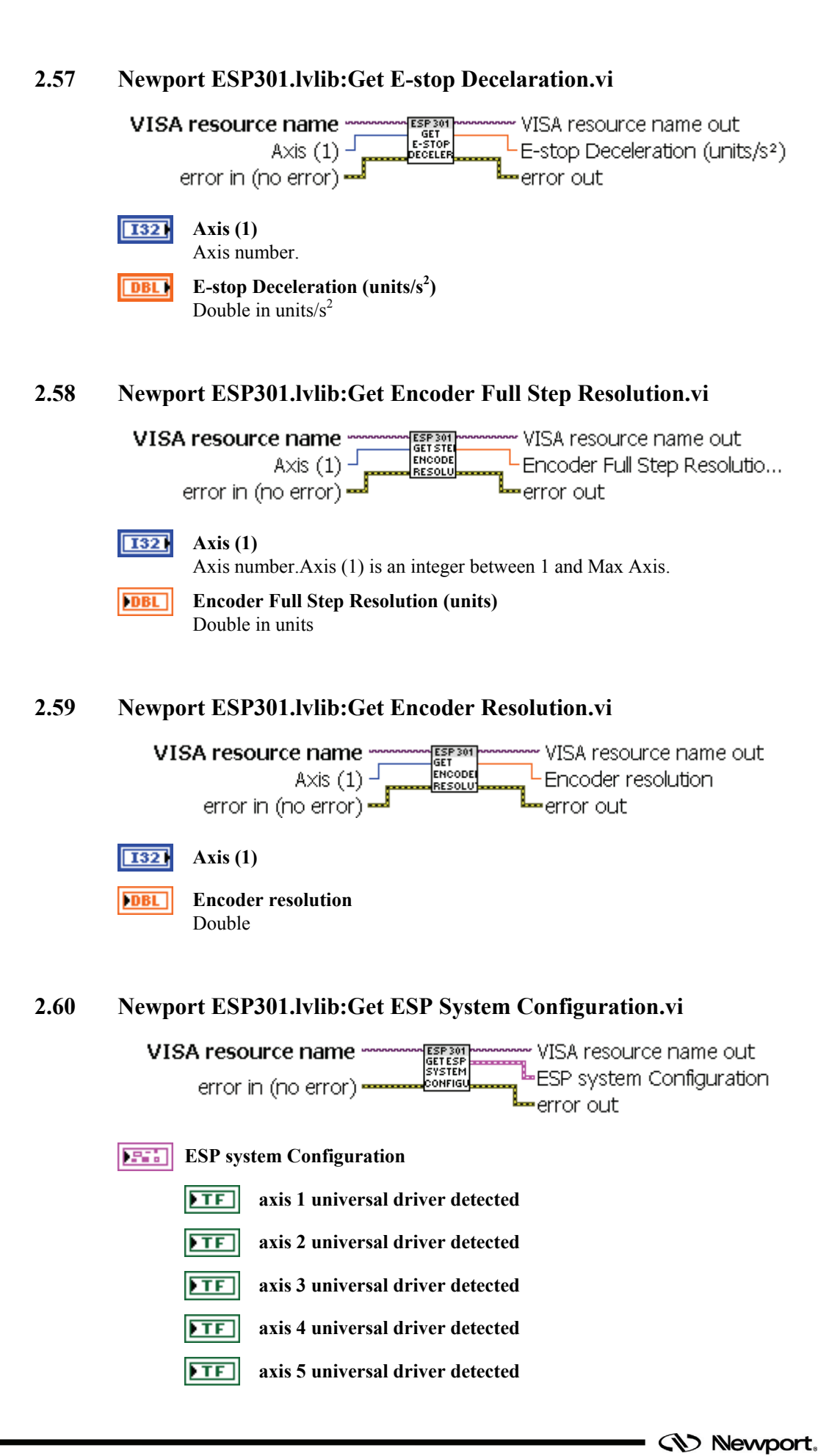

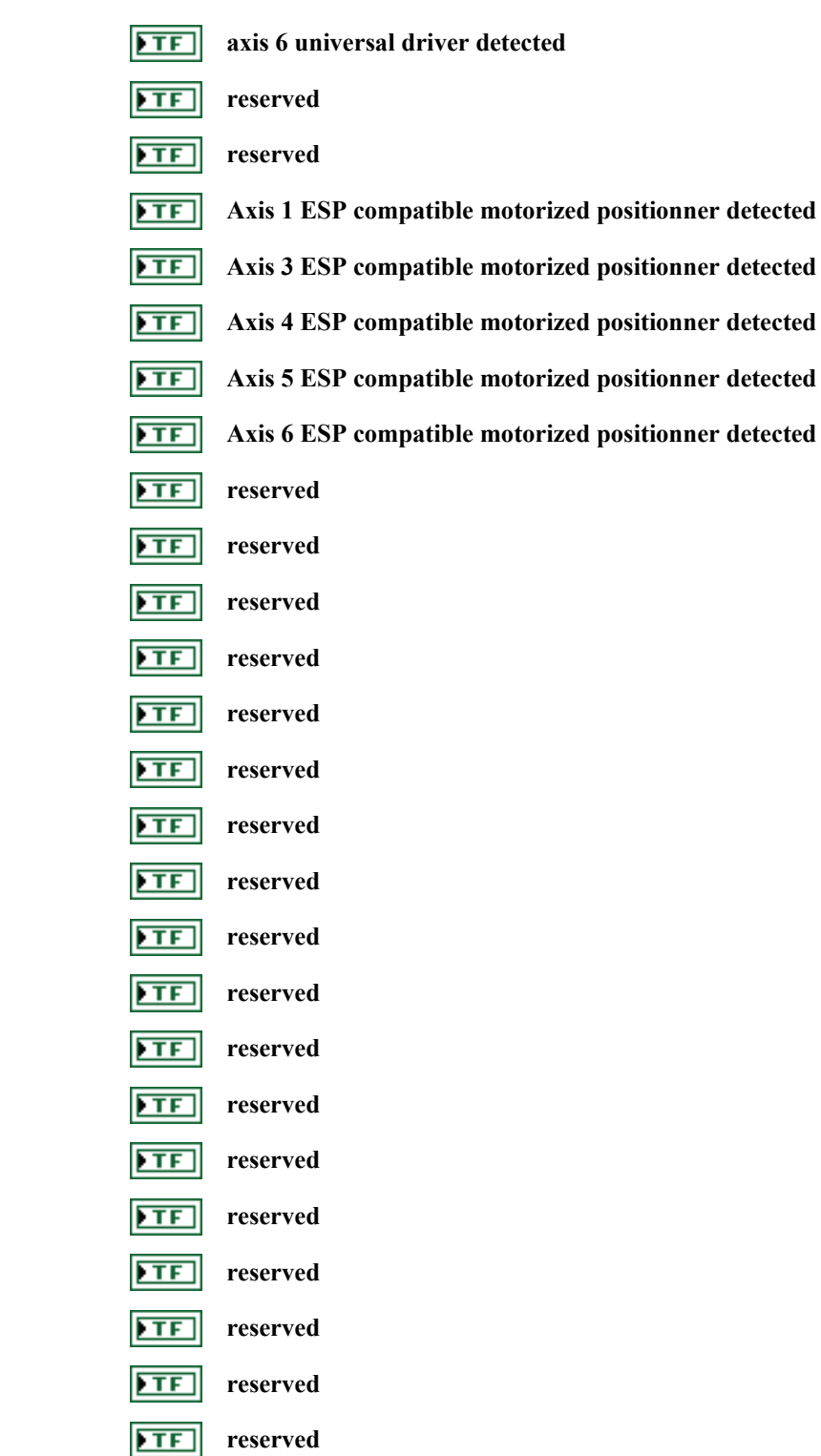

- **SD Newport**.

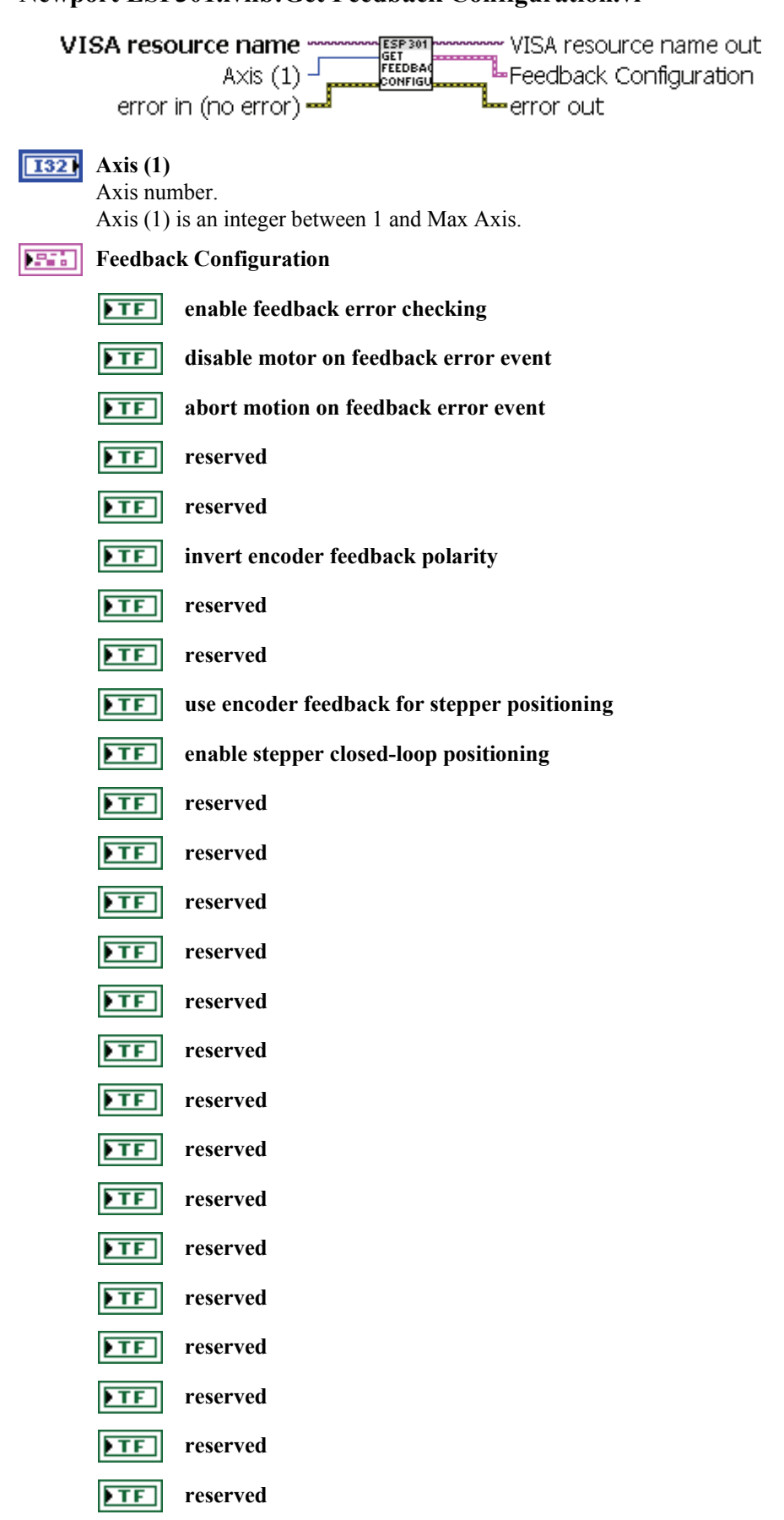

#### <span id="page-31-0"></span>**2.61 Newport ESP301.lvlib:Get Feedback Configuration.vi**

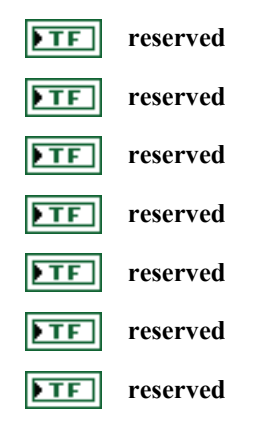

## <span id="page-32-0"></span>**2.62 Newport ESP301.lvlib:Get Following Error Configuration.vi**

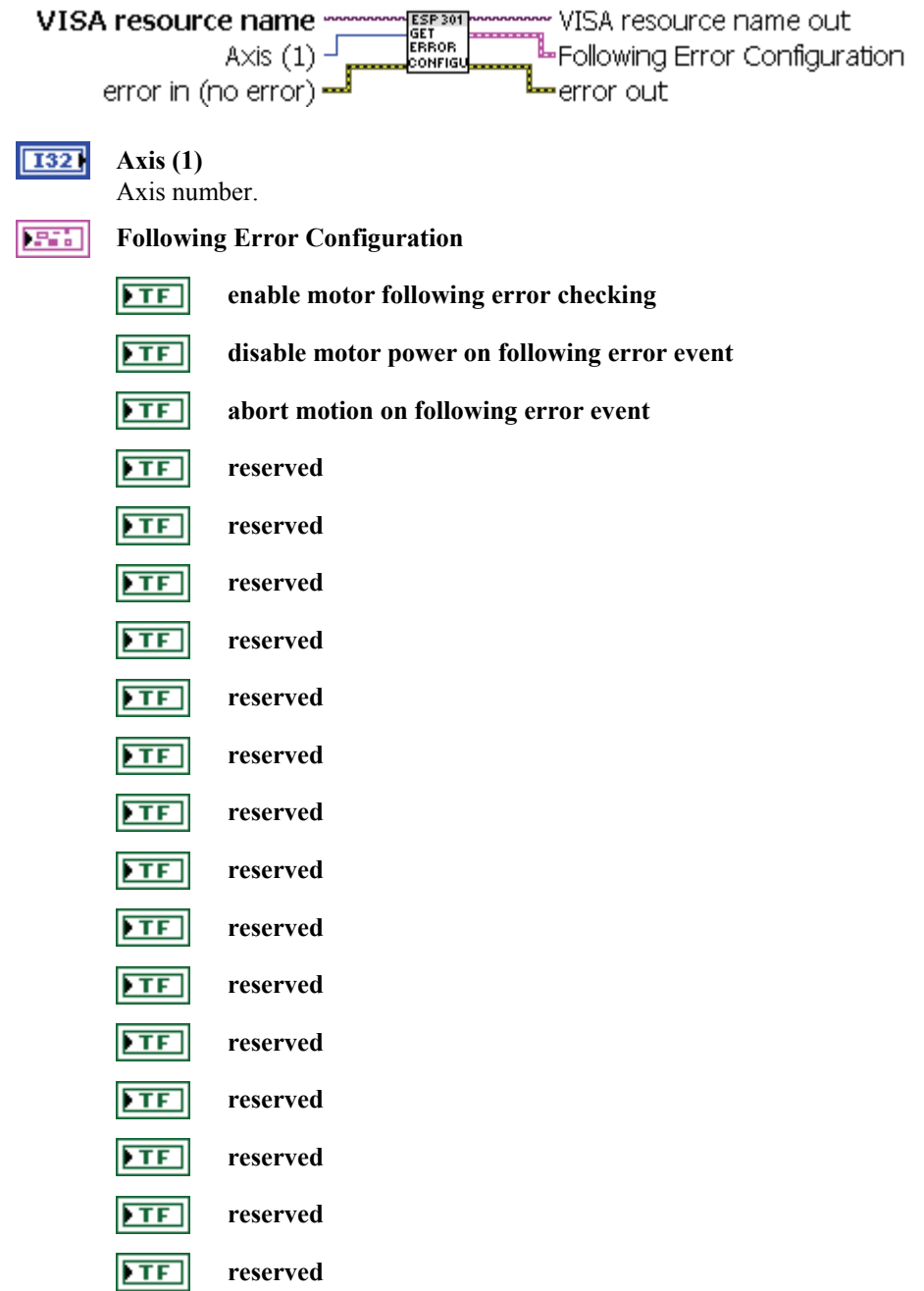

**CV** Newport.

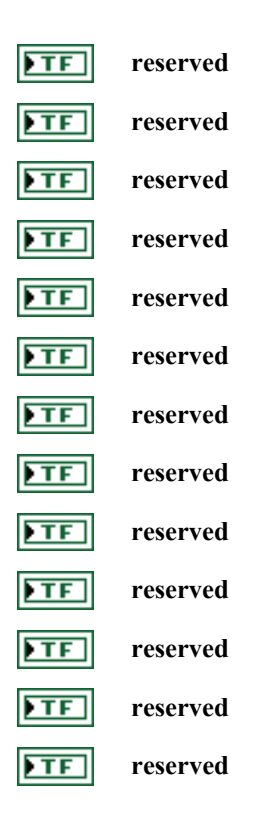

#### <span id="page-33-0"></span>**2.63 Newport ESP301.lvlib:Get Gear Constant.vi**

<span id="page-33-1"></span>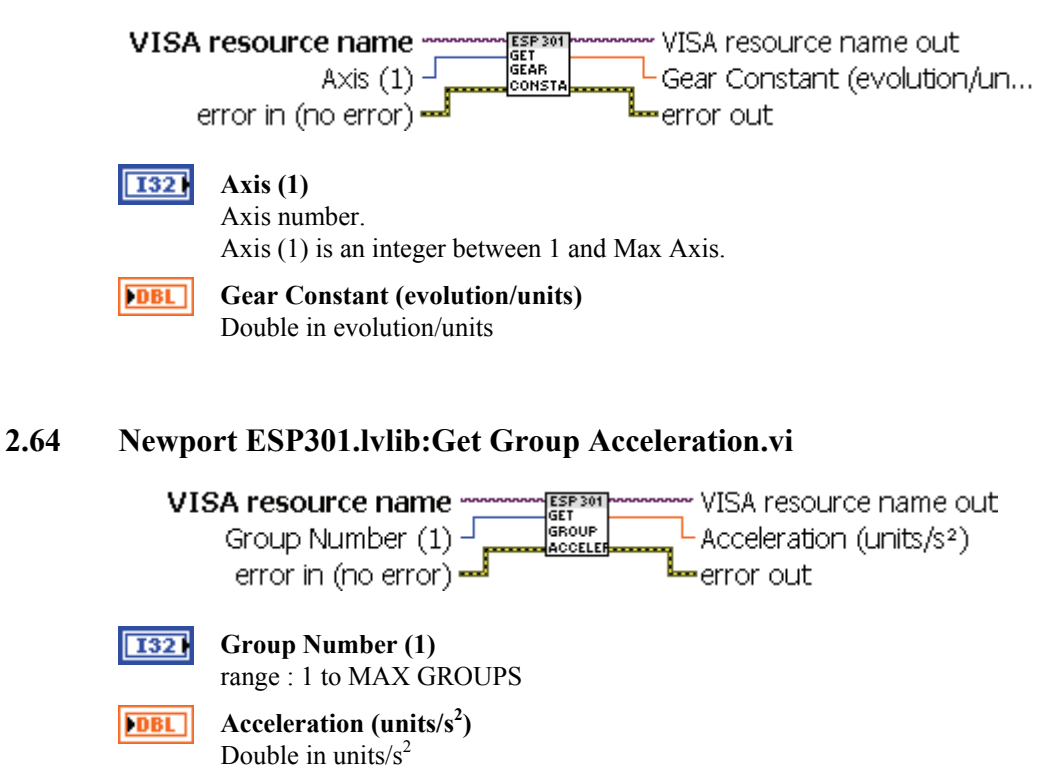

<span id="page-34-3"></span><span id="page-34-2"></span><span id="page-34-1"></span><span id="page-34-0"></span>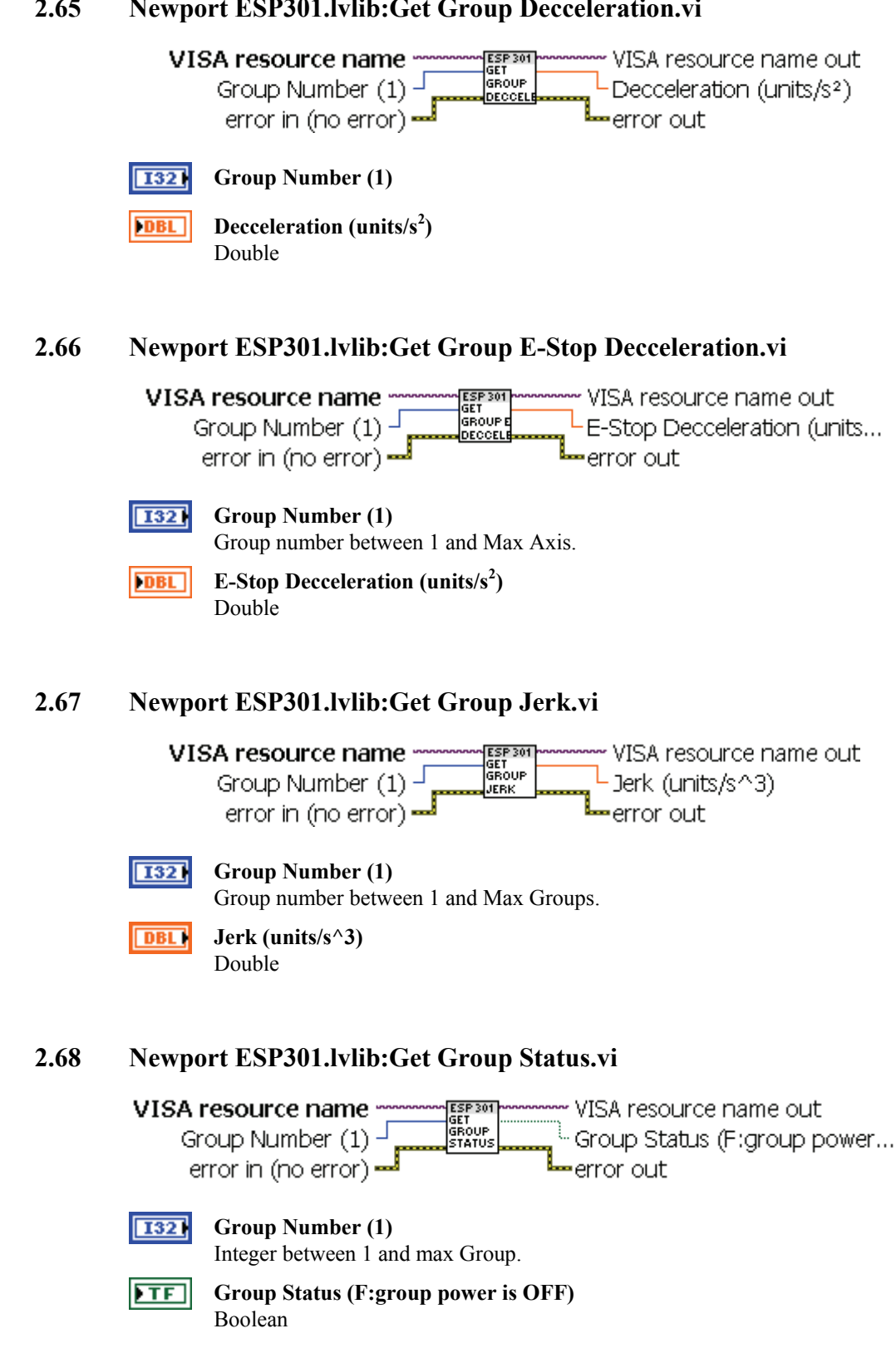

<span id="page-35-1"></span><span id="page-35-0"></span>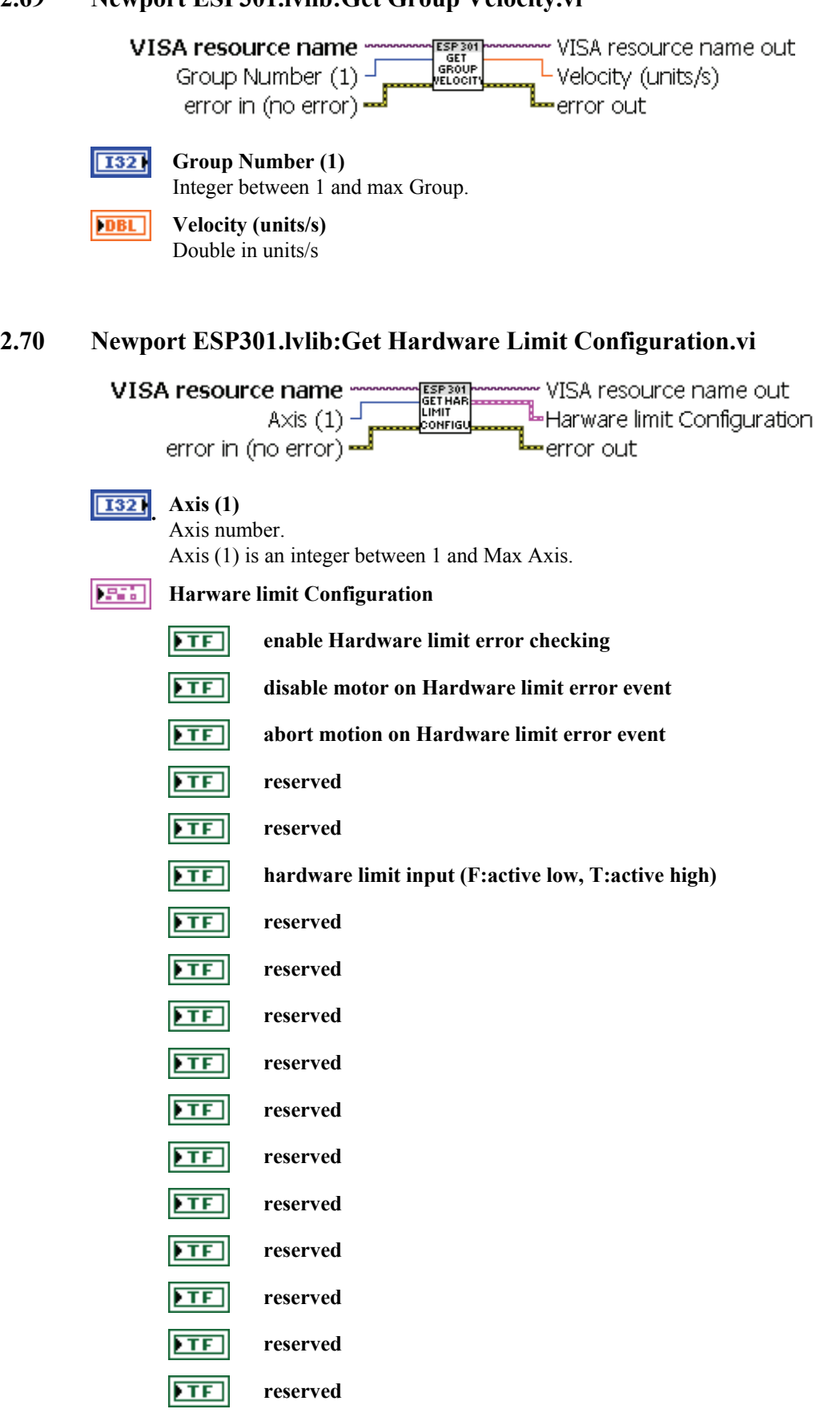

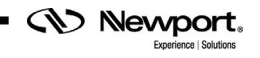
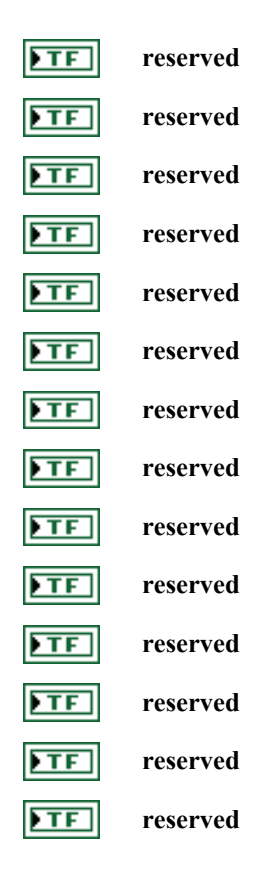

# **2.71 Newport ESP301.lvlib:Get Hardware Status.vi**

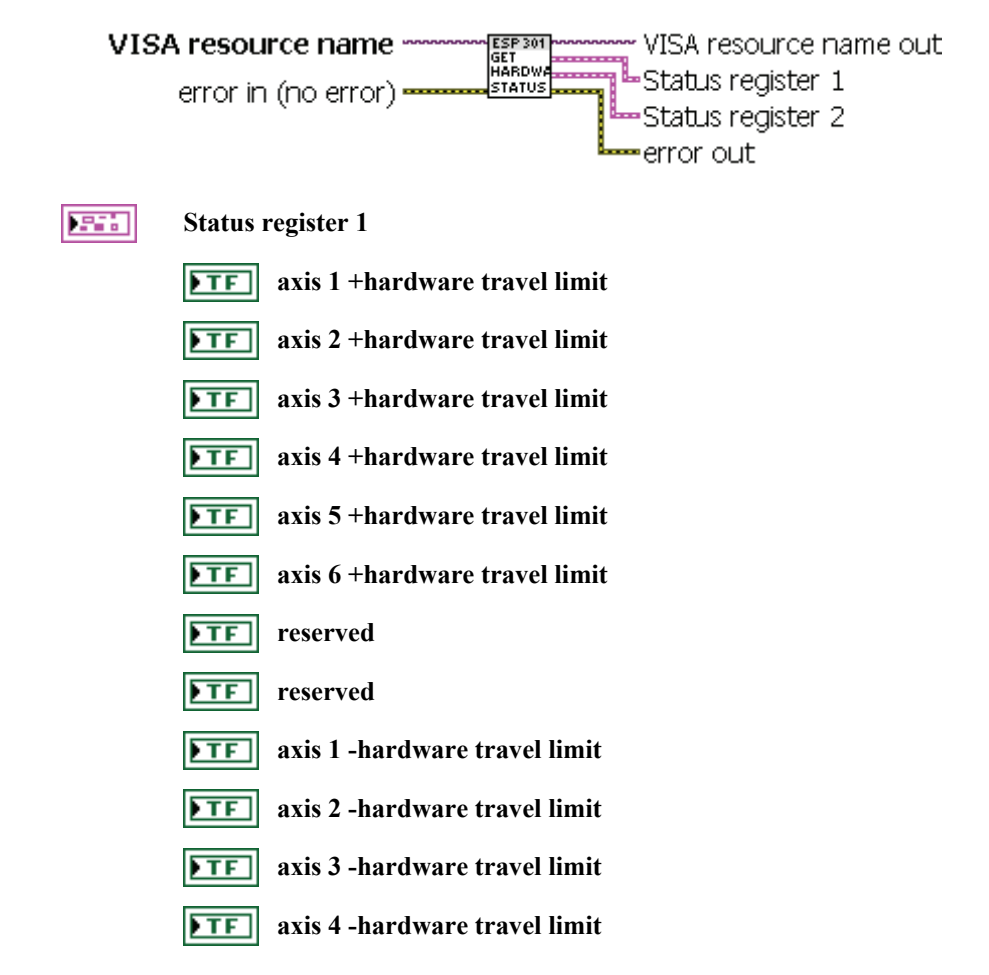

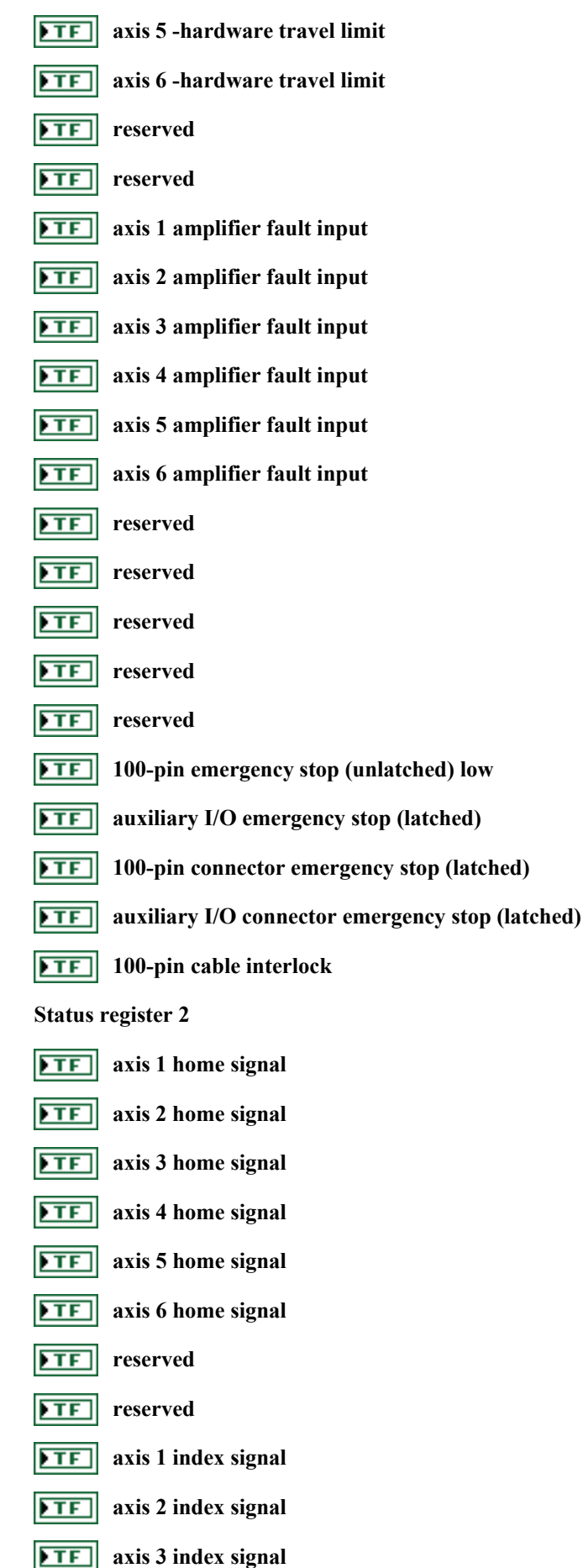

231

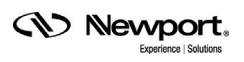

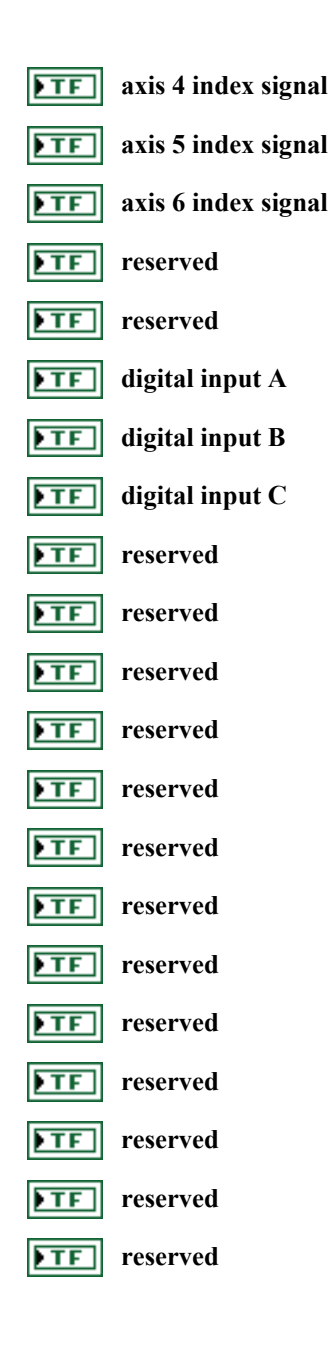

# **2.72 Newport ESP301.lvlib:Get Home Preset Position.vi**

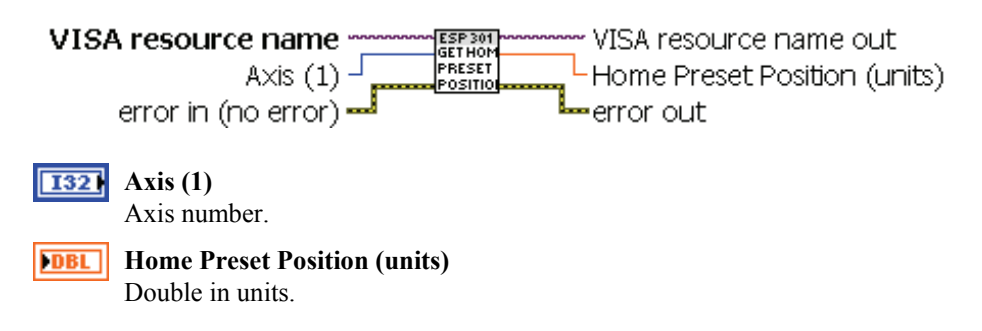

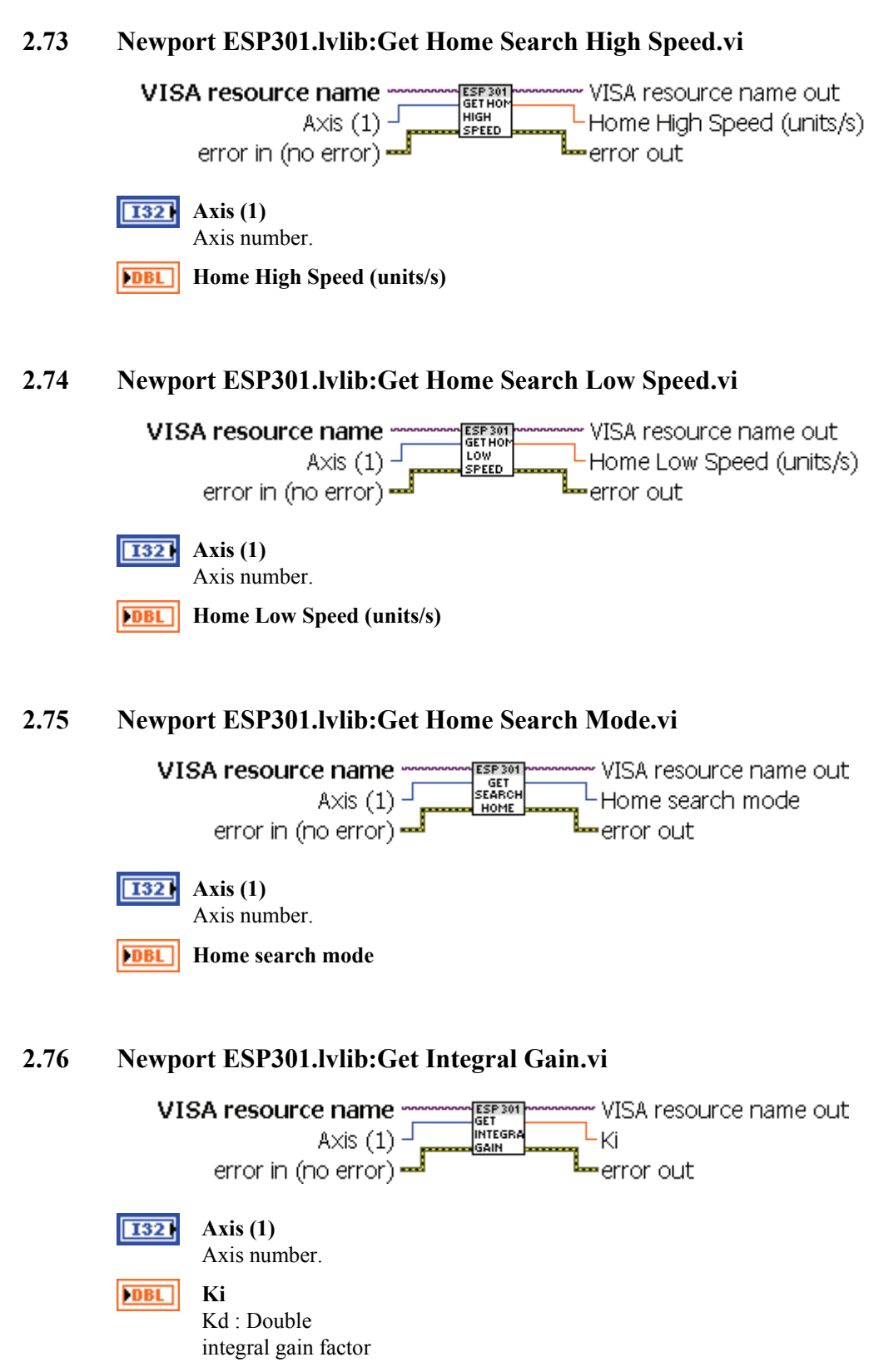

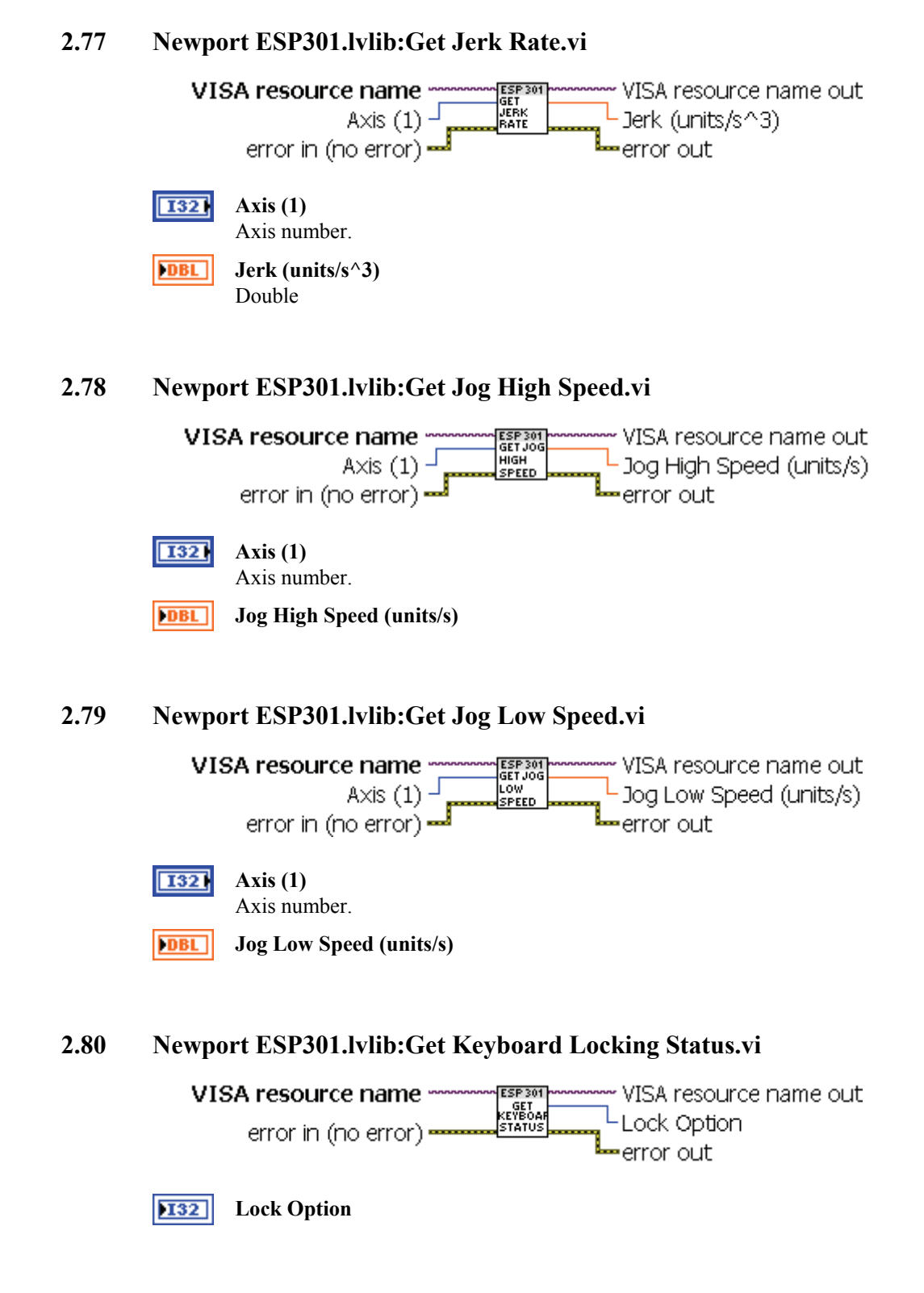

**CV** Newport,

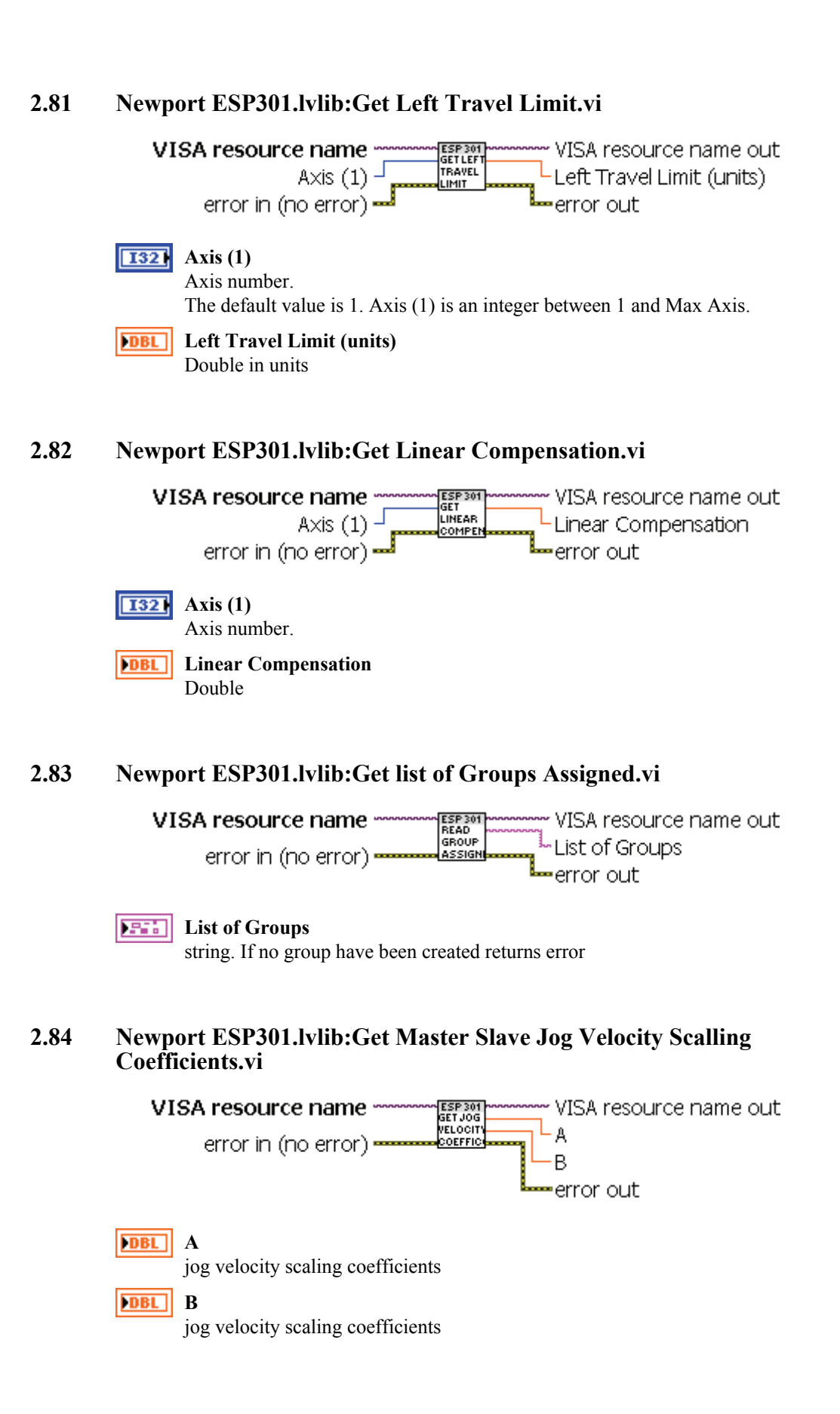

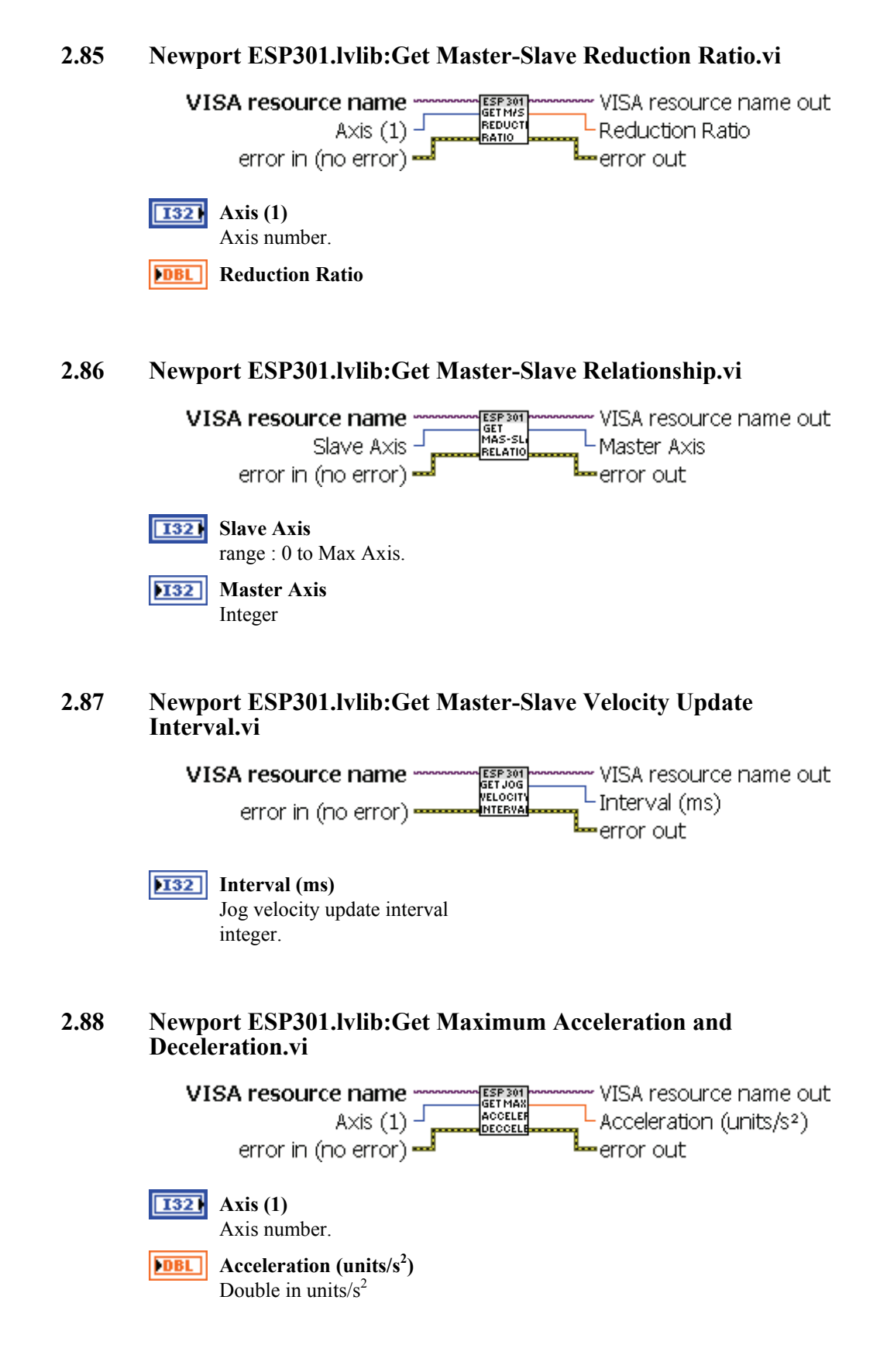

**CV** Newport,

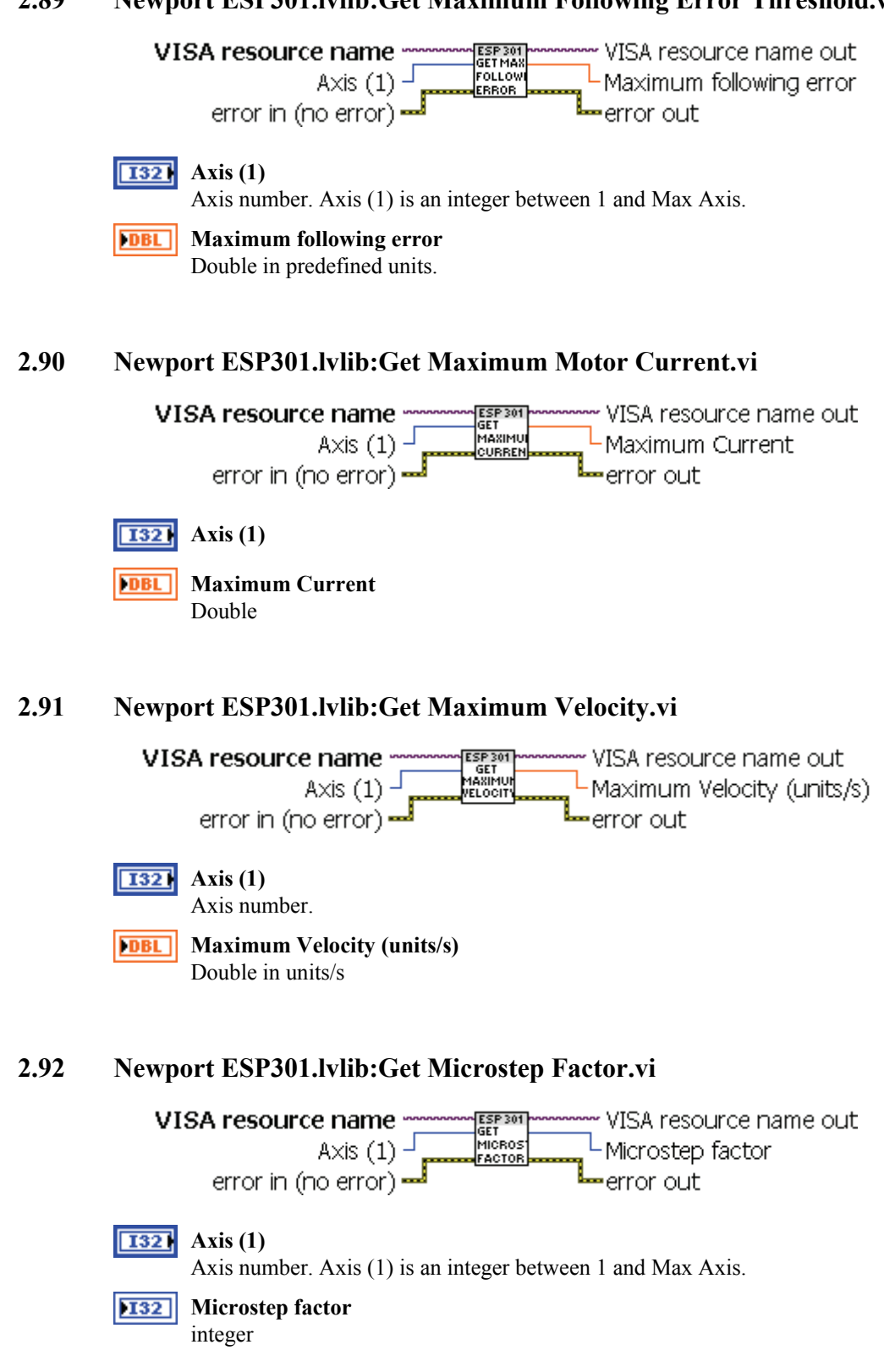

**2.89 Newport ESP301.lvlib:Get Maximum Following Error Threshold.vi** 

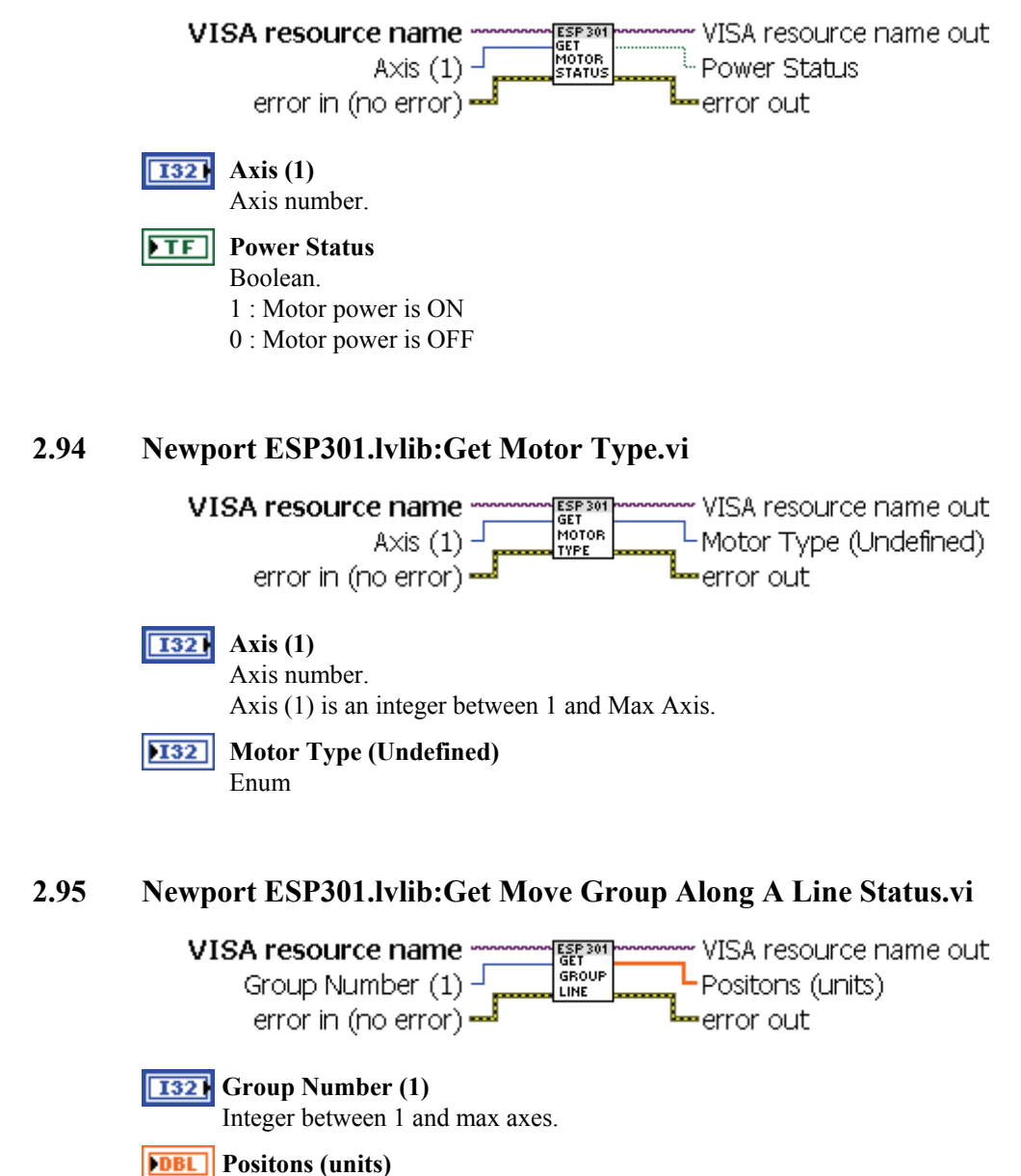

#### **2.93 Newport ESP301.lvlib:Get Motor Power Status.vi**

Arry 1D of doubles in units.

**<u>[DBL]</u>** numérique

**CV** Newport.

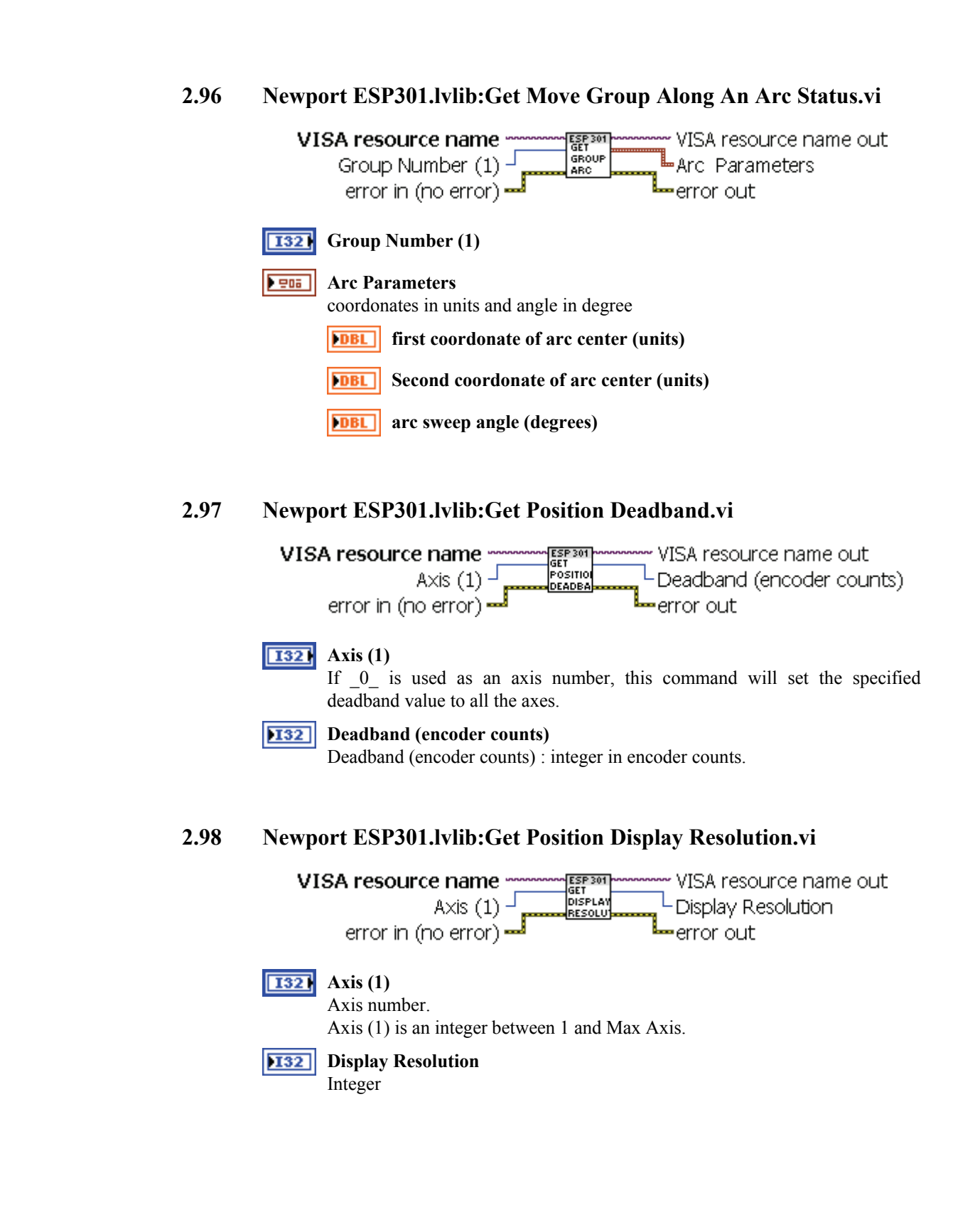

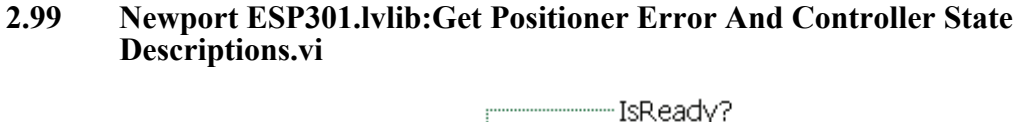

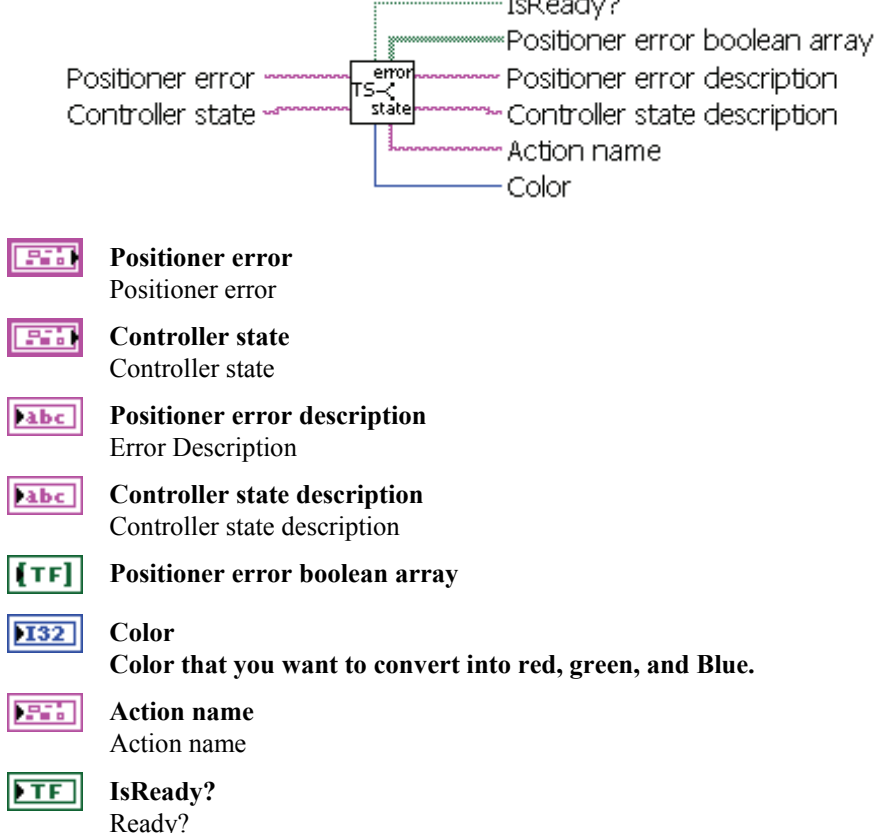

# **2.100 Newport ESP301.lvlib:Get proportional Gain.vi**

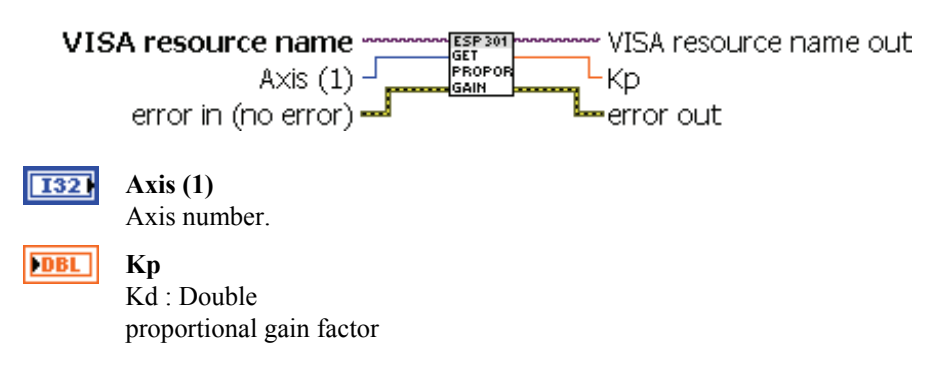

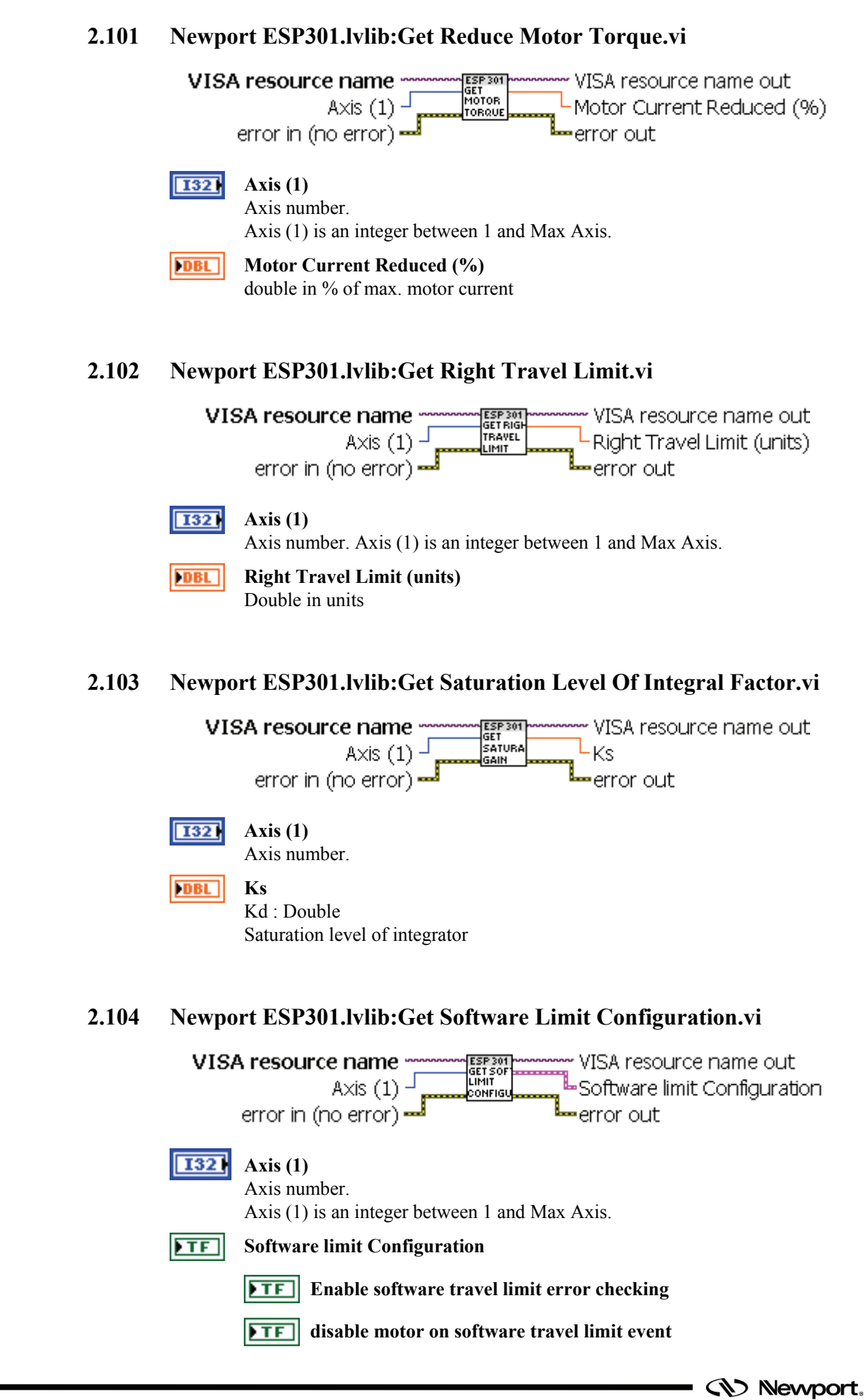

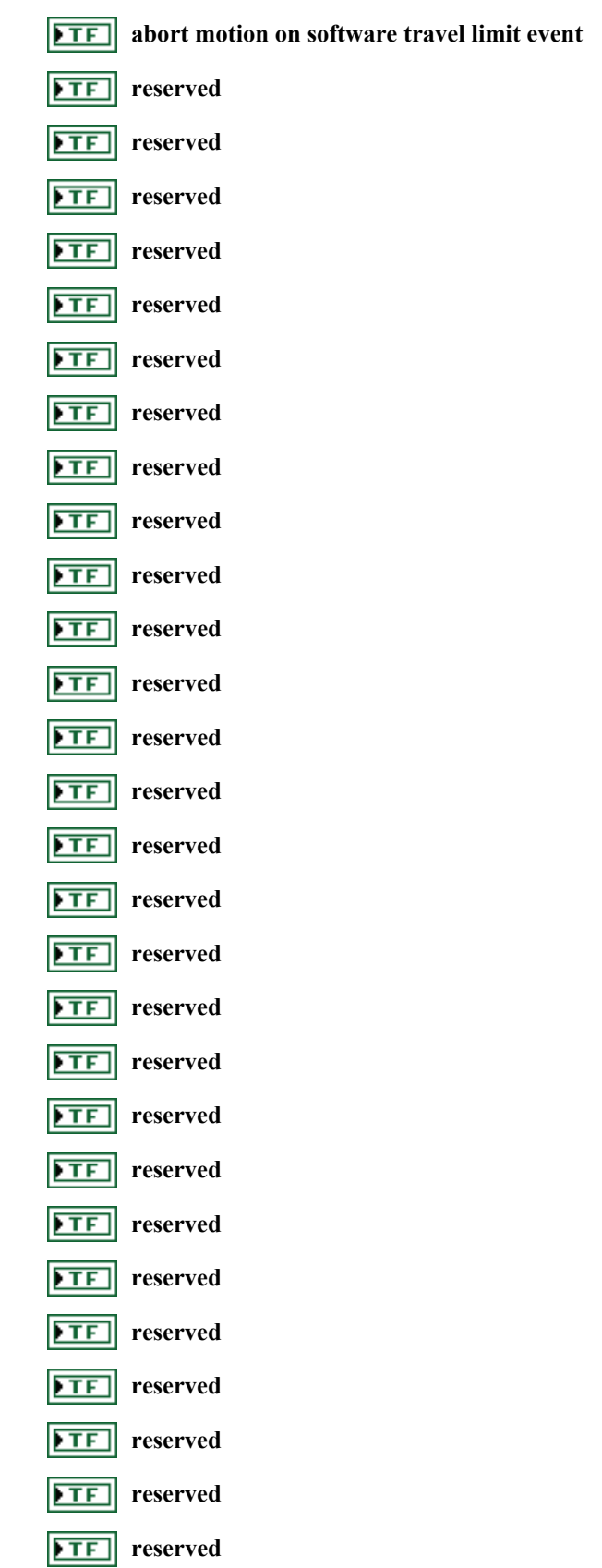

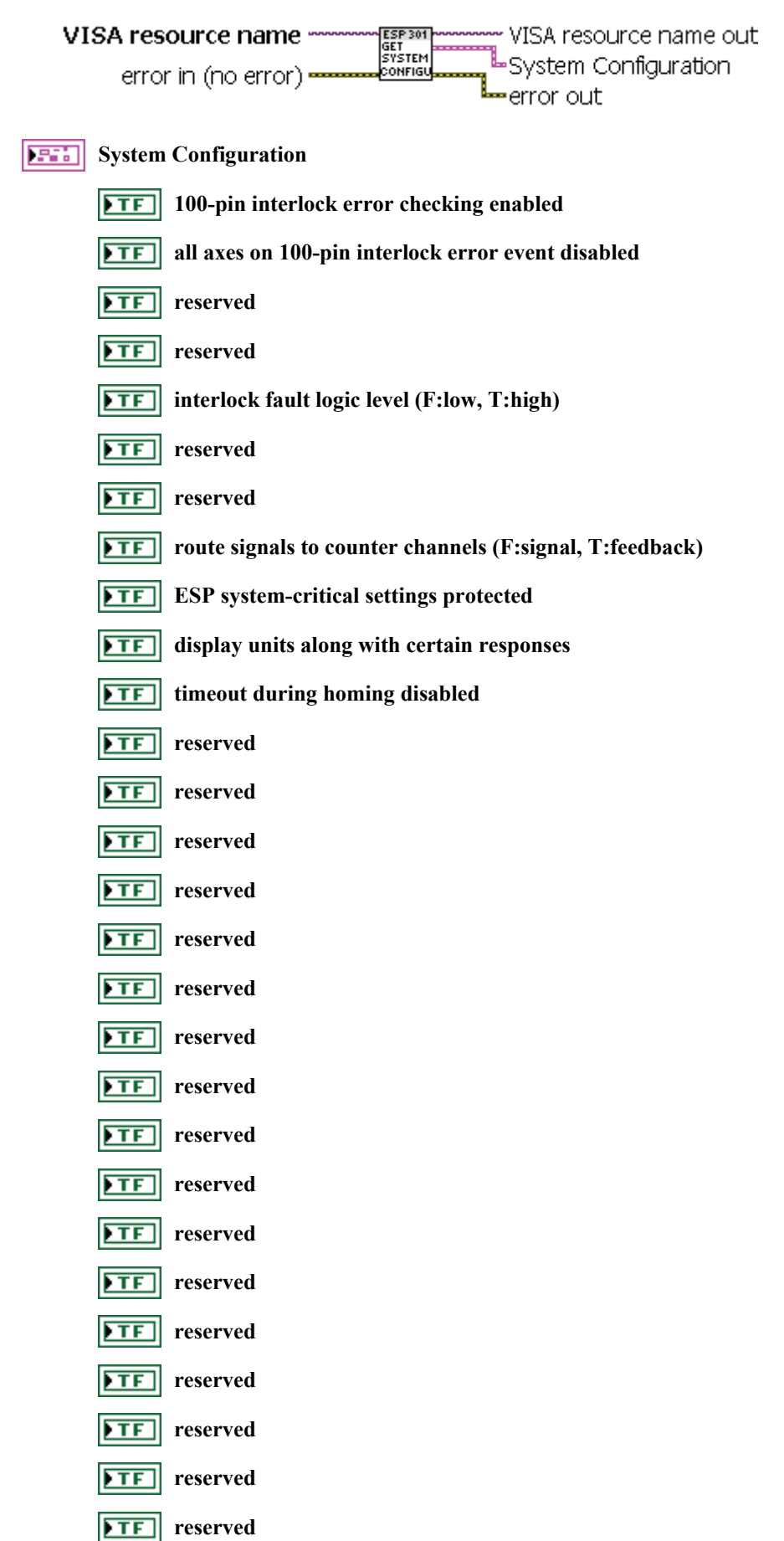

# **2.105 Newport ESP301.lvlib:Get System Configuration.vi**

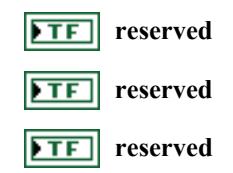

### **2.106 Newport ESP301.lvlib:Get Tachometer Gain.vi**

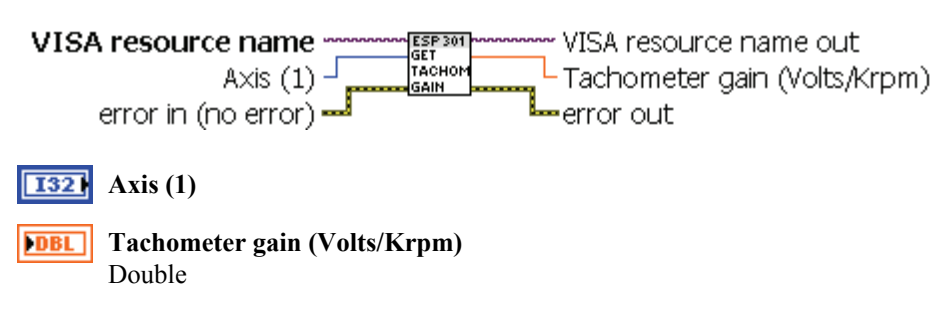

# **2.107 Newport ESP301.lvlib:Get Trajectory Mode.vi**

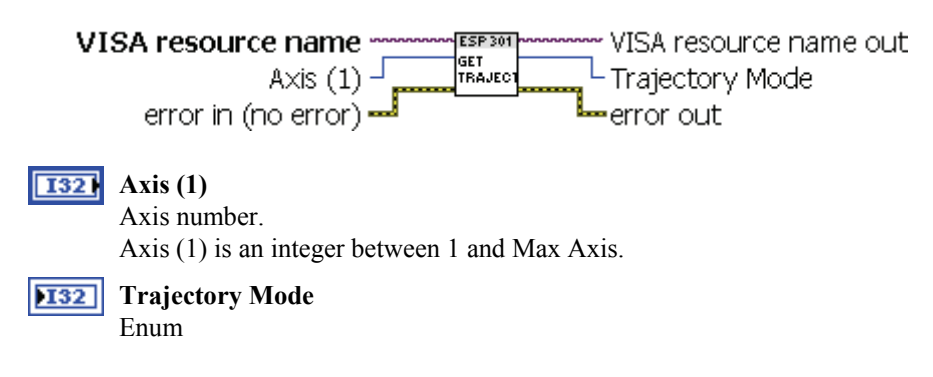

#### **2.108 Newport ESP301.lvlib:Get Velocity Feed-Forward Gain.vi**

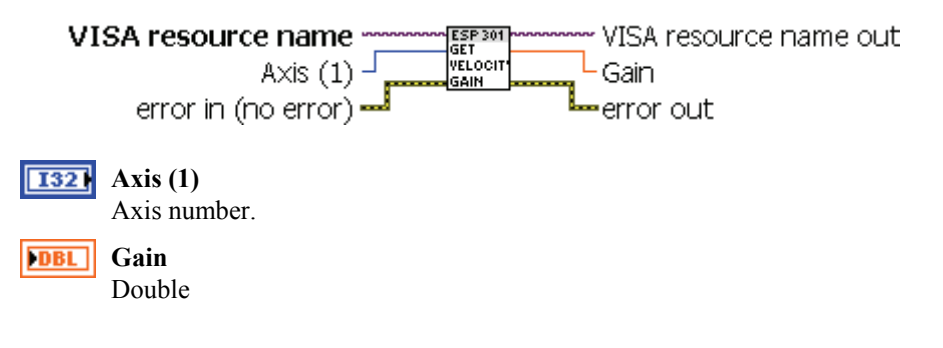

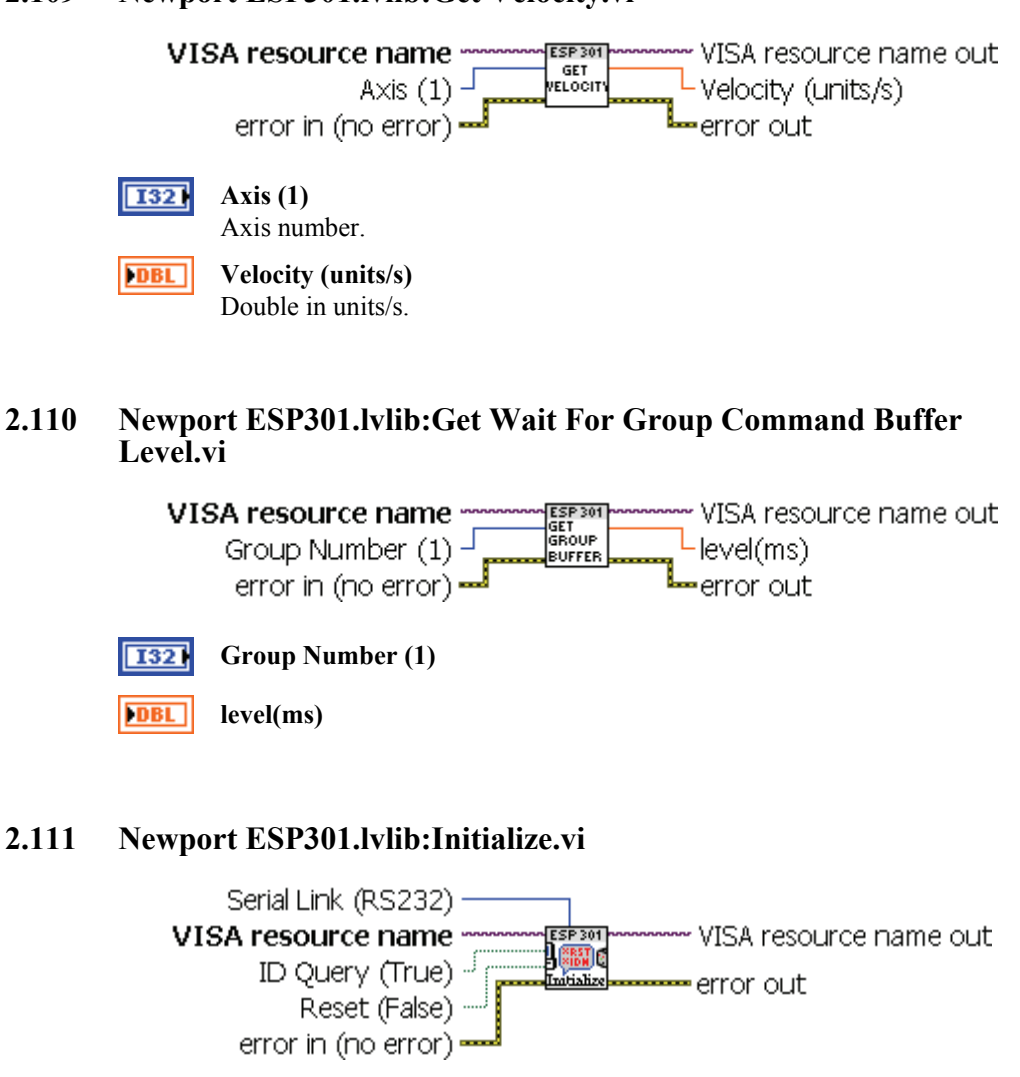

# **2.109 Newport ESP301.lvlib:Get Velocity.vi**

#### $\overline{\textbf{H}}$ **Reset (False)**

Specify whether you want the instrument driver to reset the instrument during the initialization procedure.

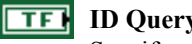

#### **ID Query (True)**

Specify whether you want the instrument driver to perform an ID Query.

#### **Serial Link (RS232)**  $\overline{\text{TF}}$

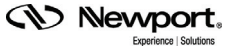

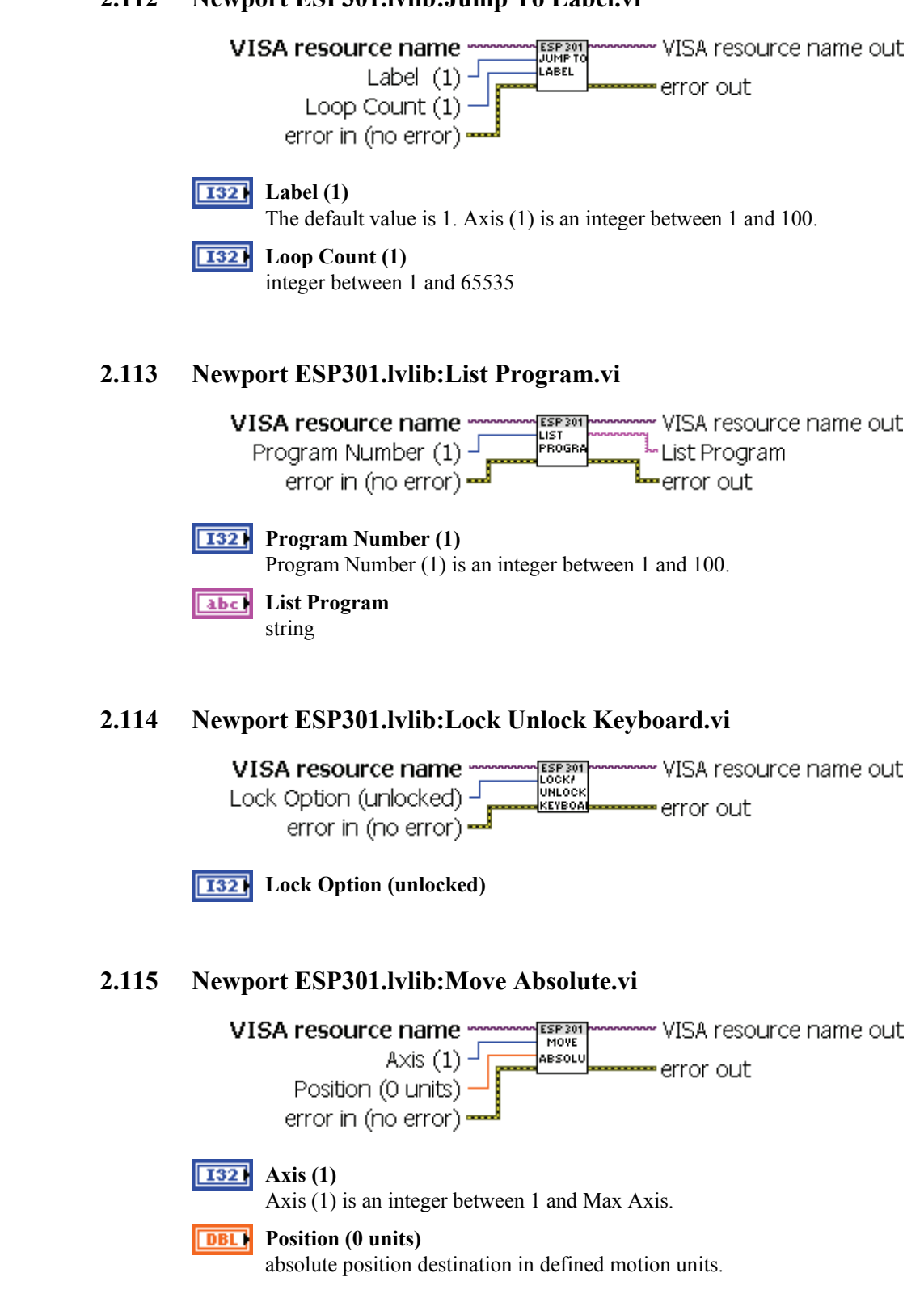

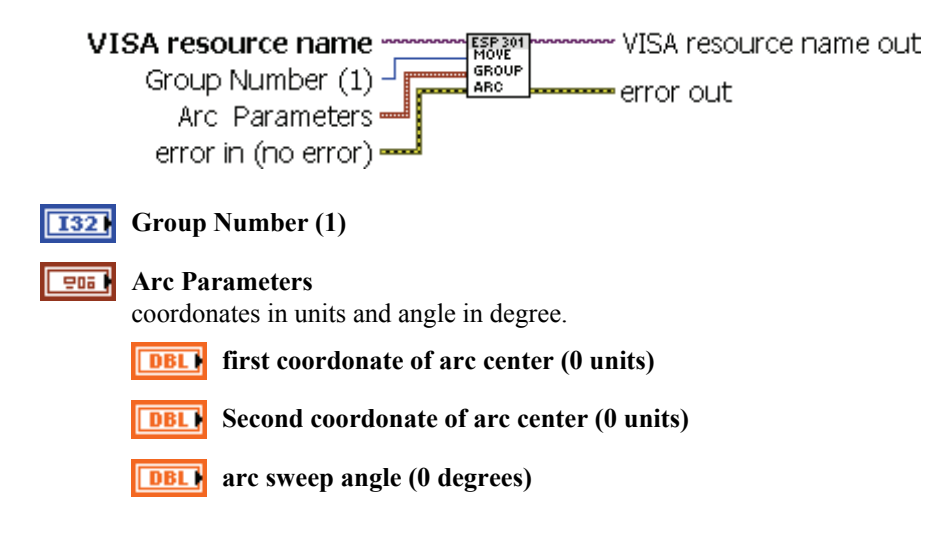

### **2.116 Newport ESP301.lvlib:Move Group Along An Arc.vi**

### **2.117 Newport ESP301.lvlib:Move Group Along Line.vi**

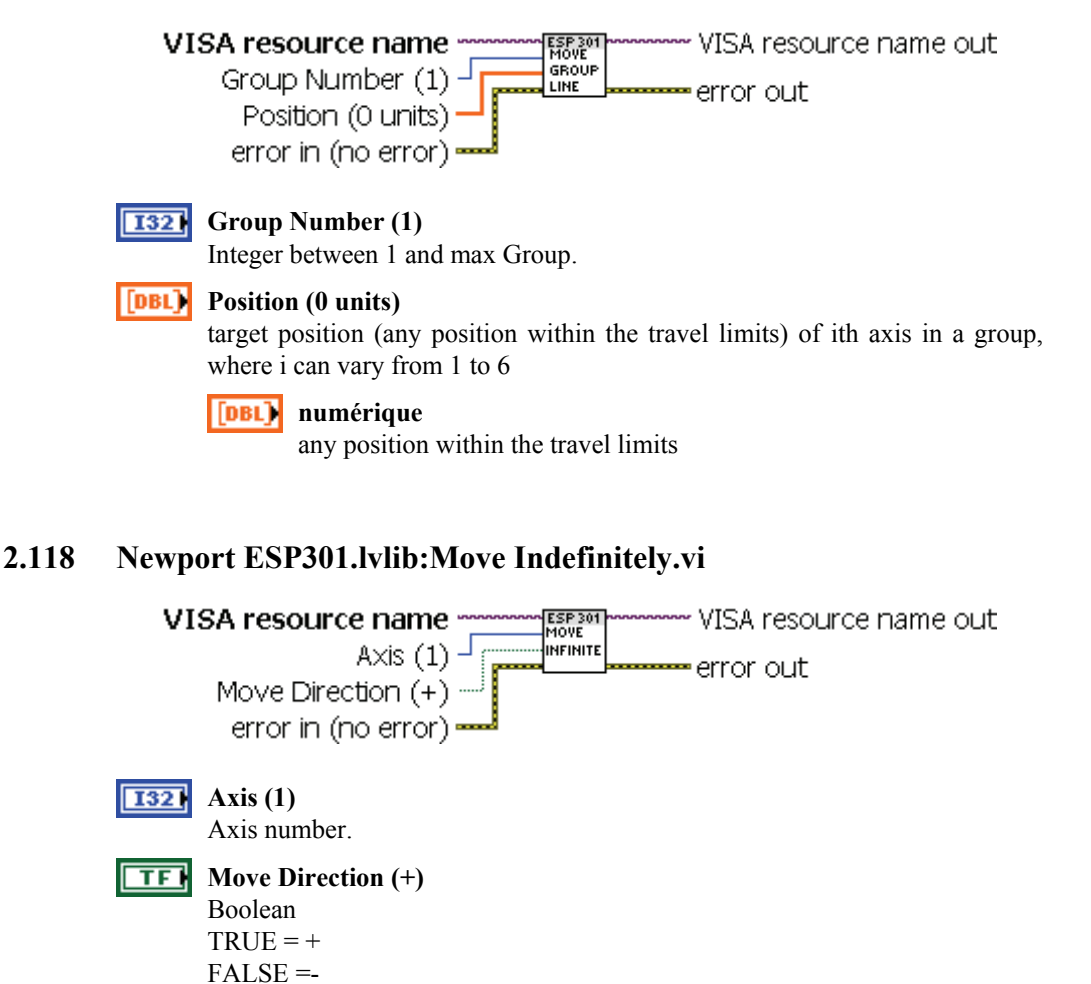

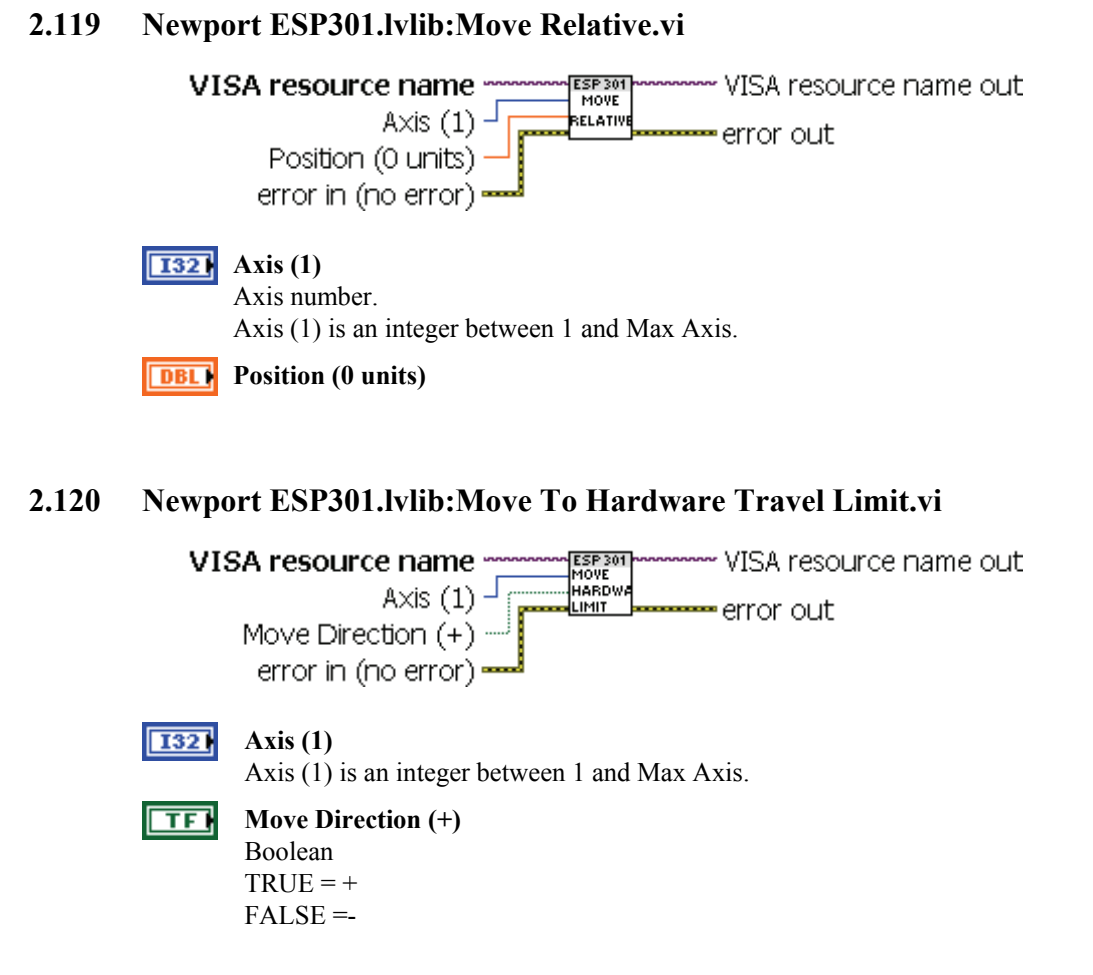

#### **2.121 Newport ESP301.lvlib:Move To Nearest Index.vi**

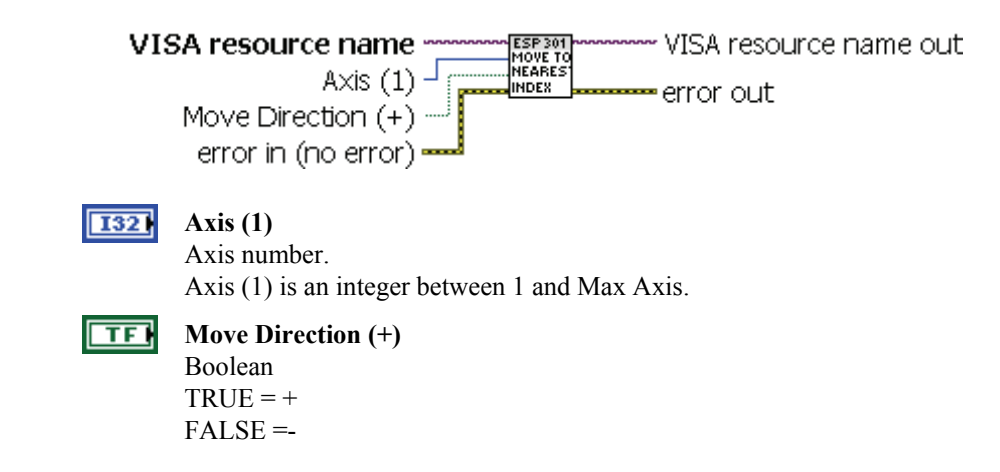

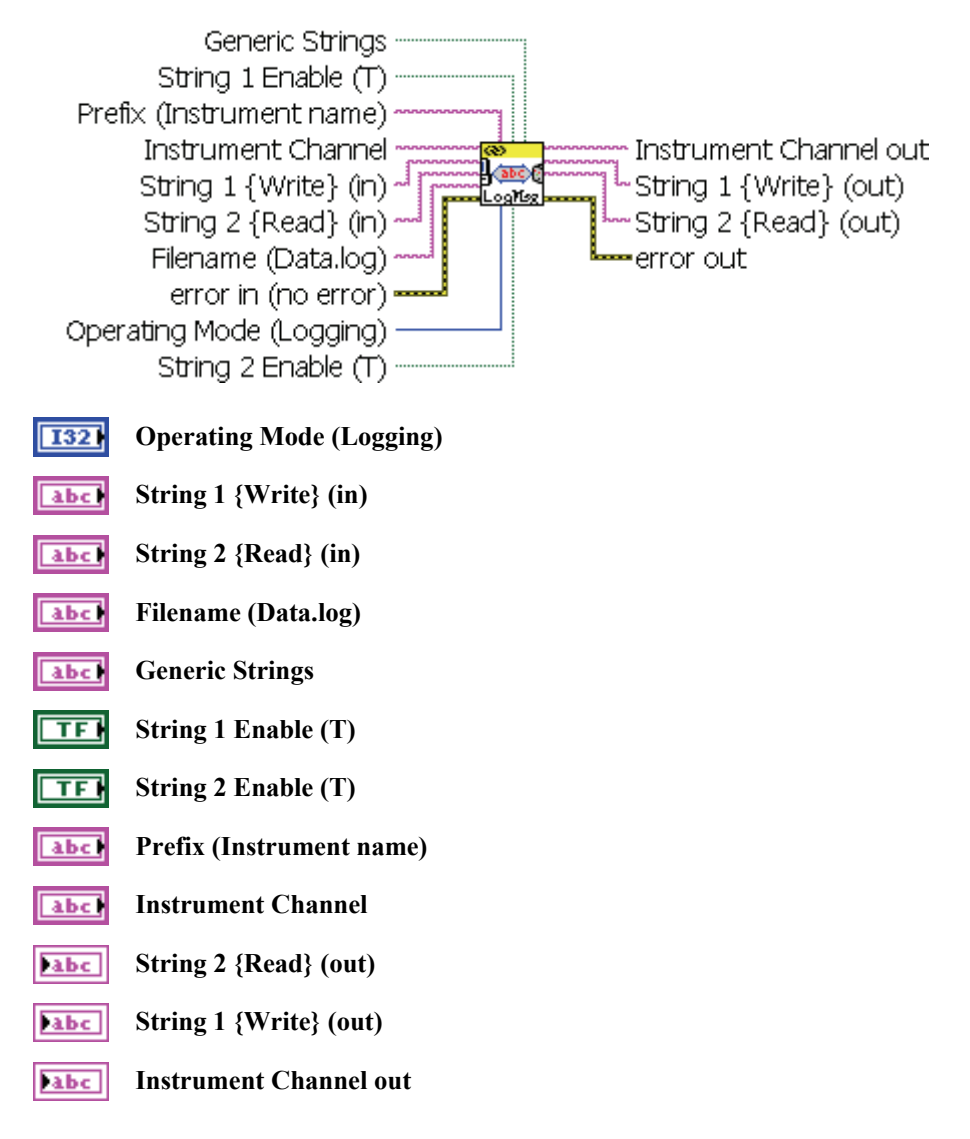

# **2.122 Newport ESP301.lvlib:NP\_Logging.vi**

#### **2.123 Newport ESP301.lvlib:Read absolute position.vi**

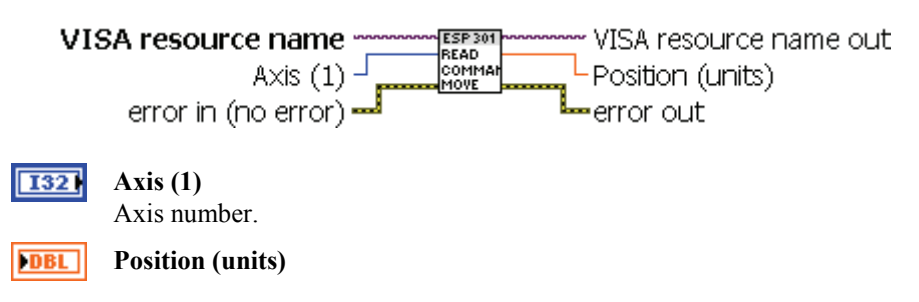

*CD Newport.* 

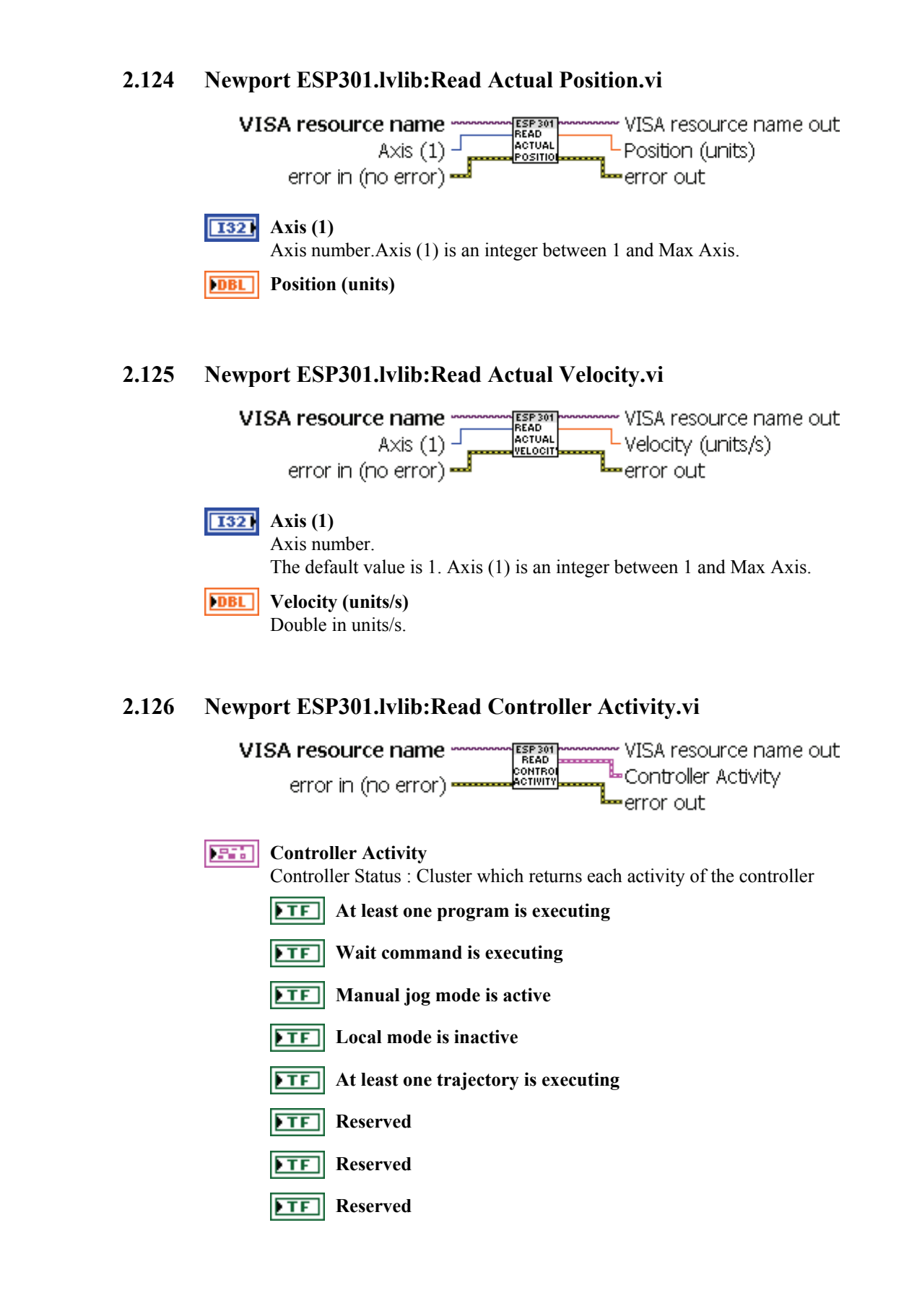

**CV** Newport,

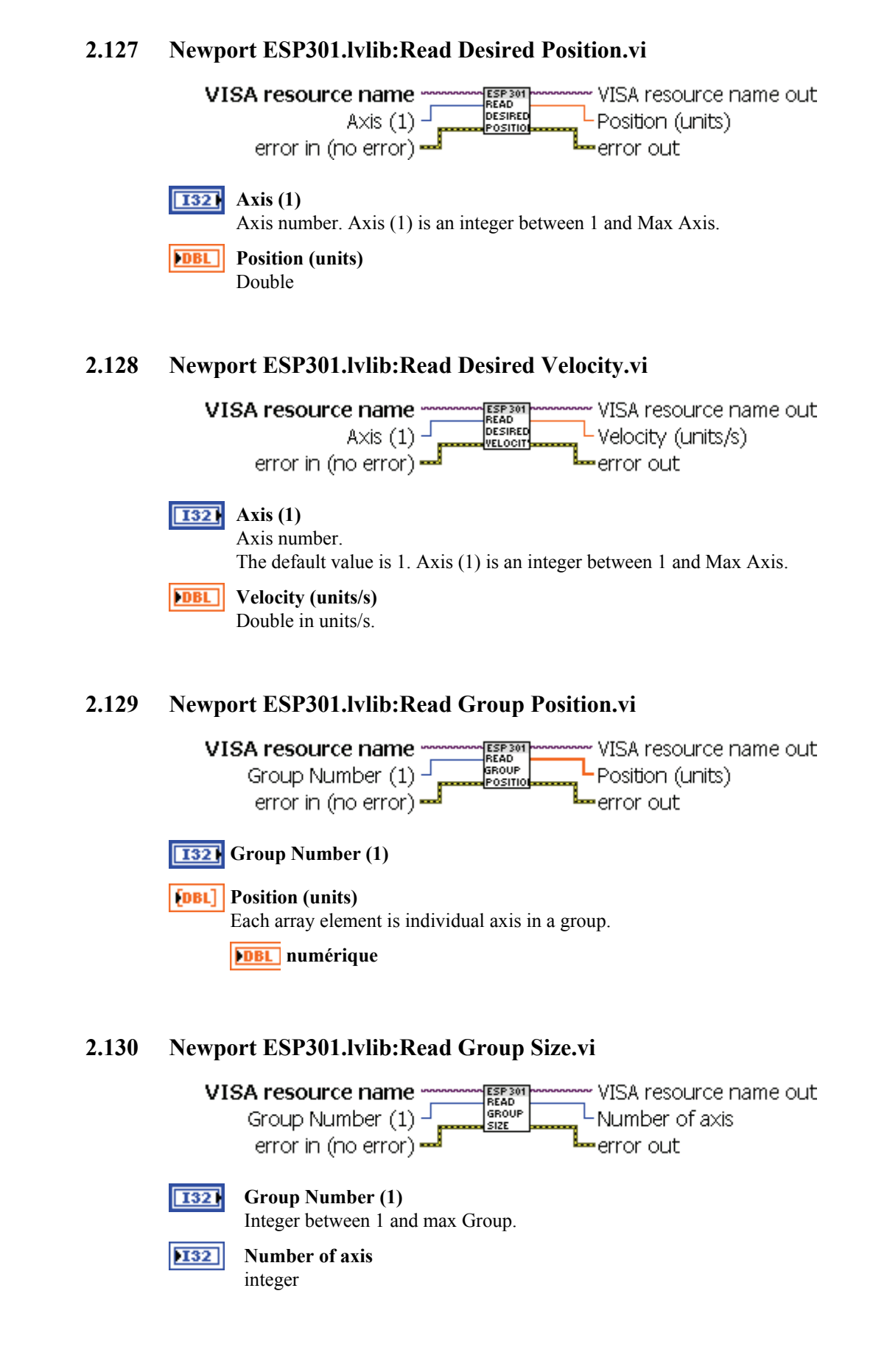

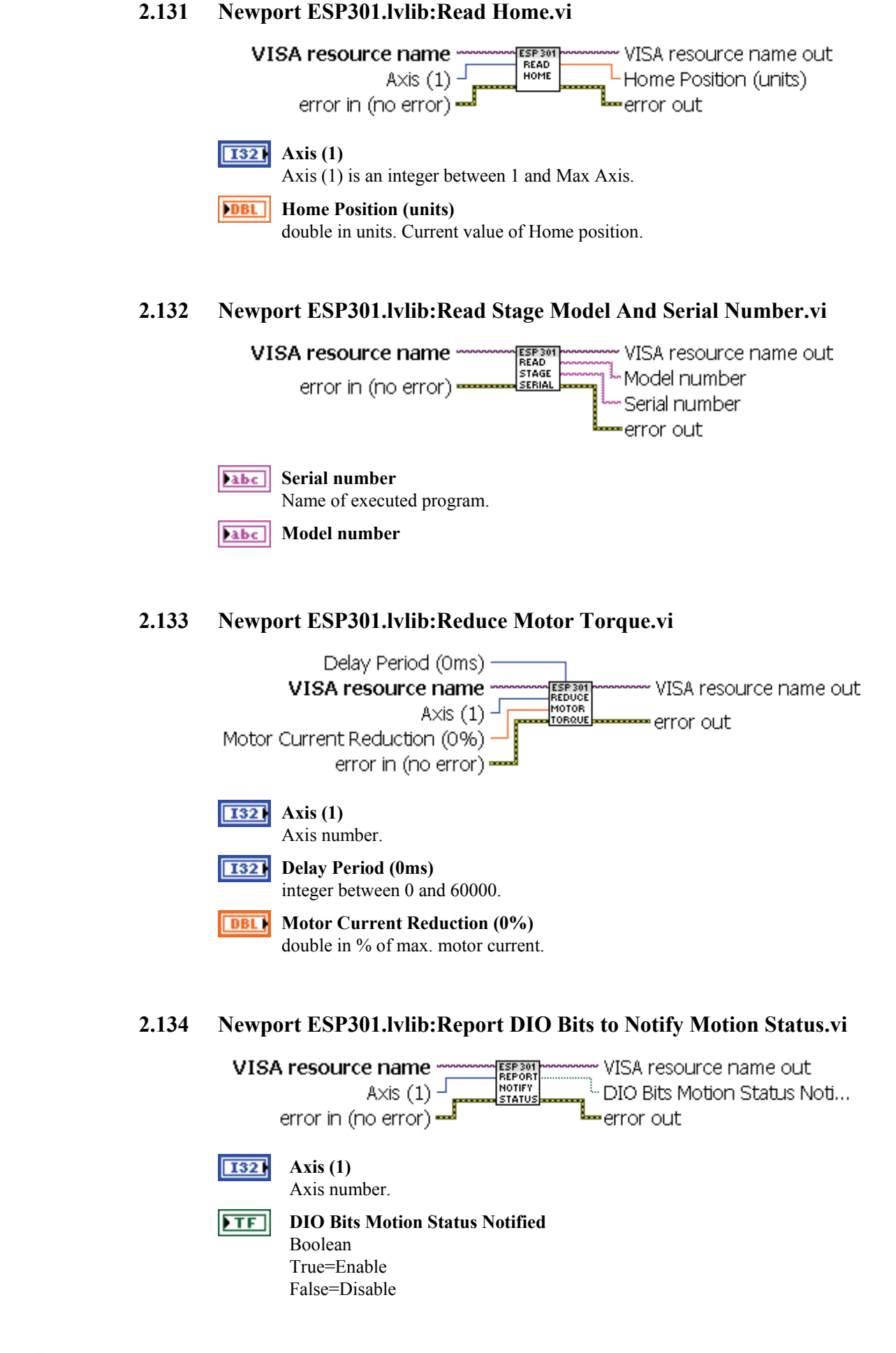

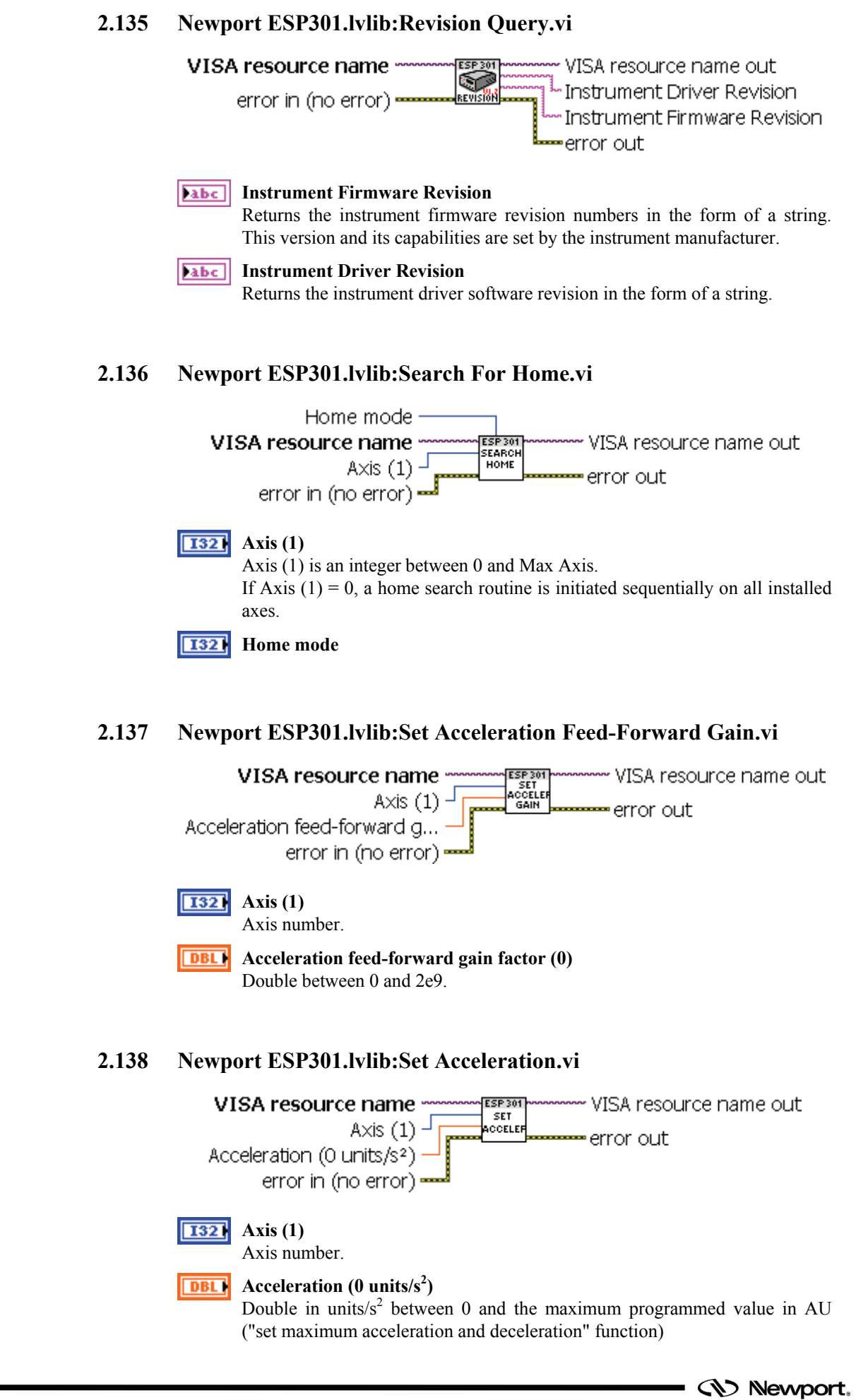

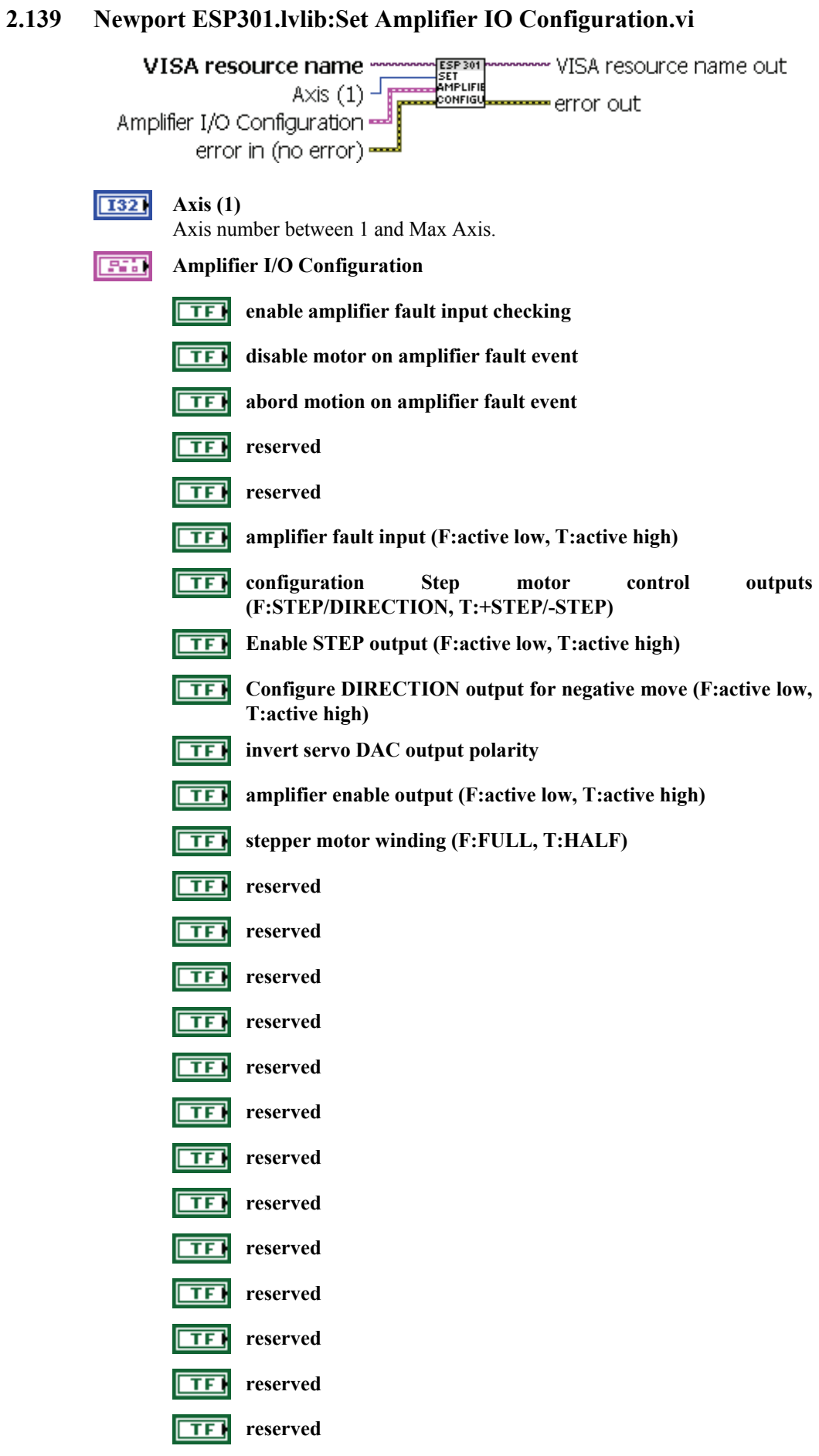

**CV** Newport.

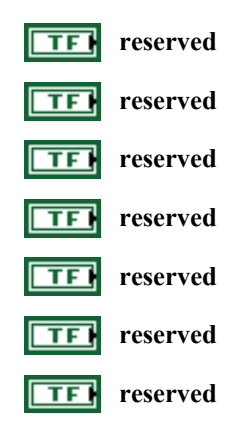

### **2.140 Newport ESP301.lvlib:Set Average Motor Voltage.vi**

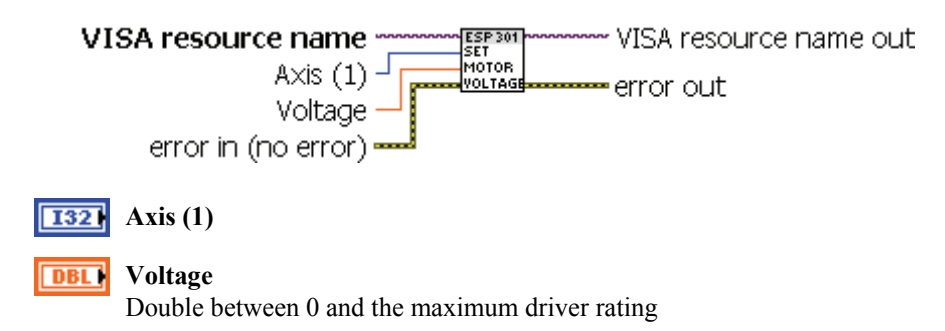

# **2.141 Newport ESP301.lvlib:Set Axis Displacement Units.vi**

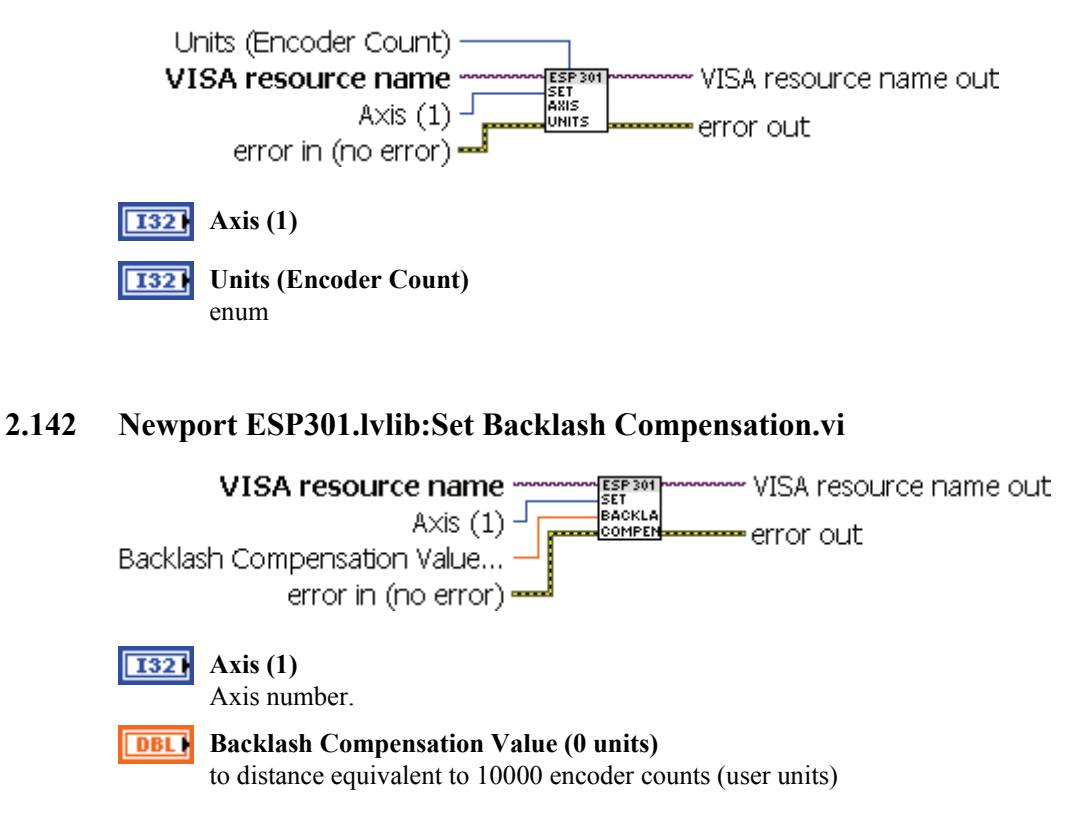

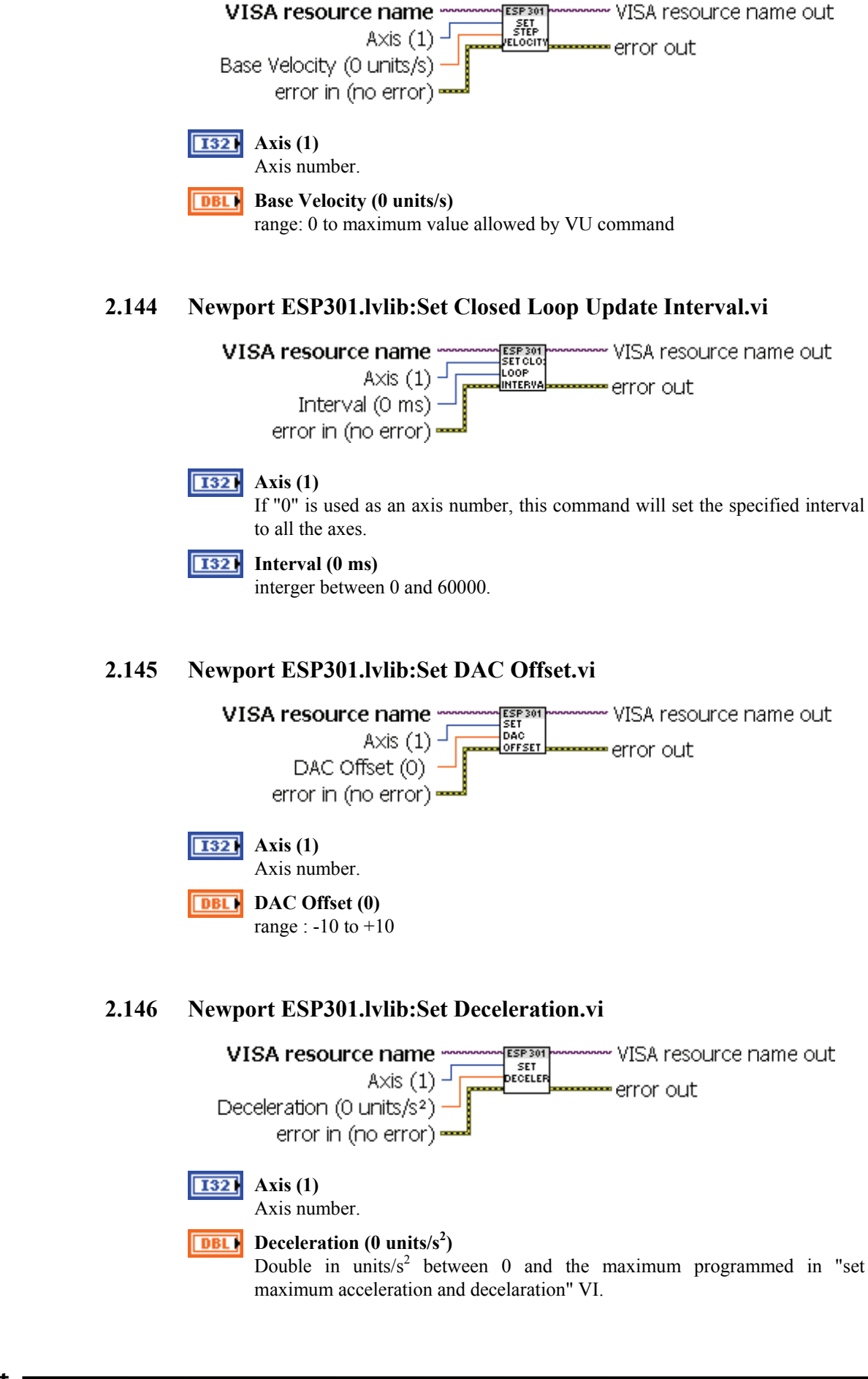

**2.143 Newport ESP301.lvlib:Set Base Velocity For Step Motor.vi** 

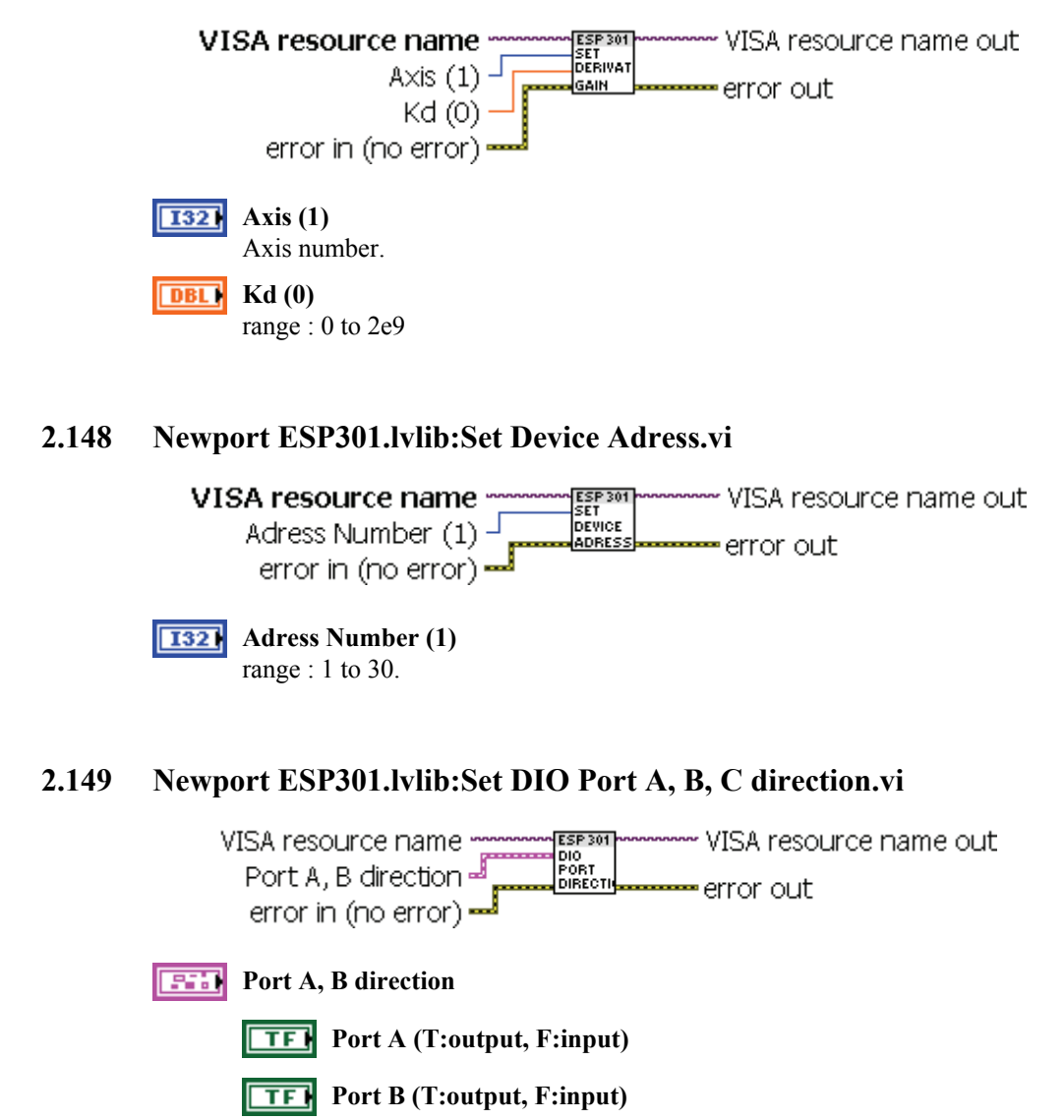

### **2.147 Newport ESP301.lvlib:Set Derivative Gain.vi**

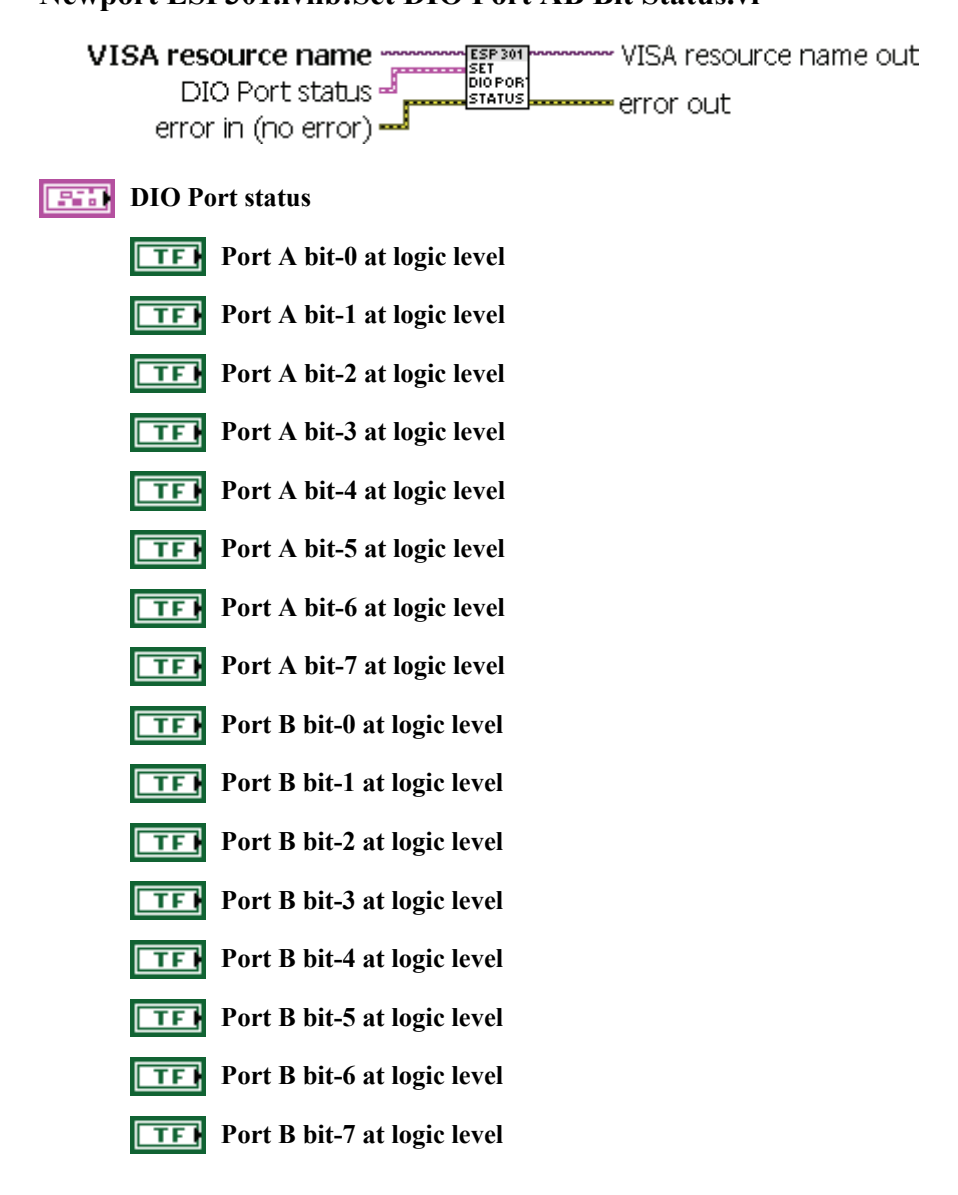

#### **2.150 Newport ESP301.lvlib:Set DIO Port AB Bit Status.vi**

#### **2.151 Newport ESP301.lvlib:Set E-Stop Configuration.vi**

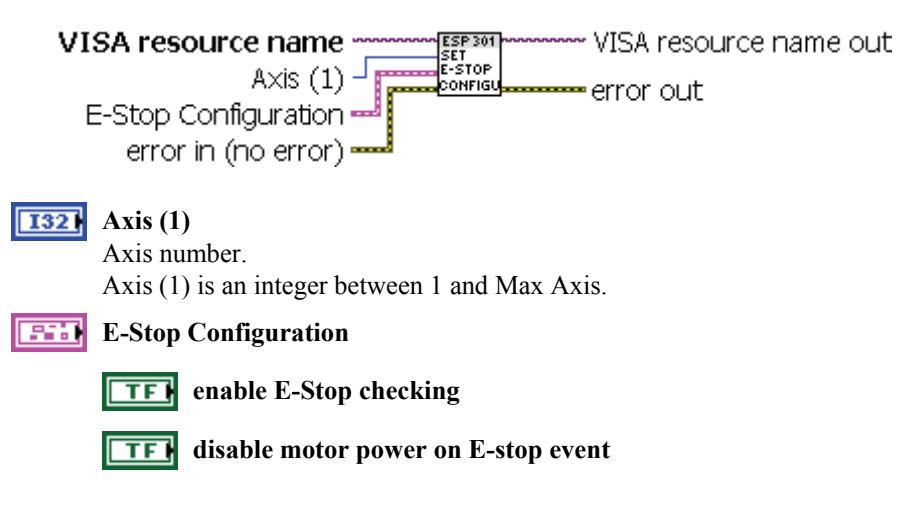

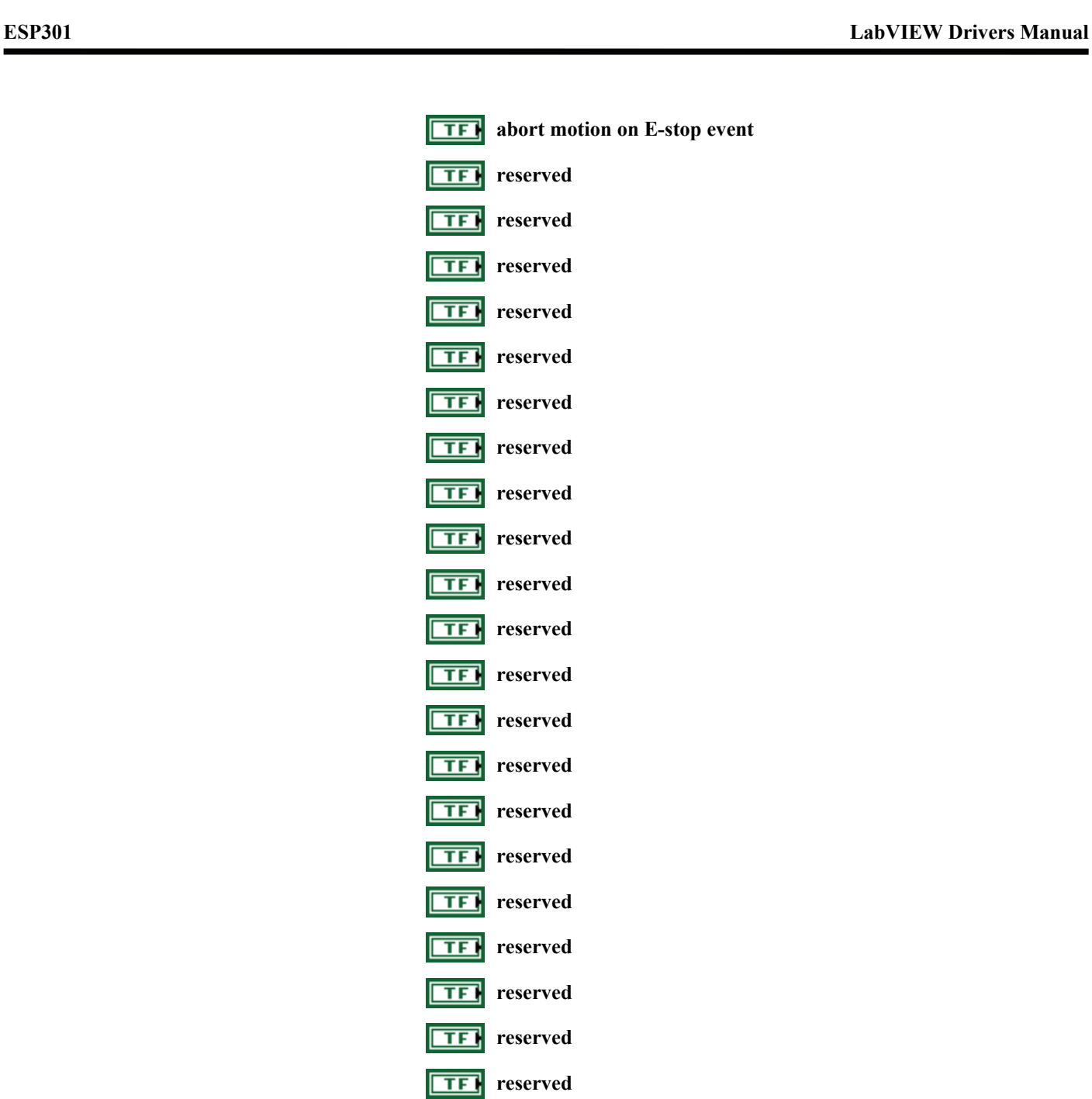

**TF** reserved

**TFI** reserved

**TFI** reserved

**TF** reserved

**TFI** reserved

**TFI** reserved

**TFI** reserved

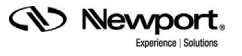

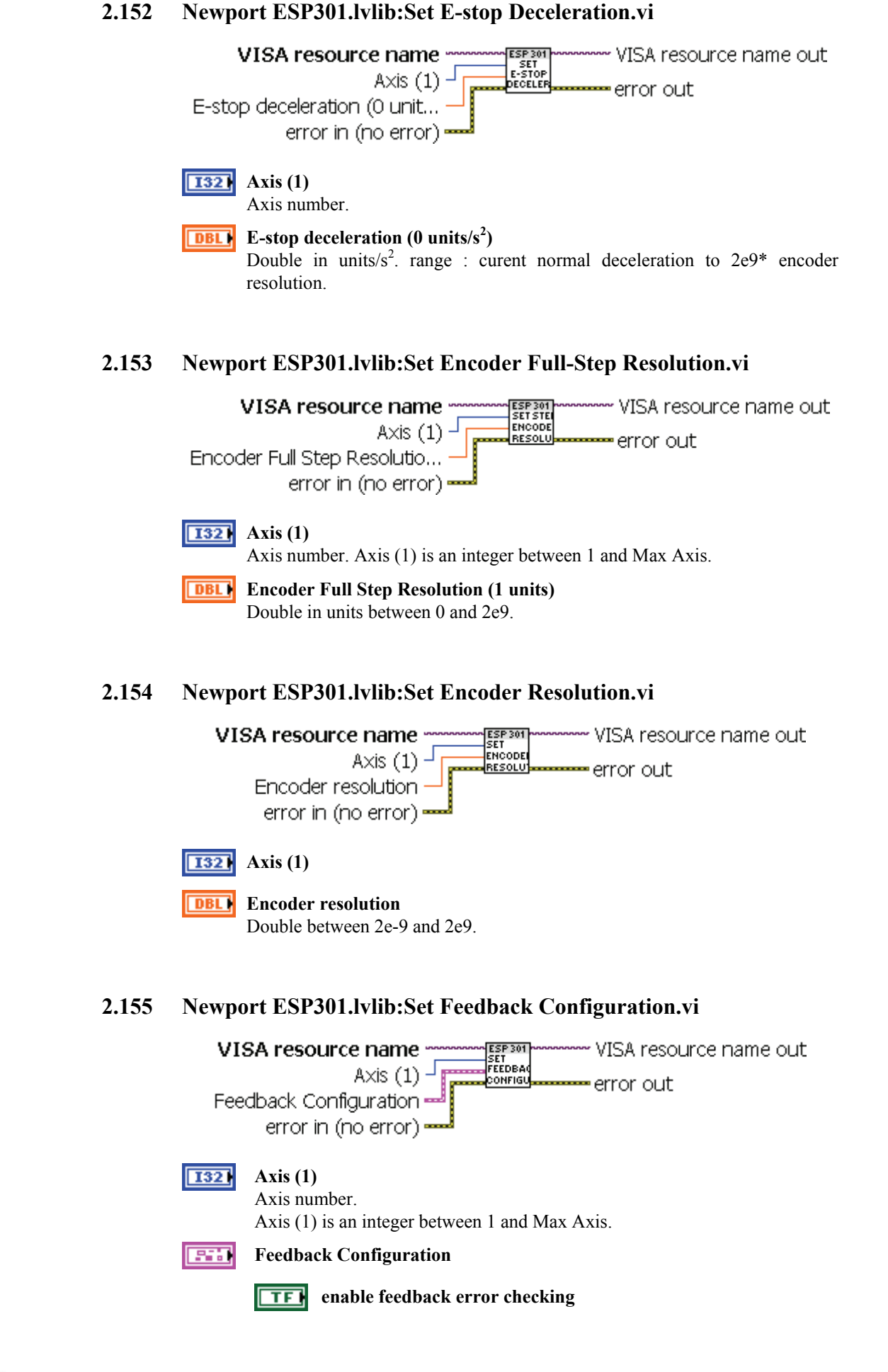

- ान। **disable motor on feedback error event**
- $\Box$ **abort motion on feedback error event**
- $TF$ **reserved**
- $\boxed{TE}$ **reserved**
- $\boxed{TE}$ **invert encoder feedback polarity**
- $\overline{\mathbf{I}}$   $\mathbf{F}$ **reserved**
- $\Box$ **reserved**
- $\overline{\text{TF}}$ **use encoder feedback for stepper positioning**
- $\Box$ **enable stepper closed-loop positioning**
- **TF** reserved
- $\Box$ **reserved**
- **TFI** reserved
- **TFI** reserved
- **TF1 reserved**
- $\Box$ **reserved**
- $\Box$ **reserved**
- $\Box$ **reserved**
- $\boxed{TE}$ **reserved**
- का **reserved**
- का **reserved**
- $\Box$ **reserved**
- $\overline{\text{TF}}$ **reserved**
- **TFI** reserved
- **TFI** reserved
- TF) **reserved**
- 
- $\overline{\text{TF}}$ **reserved**
- $\overline{\text{TE}}$ **reserved**
- $\overline{\text{TF}}$ **reserved**
- $\overline{\text{TF}}$ **reserved**
- $\overline{\text{TP}}$ **reserved**
- **reserved**  $\overline{\text{TF}}$

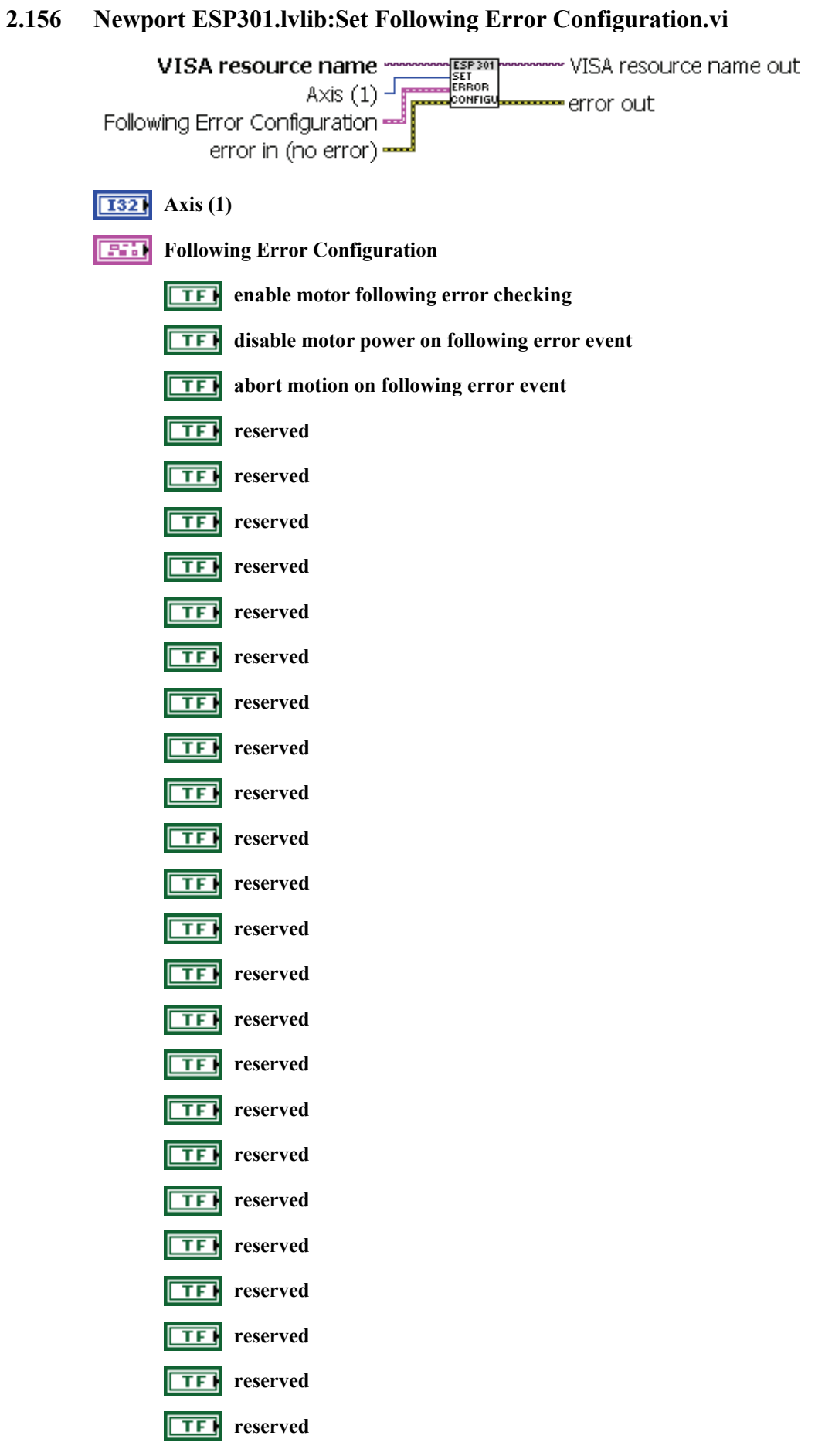

$$
\text{QD Newport}_\text{\tiny Experience | Solutions}
$$

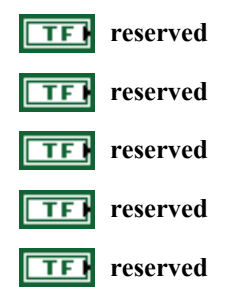

# **2.157 Newport ESP301.lvlib:Set Gear Constant.vi**

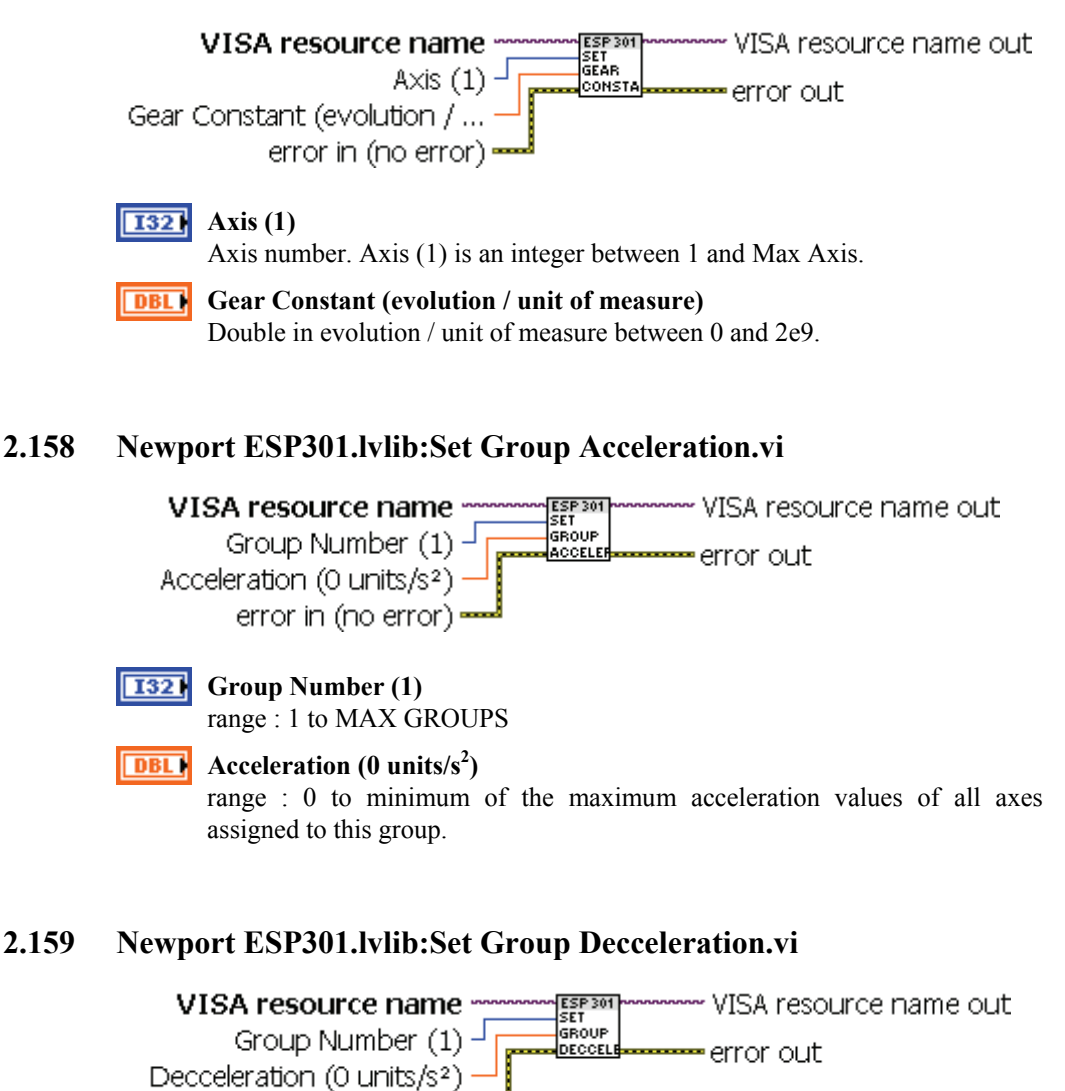

range : 0 to minimum of the maximum deceleration values of all axes

**SV Newport** 

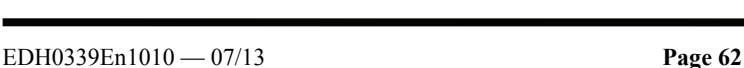

**Group Number (1)**

**I321** 

**DBL** 

assigned to this group.

**Decceleration (0 units/s<sup>2</sup> )**

error in (no error) =

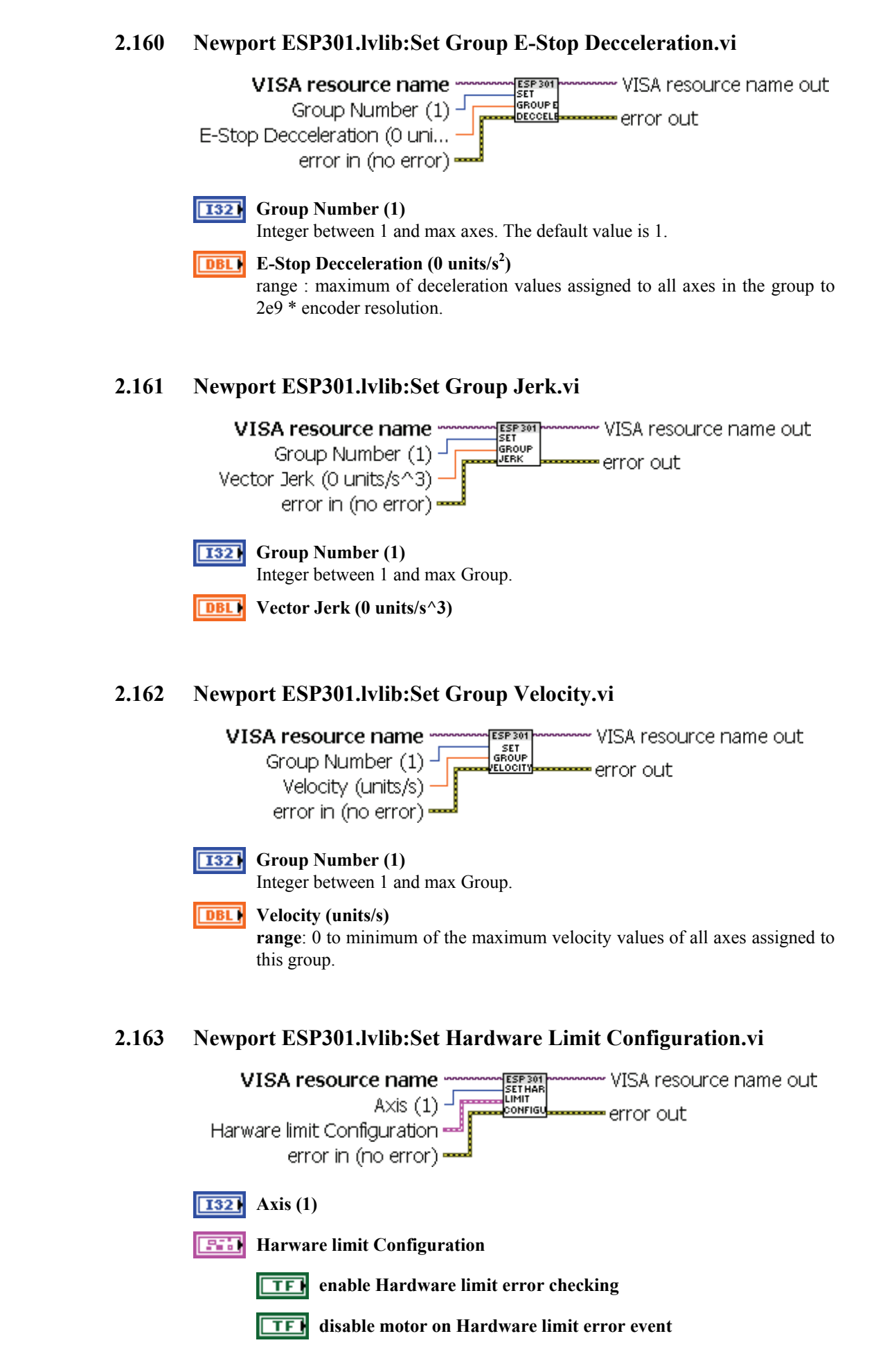

- $\Box$ **abort motion on Hardware limit error event**
- **TFI** reserved
- **TFI** reserved
- $\sqrt{15}$ **hardware limit input (F:active low, T:active high)**
- **TFI** reserved
- $\Box$ **reserved**
- $\Box$ **reserved**
- **TF** reserved
- **TFI** reserved
- **TFI** reserved
- **TFI** reserved
- **TF** reserved
- **TFI** reserved
- **TF** reserved
- **TFI** reserved
- **TFI** reserved
- **TF** reserved
- **TFI** reserved
- **TFI** reserved
- **TFI** reserved
- **TFI** reserved
- **TFI** reserved
- **TFI** reserved
- **TF** reserved
- **TFI** reserved
- **TF** reserved
- **TFI** reserved
- $\Box$ **reserved**
- **TF** reserved
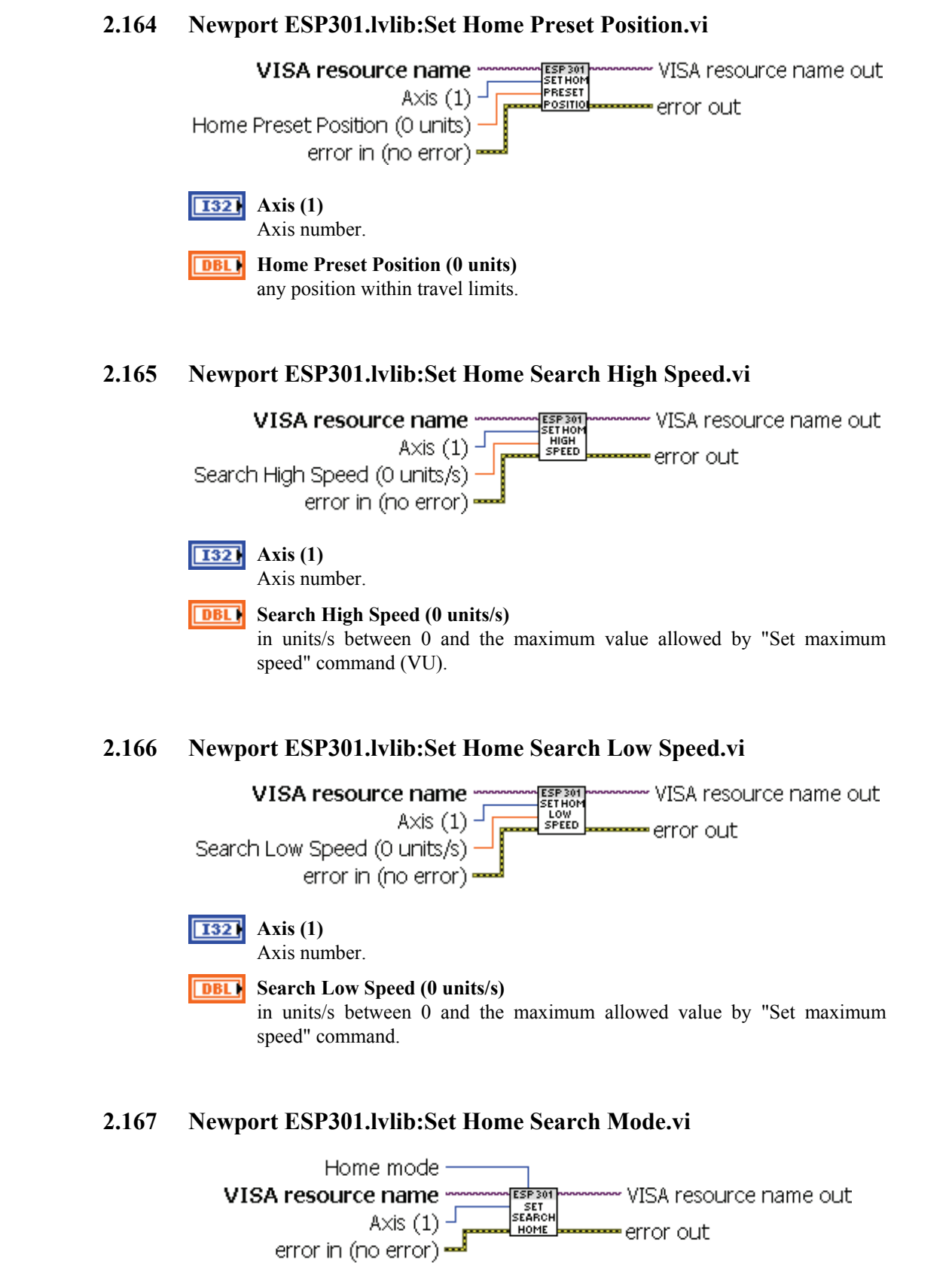

#### **I32 Axis (1)**

Axis number.

#### **I32 Home mode**

The Axis(1) parameter is overwritten by the "Search For Home.vi" command parameter.

**CV** Newport,

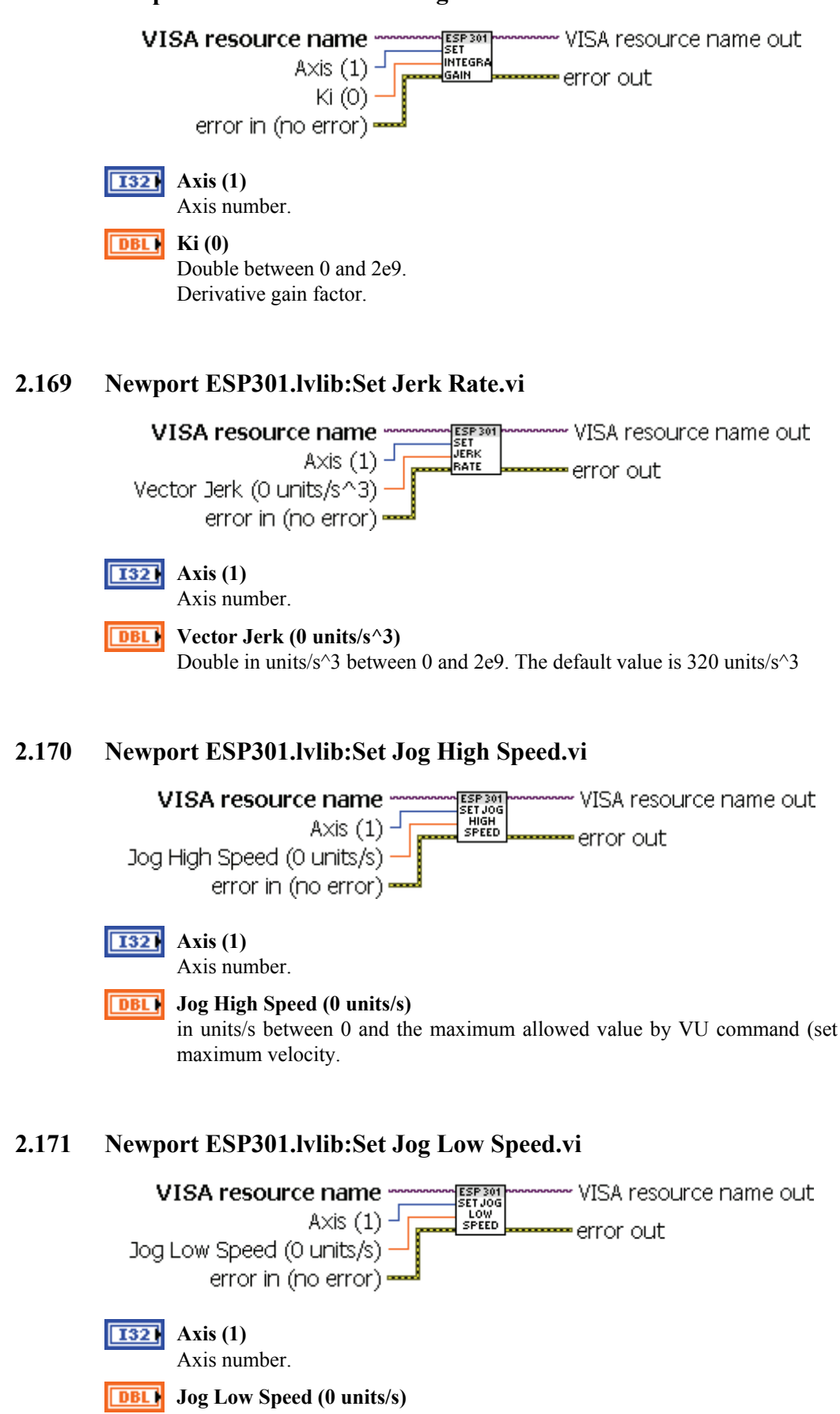

## **2.168 Newport ESP301.lvlib:Set Integral Gain.vi**

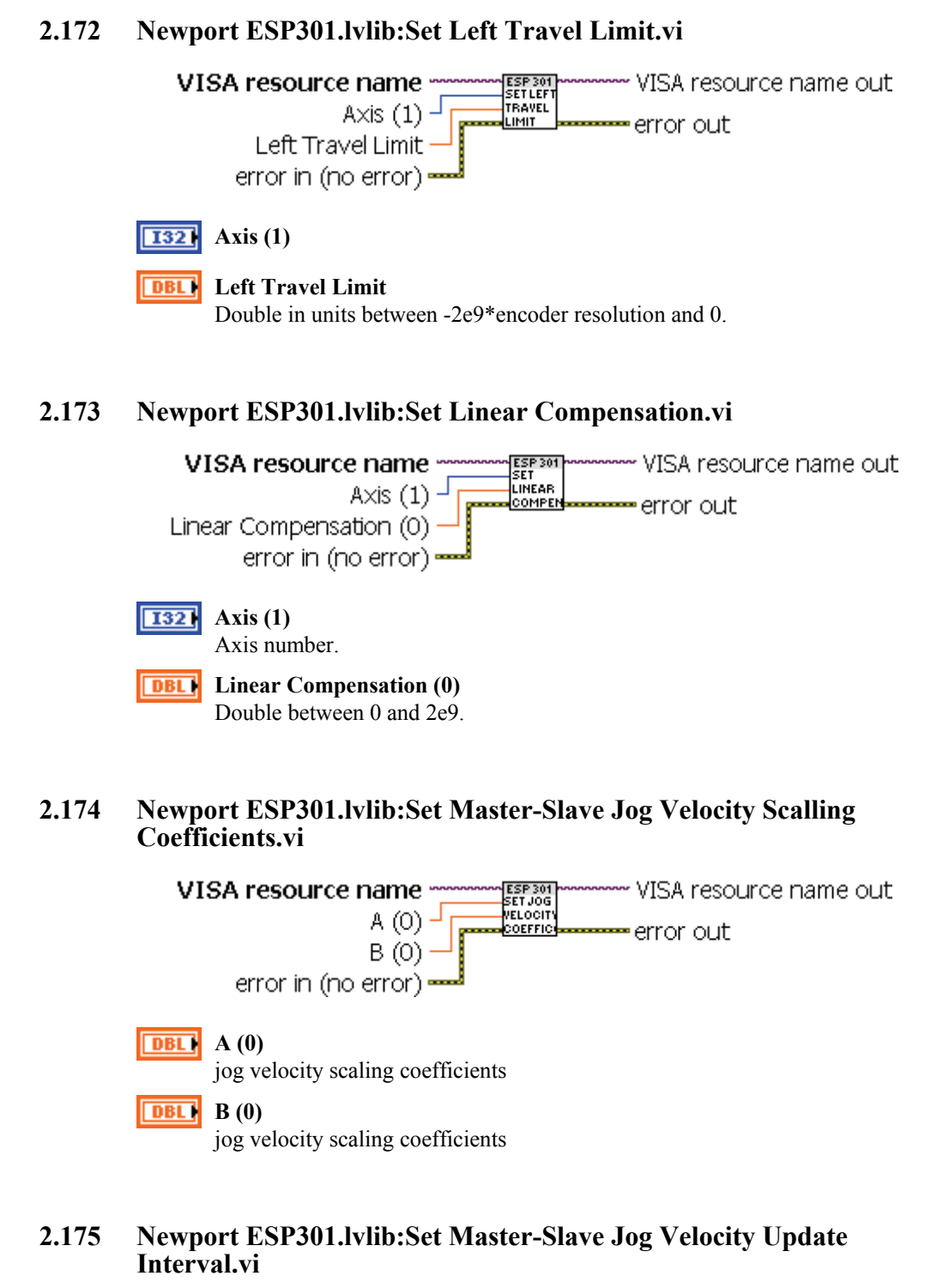

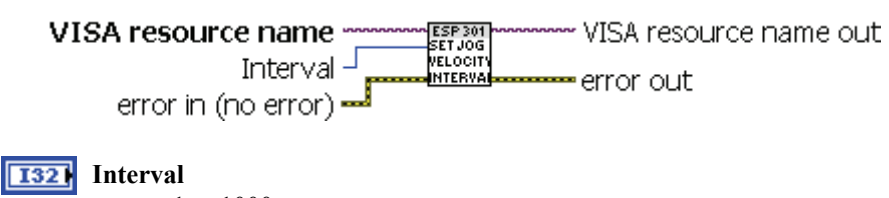

range : 1 to 1000

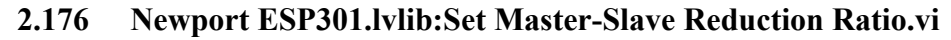

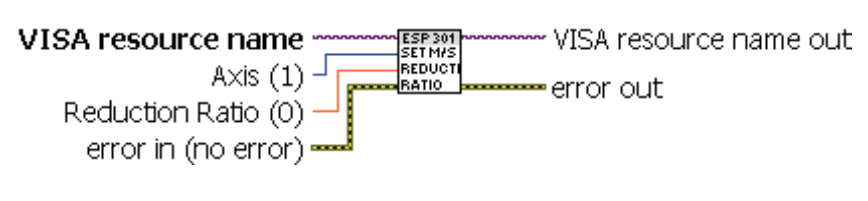

#### **Axis (1) I321**

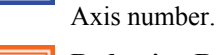

#### **DBL Reduction Ratio (0)**

**Use this command very carefully**. The slave axis will have its speed and acceleration in the same ratio as the position. Also, ensure that the ratio used for the slave axis does not cause overflow of this axis\_ parameters (speed, acceleration), especially with ratios greater than 1.

### **2.177 Newport ESP301.lvlib:Set Maximum Acceleration and Deceleration.vi**

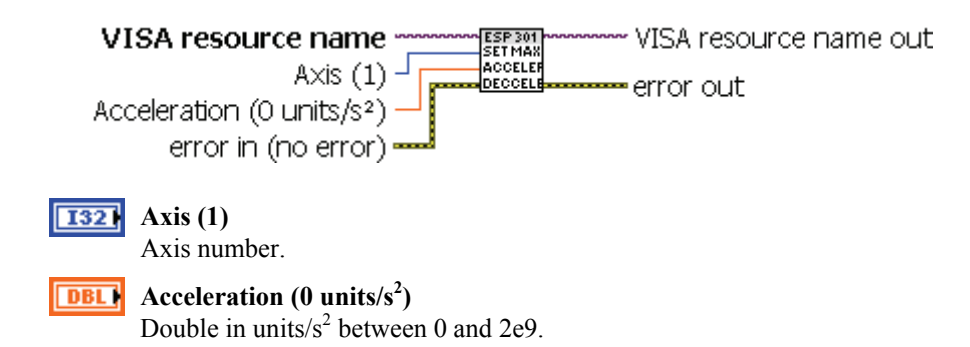

## **2.178 Newport ESP301.lvlib:Set Maximum Following Error Threshold.vi**

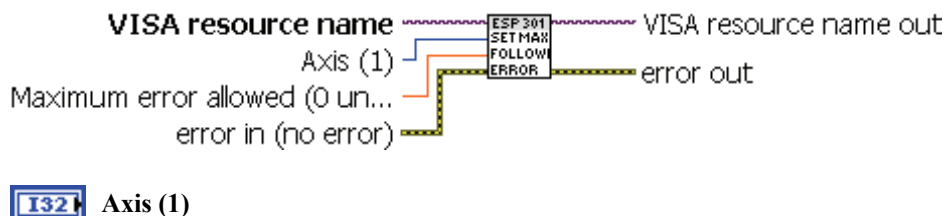

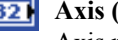

## Axis number.

Axis (1) is an integer between 1 and Max Axis.

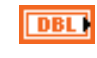

### **Maximum error allowed (0 units)**

Double in units between 0 and 2e9\*encoder resolution.

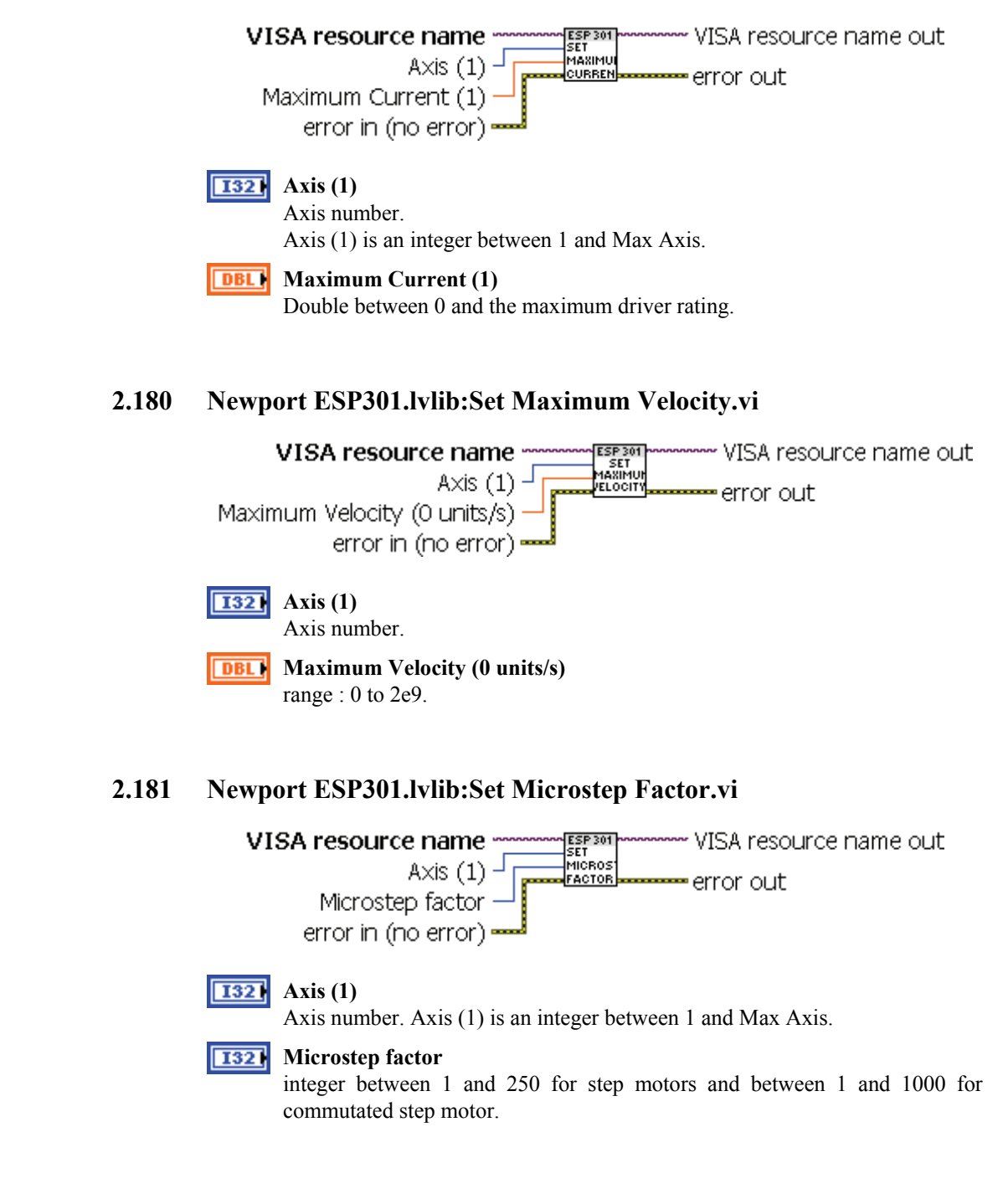

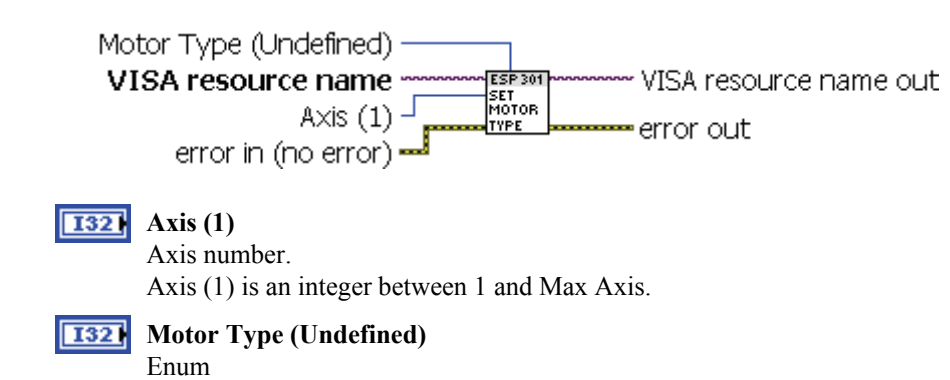

## **2.182 Newport ESP301.lvlib:Set Motor Type.vi**

## **2.183 Newport ESP301.lvlib:Set Position Deadband.vi**

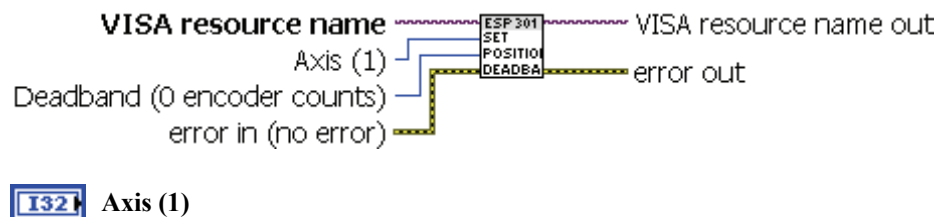

If  $0$  is used as an axis number, this command will set the specified deadband value to all the axes.

**Deadband (0 encoder counts)** range: 0 to 2e9 encoder counts

## **2.184 Newport ESP301.lvlib:Set Position Display Resolution.vi**

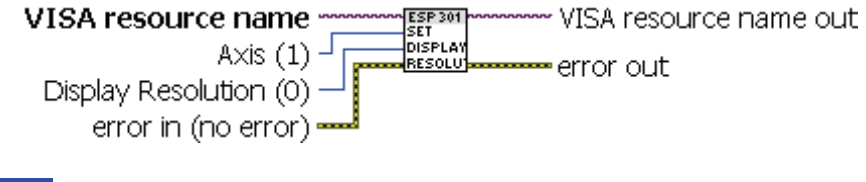

## **Axis (1)**

Axis number. Axis (1) is an integer between 1 and Max Axis.

 $1321$ **Display Resolution (0)**

Integer between 0 and 7

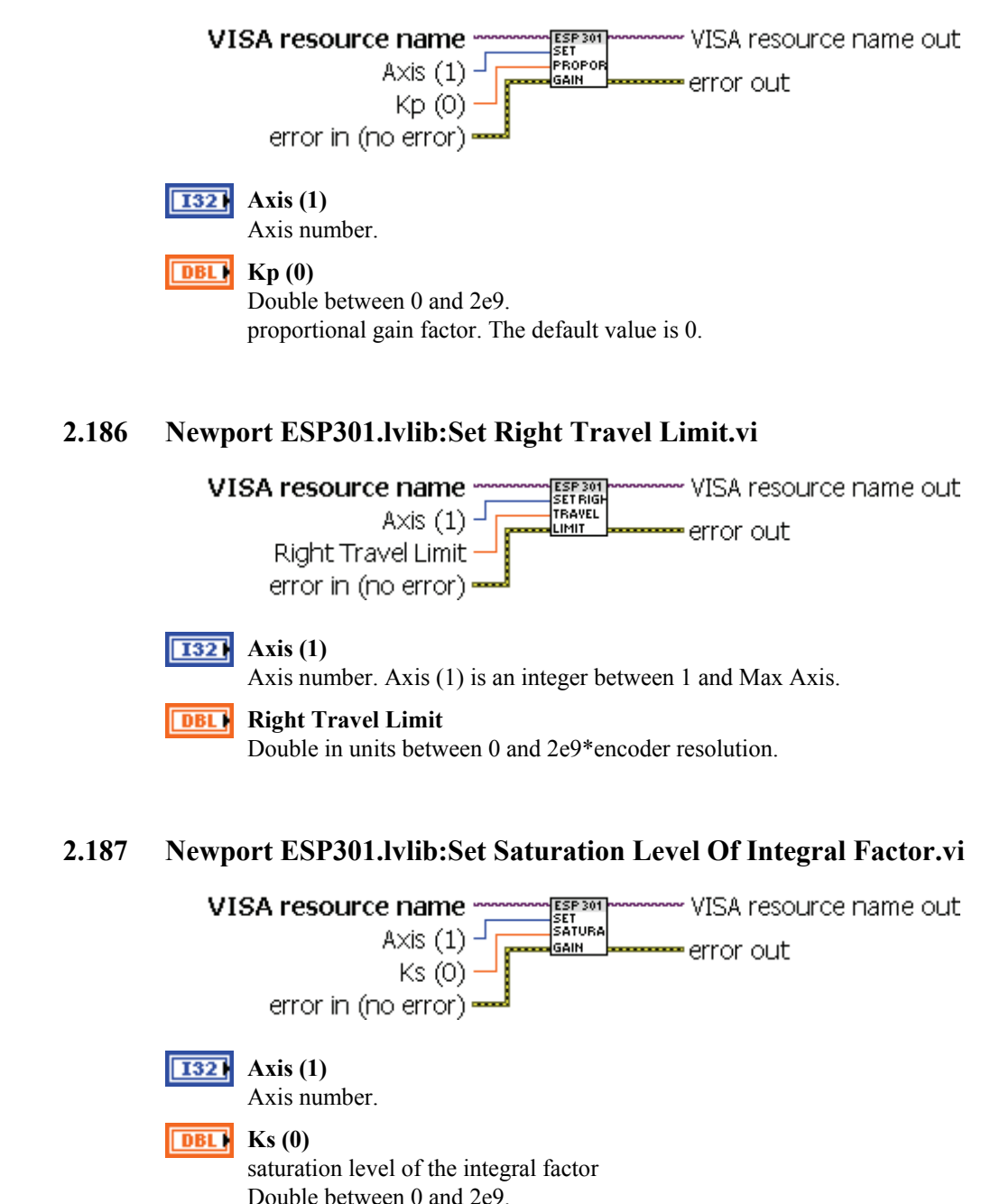

## **2.185 Newport ESP301.lvlib:Set Proportional Gain.vi**

- *SV Newport* Exp

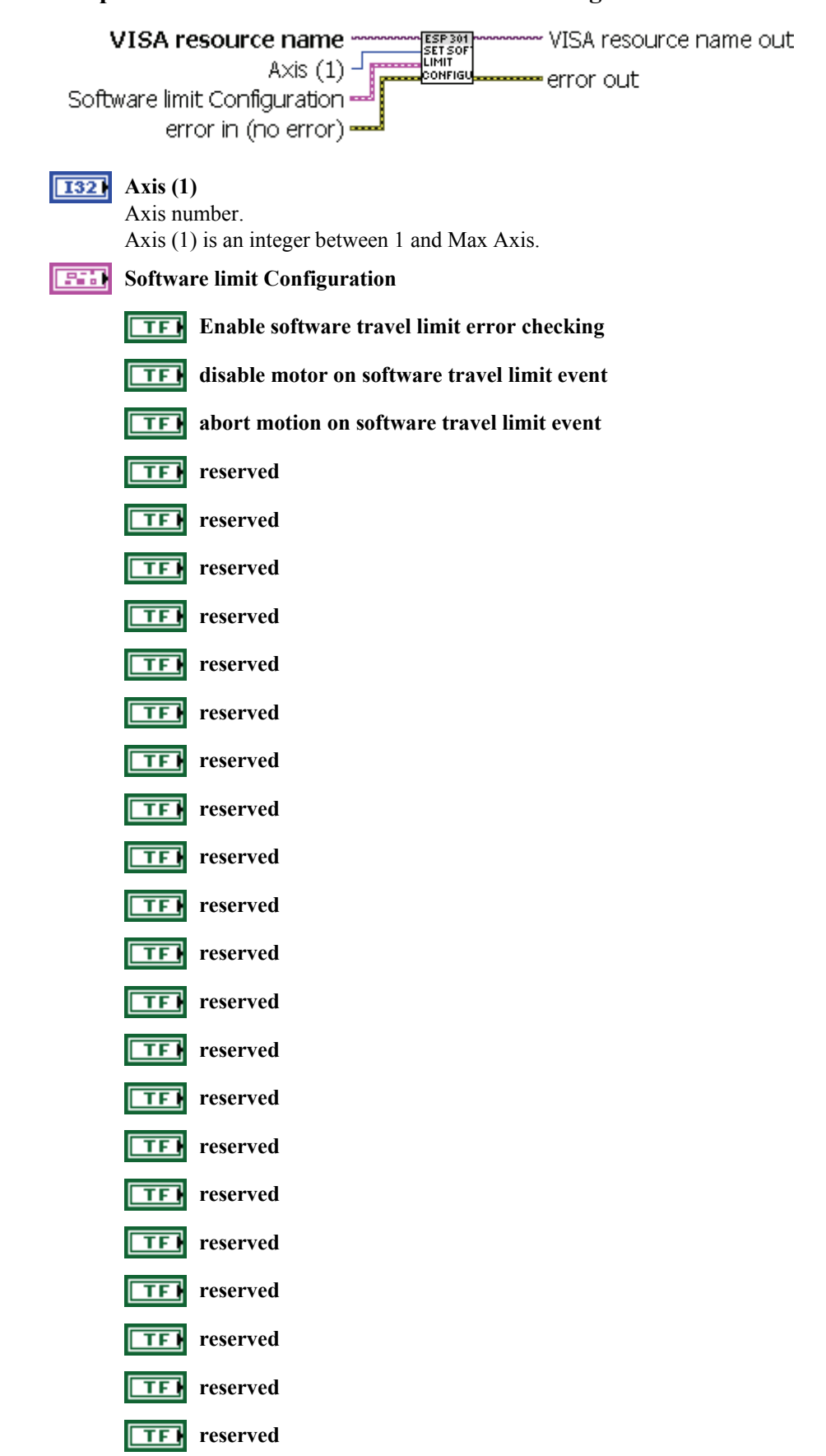

## **2.188 Newport ESP301.lvlib:Set Software Limit Configuration.vi**

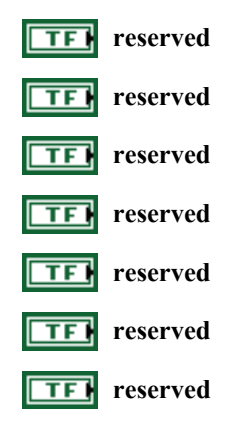

I

## **2.189 Newport ESP301.lvlib:Set System Configuration.vi**

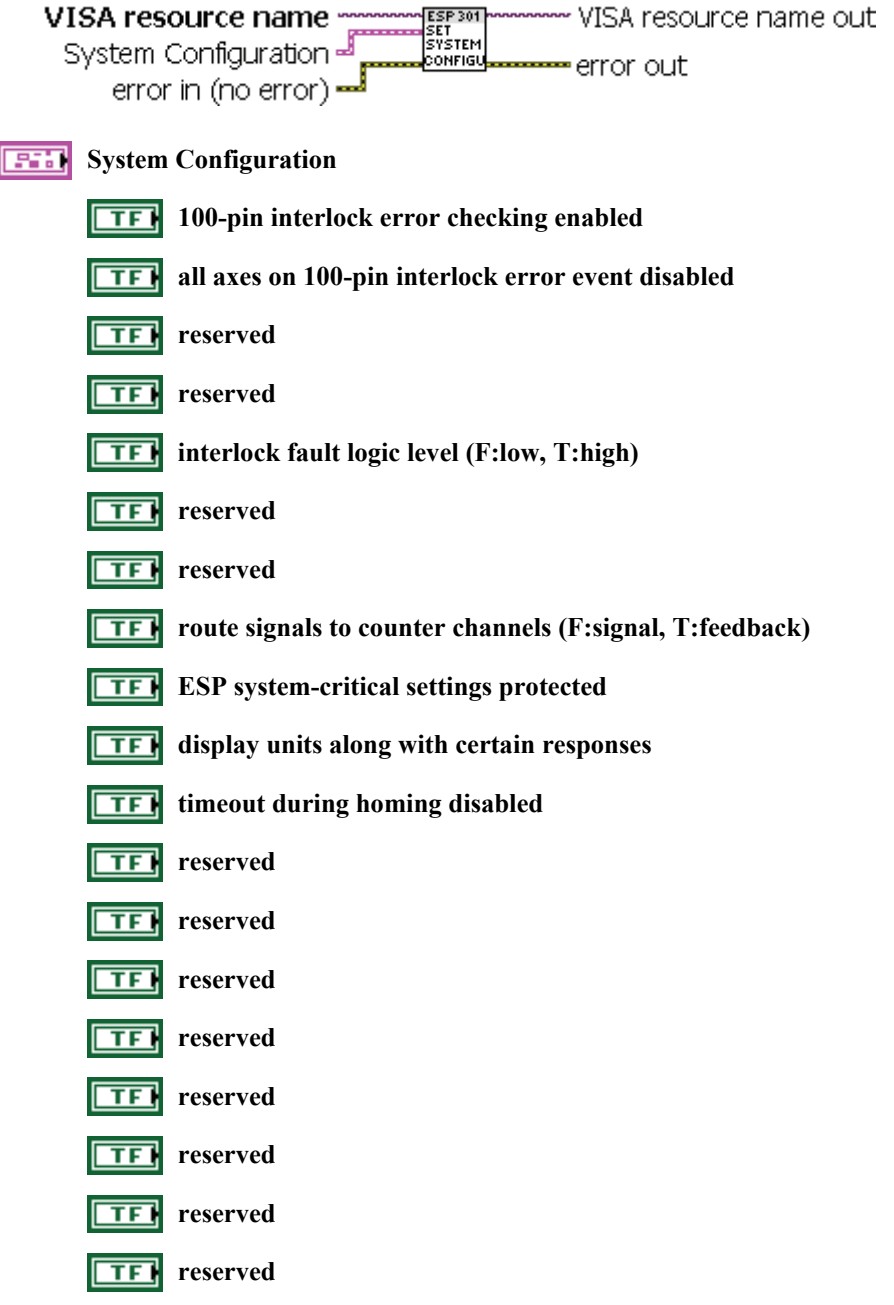

**CV** Newport.

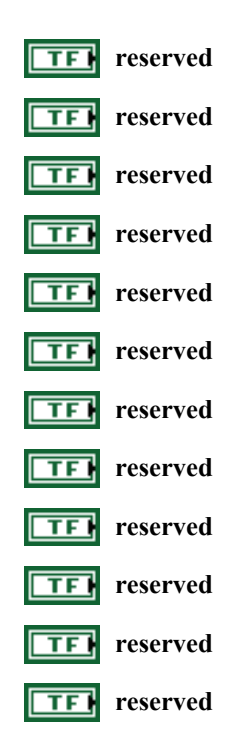

## **2.190 Newport ESP301.lvlib:Set Tachometer Gain.vi**

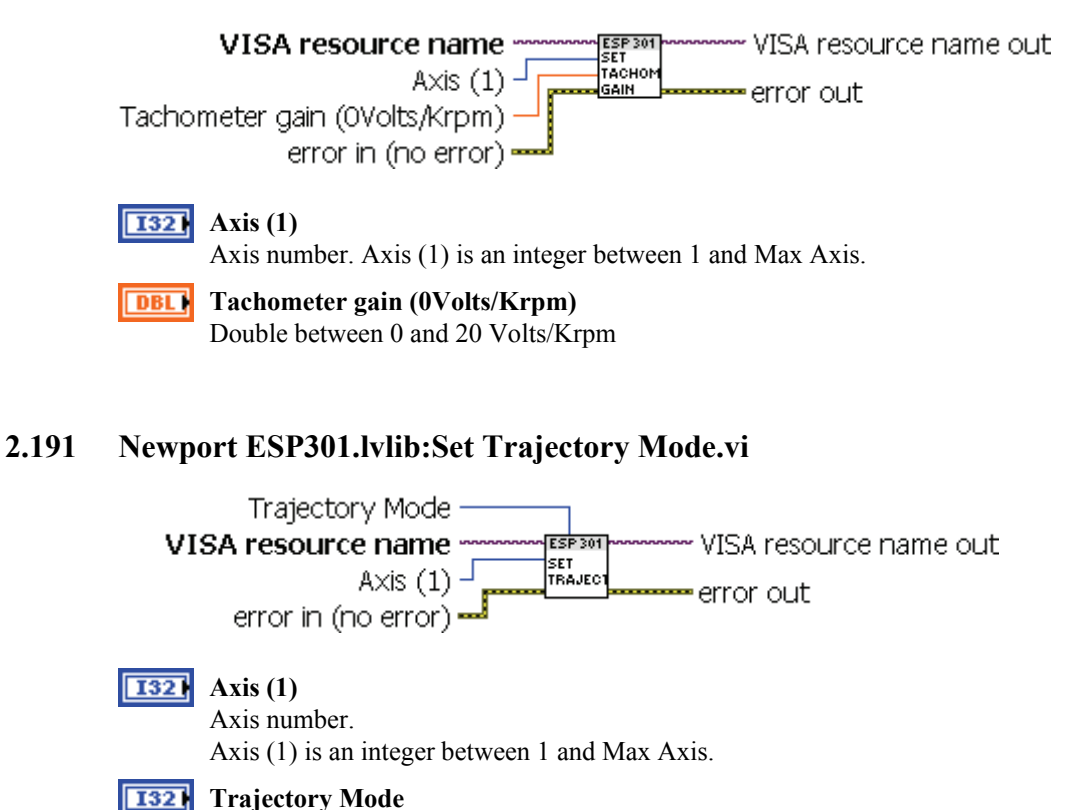

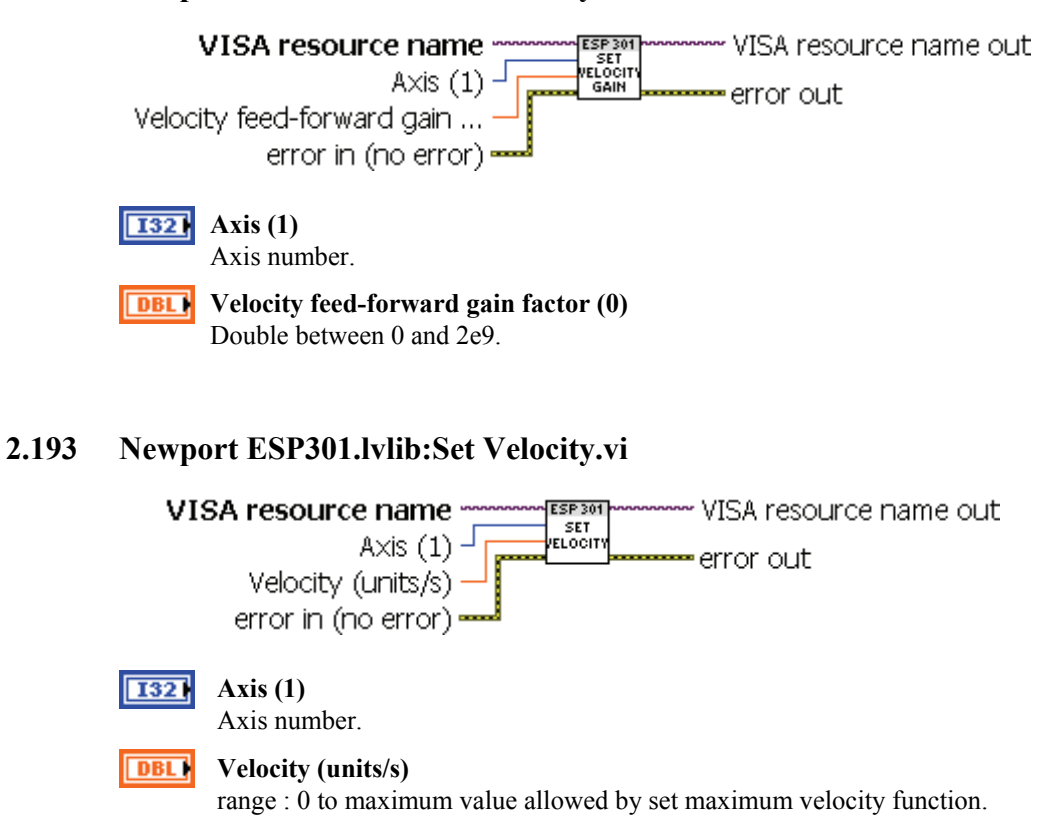

## **2.192 Newport ESP301.lvlib:Set Velocity Feed-Forward Gain.vi**

## **2.194 Newport ESP301.lvlib:Setup Data Acquisition.vi**

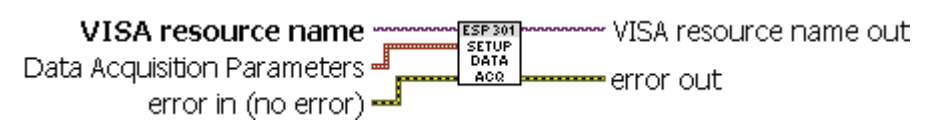

**Data Acquisition Parameters BOB** 

Integer between 0 and 2.

0 : Start data acquisition immediately.

1 : Start data acquisiton when trigger axis starts motion

2 : Start data acquisiton when trigger axis reaches slew

Axis used to trigger data acquisition : integer between 1 and Max Axes. Data acquisition is triggered by the motion of an axis specified through this parameter.

Data acquisition parameter  $3 := 0$ 

Data acquisition parameter 4 : Integer between 0 and 7. Identifies the position feedback channels to be collected.

 $0 \cdot$  None

1 : channel 1

2 : channel 2

 $3 \cdot$  channel 1 & 2

- 4 : channel 3
- 5 : channel 1 & 3
- 6 : channel 2 & 4

7 : channel 1, 2 & 3

Data acquisition rate : The rate at which data is to be acquired is specified through this parameter. The rate specified is in multiples of the rate (400\_s). Number of data samples to be acquired : double.

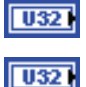

### **Data acquisition mode**

#### **Axis used to trigger data acquisition (1)**

Data acquisition is triggered by the motion of an axis specified through this parameter. Exceptions to this requirement are in the case of data acquisition mode 0. For thiscases enabling data acquisition is sufficient to start the data acquisition process. For all other modes, two conditions enabling of data acquisition and any mode dependent conditions such as trigger axis starting motion or reaching slew speed\_must be met in order to start the data acquisition process.

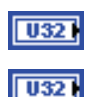

 $\sqrt{0321}$ 

set this value to 0.

### **Position feedback channels**

This parameter is used to identify the position feedback channels to be collected.

The rate at which data is to be acquired is specified through this parameter. The rate specified is in multiples of the (400 \_s) rate. For example, a value of 0 implies data acquisition every servo cycle (400 s), a value of 1 implies every other servo cycle (400 s), and so on.

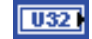

Number of data sample to be acquired

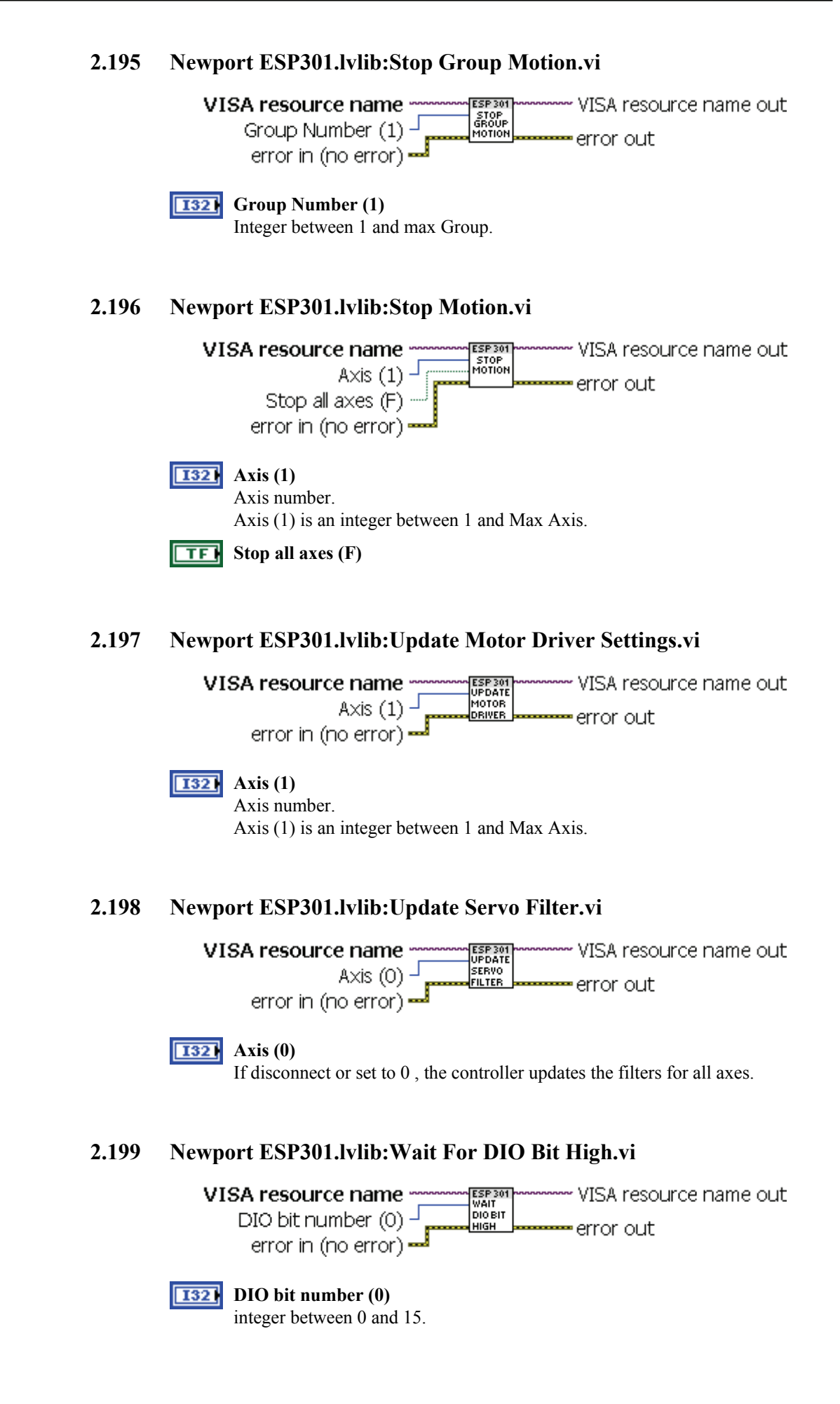

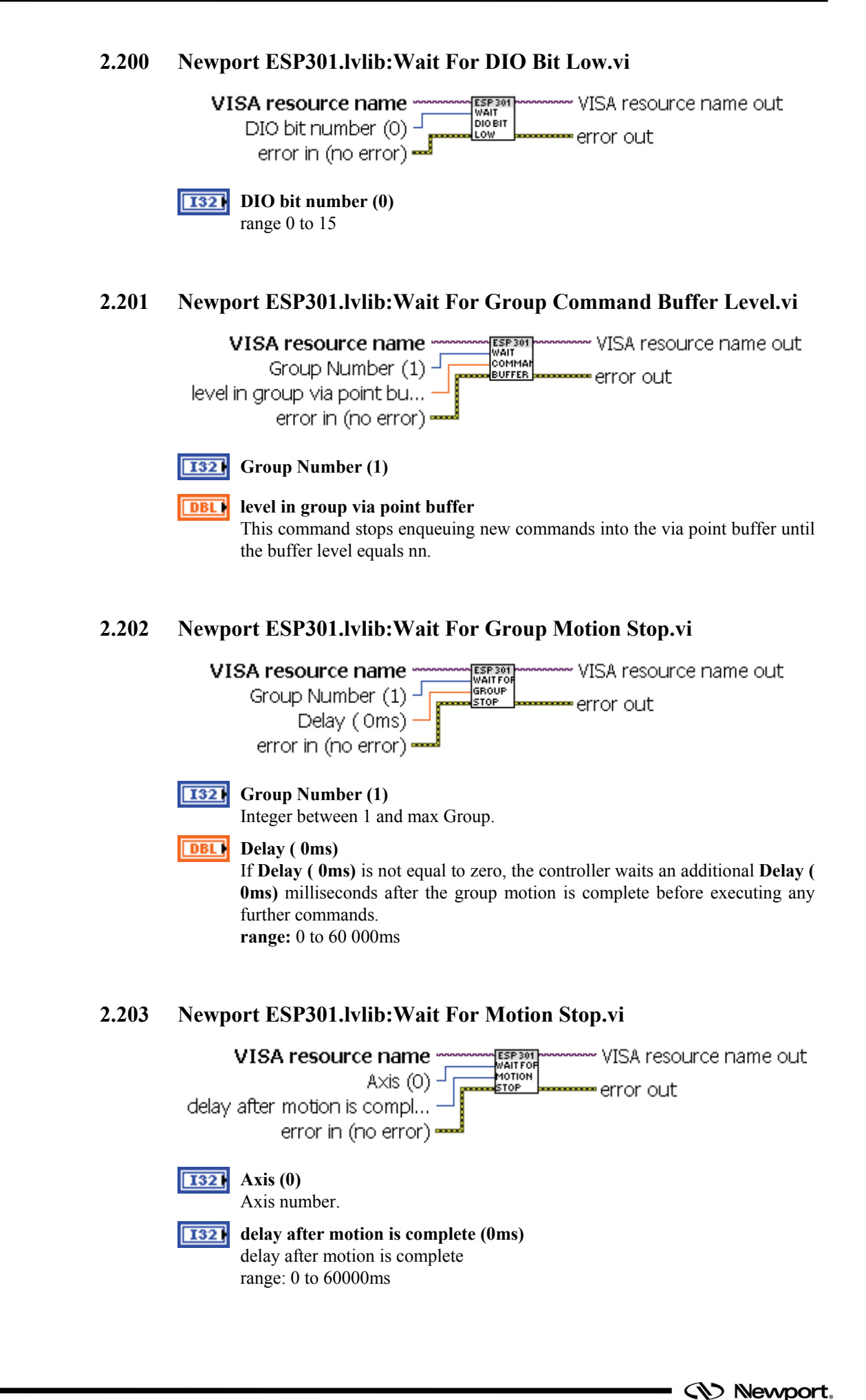

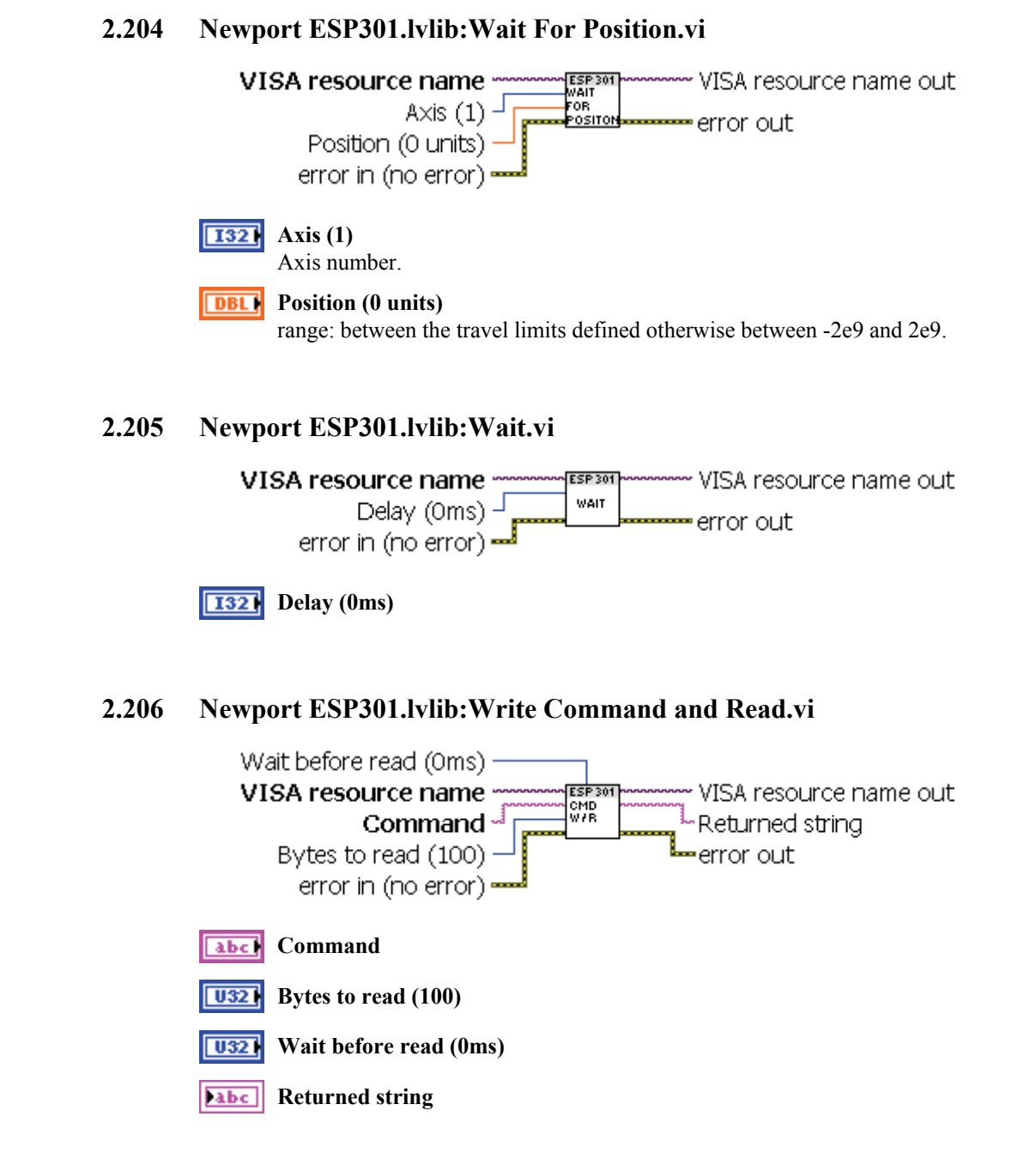

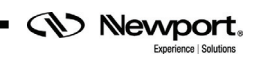

# **Service Form**

### **Your Local Representative**

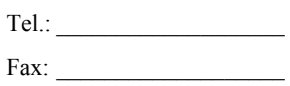

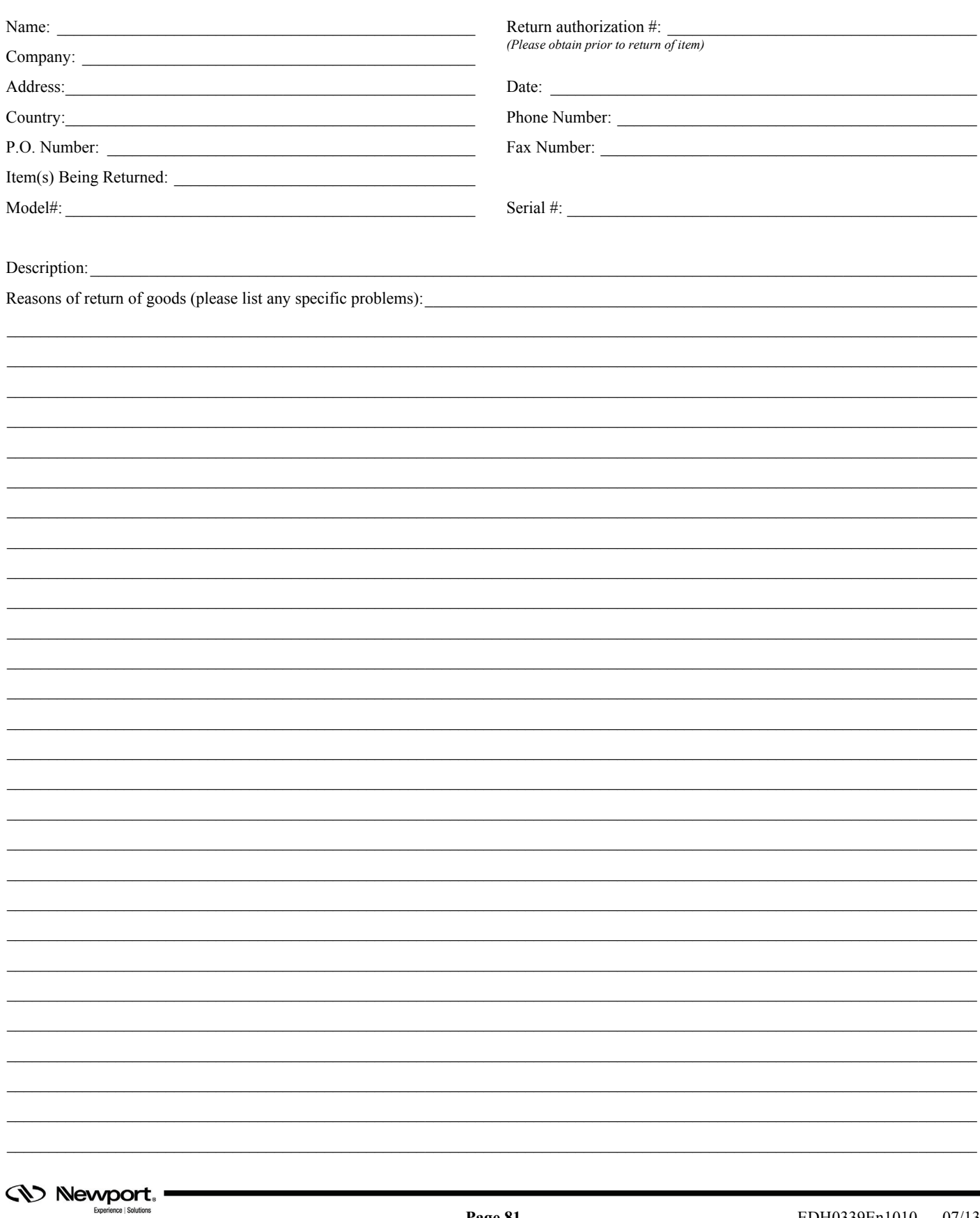

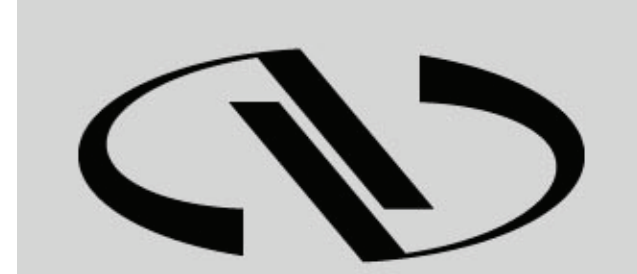

**Newport**®

Experience | Solutions

Visit Newport Online at: **www.newport.com** 

## **North America & Asia**

Newport Corporation 1791 Deere Ave. Irvine, CA 92606, USA

**Sales**  Tel.: (800) 222-6440 e-mail: sales@newport.com

**Technical Support**  Tel.: (800) 222-6440 e-mail: tech@newport.com

**Service, RMAs & Returns**  Tel.: (800) 222-6440 e-mail: service@newport.com

## **Europe**

MICRO-CONTROLE Spectra-Physics S.A.S 9, rue du Bois Sauvage 91055 Évry CEDEX France

**Sales**  Tel.: +33 (0)1.60.91.68.68 e-mail: france@newport.com

**Technical Support**  e-mail: tech\_europe@newport.com

**Service & Returns**  Tel.: +33 (0)2.38.40.51.55